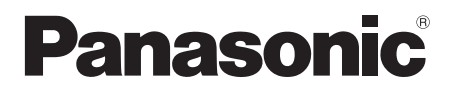

Mode d'emploi Gebruiksaanwijzing Lecteur de Blu-ray Disc<sup>™</sup> Blu-ray Disc<sup>™</sup> speler

## Model No. **DMP-UB700**

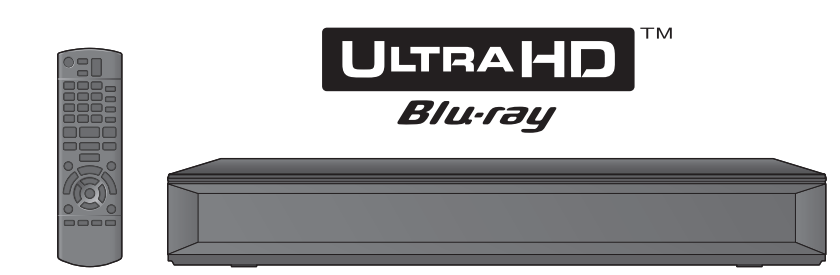

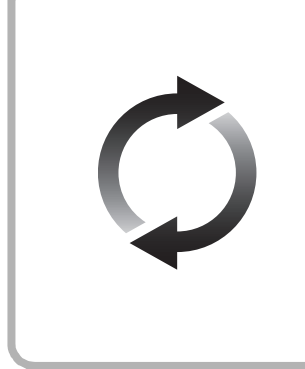

## **Mise à jour du logiciel**

Panasonic améliore de façon constante le firmware de l'appareil afin de s'assurer que ses clients bénéficient d'une technologie de pointe. Panasonic vous conseille de mettre à jour votre firmware chaque fois que vous recevez une notification.

Pour avoir des détails, consultez "Mise à jour du logiciel" (→ 18) ou http://panasonic.jp/support/global/cs/ (Ce site est uniquement en anglais.)

## **Bijwerken harde programmatuur**

Panasonic is constant bezig met het verbeteren van de firmware van het toestel om ervoor te zorgen dat onze klanten kunnen genieten van de laatste technologie.

Panasonic raadt het bijwerken aan van uw firmware zodra u ingelicht wordt. Voor details, raadpleeg "Bijwerken harde programmatuur" ( $\Rightarrow$  18) of http://panasonic.jp/support/global/cs/ (Deze site is alleen in het Engels.)

Nous vous remercions d'avoir acheté ce produit.

Veuillez lire attentivement les présentes instructions avant d'utiliser ce produit, et conserver ce manuel pour utilisation ultérieure.

Hartelijk dank voor de aanschaf van dit product.

Lees deze instructies zorgvuldig door voordat u dit product gebruikt en bewaar deze handleiding, zodat u deze later kunt raadplegen.

## **Précautions**

## **AVERTISSEMENT**

#### **Appareil**

Pour réduire les risques d'incendie, d'électrocution ou de dommages au produit,

- ≥ N'exposez pas cet appareil à la pluie, l'humidité, l'égouttement ou l'éclaboussement.
- ≥ Ne placez pas d'objets remplis d'eau, tels que des vases, sur l'appareil
- Utilisez exclusivement les accessoires préconisés.
- ≥ Ne retirez pas les caches.
- ≥ Ne réparez pas l'appareil vous-même. Confiez l'entretien a un personnel qualifié.
- ≥ Ne laissez pas d'objets métalliques tomber dans cet appareil.
- ≥ Ne placez pas d'objets lourds sur cet appareil.

#### **Cordon d'alimentation secteur**

Pour réduire les risques d'incendie, d'électrocution ou de dommages au produit,

- Assurez-vous que la puissance du voltage fourni correspond au voltage inscrit sur l'appareil.
- ≥ Branchez la fiche secteur dans la prise électrique.
- ≥ Vous ne devez pas tirer, plier ou placer d'objets lourds sur le cordon.
- Ne manipulez pas la prise avec les mains mouillées.
- Tenez le corps de la prise secteur en la débranchant.
- ≥ N'utilisez pas de prise secteur ni de prise de courant endommagée.

La fiche secteur est le dispositif de déconnexion.

Installez cet appareil de sorte que la fiche secteur puisse être débranchée immédiatement de la prise de courant.

#### **Petit objet**

Conservez la carte mémoire hors de portée des enfants afin qu'ils ne puissent pas l'avaler.

## **ATTENTION**

#### **Appareil**

- ≥ Cet appareil utilise un laser. L'utilisation de commandes ou de réglages ou l'exécution de procédures autres que celles spécifiées ici peuvent provoquer une exposition à des radiations dangereuses
- Ne placez pas de sources de flammes vives telles que bougies allumées sur cet appareil.
- Cet appareil peut être perturbé par des interférences causées par des téléphones mobiles pendant l'utilisation. En présence de telles interférences, éloignez le téléphone mobile de cet appareil
- Cet appareil est destiné aux climats tempérés.
- Certaines parties de cet appareil peuvent chauffer durant l'utilisation. Pour déplacer ou nettoyer cet appareil, débranchez le cordon d'alimentation secteur et attendez 3 minutes ou plus.

#### **Emplacement**

Placez cet appareil sur une surface plane.

Pour réduire les risques d'incendie, d'électrocution ou de dommages au produit,

- ≥ N'installez pas et ne placez pas cet appareil dans une bibliothèque, un placard ni dans aucun autre espace réduit. Assurez-vous que l'appareil est bien ventilé.
- ≥ Ne bouchez pas les ouvertures d'aération de cet appareil avec des journaux, nappes, rideaux ou objets similaires.
- ≥ Ne placez pas l'appareil sur un amplificateur/récepteur ou un autre appareil qui pourrait se réchauffer. La chaleur pourrait endommager l'appareil.
- ≥ N'exposez pas cet appareil directement aux rayons du soleil, à des températures élevées, à une humidité élevée ni à des vibrations excessives.

#### **Piles**

Manipuler de façon incorrecte les piles peut causer une fuite d'électrolyte ainsi qu'un incendie.

- ≥ Il y a un danger d'explosion si la pile n'est pas correctement remplacée. Remplacez-la uniquement par le type recommandé
- par le fabricant. ≥ Pour jeter les piles, veuillez contacter les autorités locales ou votre revendeur afin de connaître la procédure d'élimination à suivre.
- ≥ Ne mélangez pas d'anciennes et de nouvelles piles ou des piles de différents types.
- Ne chauffez pas et n'exposez pas les piles à une flamme.
- ≥ Ne laissez pas la (les) pile(s) dans un véhicule exposé directement aux rayons du soleil pendant un long moment avec fenêtres et portières fermées.
- Ne pas démonter ou court-circuiter les piles.
- ≥ Ne rechargez pas des piles alcalines ou au manganèse.
- Ne pas utiliser des piles dont le revêtement a été enlevé.

Retirez les piles si vous n'avez plus l'intention d'utiliser la télécommande pendant une longue période. Rangez-les dans un endroit sombre et frais.

## **Limite d'utilisation du contenu copié non autorisé**

Cet appareil adopte la technologie suivante pour la protection des droits d'auteur.

Avis Cinavia

Ce produit utilise la technologie Cinavia pour limiter l'utilisation de reproductions illégales de certains films et vidéos disponibles dans le commerce et de leur bande sonore. Lorsqu'une utilisation illégale ou une reproduction interdite est détectée, un message s'affiche et la lecture ou la reproduction s'interrompt.

De plus amples informations sur la technologie Cinavia sont disponibles auprès du Centre d'information des consommateurs en ligne de Cinavia sur le site http://www.cinavia.com. Pour obtenir des informations supplémentaires par courrier sur Cinavia, envoyez votre demande avec votre adresse au : Centre Cinavia d'information des consommateurs, P.O. Box 86851, San Diego, CA, 92138, États-Unis.

## **Connexion LAN sans fil**

Les limitations suivantes sont appliquées à l'utilisation de cet appareil. Vous devez connaître ces limites avant d'utiliser cet appareil.

Panasonic décline toute responsabilité en cas de dommage accidentel dû au non respect de ces limites ou aux conditions d'utilisation ou d'inactivité de cet appareil.

- ≥ **Les données transmises et reçues sur ondes radio peuvent être interceptées et contrôlées.**
- ≥ **Cet appareil contient des composants électroniques fragiles.**

Veuillez utiliser cet appareil pour l'usage pour lequel il a été prévu et suivez les points suivants:

- N'exposez pas cet appareil à des températures élevées ou aux rayons directs du soleil.
- Ne pliez pas et ne soumettez pas cet appareil à des chocs importants.
- Gardez cet appareil à l'abri de l'humidité.
- Ne démontez pas ou ne modifiez d'aucune manière cet appareil

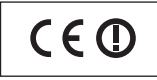

#### **Déclaration de Conformité (DoC)**

Par les présentes, "*Panasonic Corporation*" déclare que ce produit est conformes aux critères essentiels et autres dispositions applicables de la Directive 1999/5/CE Les clients peuvent télécharger un exemplaire de la DoC originale concernant nos produits relevant de la Directive R&TTE sur notre serveur DoC: http://www.doc.panasonic.de

Pour contacter un Représentant Autorisé:

Panasonic Marketing Europe GmbH, Panasonic Testing Centre, Winsbergring 15, 22525 Hamburg, Allemagne

Ce produit est conforme aux normes radio des pays suivants. Autriche, Belgique, Bulgarie, Chypre, République Tchèque, Danemark, Finlande, France, Allemagne, Grèce, Hongrie, Irlande, Italie, Islande, Liechtenstein, Luxembourg, Malte, Pays-Bas, Norvège, Pologne, Portugal, Roumanie, Slovaquie, Slovénie, Espagne, Suède, Royaume-Uni, Suisse

La fonction sans fil de ce produit doit être utilisée exclusivement en intérieur.

Ce produit est conçu en vue de la connexion à des points d'accès de réseaux sans fil 2,4 GHz ou 5 GHz.

## **En cas d'élimination ou de cession de cet appareil**

Cet appareil peut conserver les informations de réglage d'utilisateur. Si vous vous débarrassez de cet appareil en le jetant ou en le cédant, suivez la procédure du retour de tous les réglages de préréglage en usine pour effacer les réglages d'utilisateur. (> 35, "Pour ramener tous les réglages sur leur valeur d'usine.")

≥ L'historique de l'exploitation peut être enregistré dans la mémoire de cet appareil.

### **L'élimination des équipements et des batteries usagés**

**Applicable uniquement dans les pays membres de l'Union européenne et les pays disposant de systèmes de recyclage**

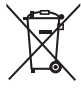

Apposé sur le produit lui-même, sur son emballage, ou figurant dans la documentation qui l'accompagne, ce pictogramme indique que les piles, appareils électriques et électroniques usagés, doivent être séparées des ordures ménagères.

Afin de permettre le traitement, la valorisation et le recyclage adéquats des piles et des appareils usagés, veuillez les porter à l'un des points de collecte prévus, conformément à la législation nationale en vigueur. En les éliminant conformément à la réglementation en vigueur, vous contribuez à éviter le gaspillage de ressources précieuses ainsi qu'à protéger la santé humaine et l'environnement.

Pour de plus amples renseignements sur la collecte et le recyclage, veuillez vous renseigner auprès des collectivités locales.

Le non-respect de la réglementation relative à l'élimination des déchets est passible d'une peine d'amende.

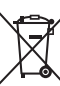

#### **Note relative au pictogramme à apposer sur les piles (pictogramme du bas):**

Si ce pictogramme est combiné avec un symbole chimique, il répond également aux exigences posées par la Directive relative au produit chimique concerné.

## **Table des matières**

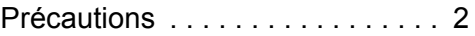

## Prise en main

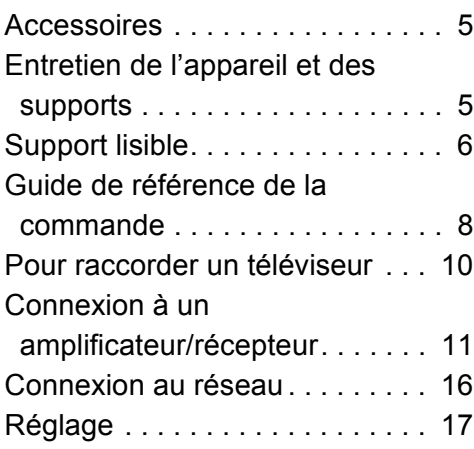

## Lecture

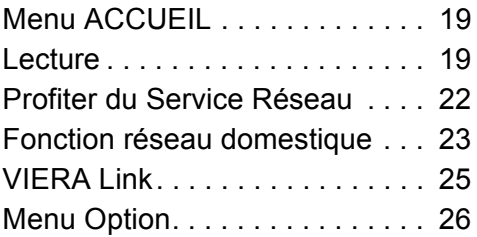

## Informations de référence

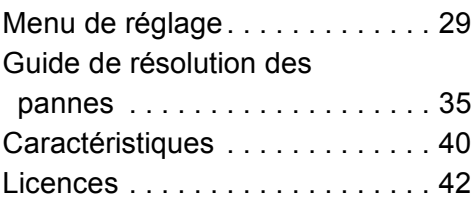

## **Pour profiter du disque Ultra HD Blu-ray présenté avec l'imagerie à grande gamme dynamique (HDR)**

Si un message concernant la compatibilité de l'imagerie à grande gamme dynamique (HDR) s'affiche pendant la lecture d'un disque Ultra HD Blu-ray, vérifiez les paramètres de votre téléviseur comme suit.

Un exemple de message : "This player is not connected to a High Dynamic Range (HDR) compatible TV."

- 1) Si vous utilisez un téléviseur Panasonic compatible avec 4K et l'imagerie à grande gamme dynamique (HDR) sorti en 2015 ou 2016, (série DX900/DX800/ DX780/DX750/DX730/DX700 etc.), vérifiez les paramètres de votre téléviseur comme suit. – Passe le téléviseur sur l'entrée HDMI.
	- Appuyez sur le bouton "MENU" de votre
	- télécommande – Choisissez "Réglage HDMI HDR" dans "Configuration"
	- Choisissez "Activé" dans "Réglage HDMI HDR"
- 2) Si vous utilisez une TV autre que Panasonic, compatible avec la 4K et l'imagerie à grande gamme dynamique (HDR), veuillez vous reporter aux instructions d'utilisation de la TV.
- 3) Lorsque vous lisez un disque à imagerie à grande gamme dynamique (HDR) sur une TV ne disposant pas de la fonction d'imagerie à grande gamme dynamique (HDR), il est possible de lire le disque (en qualité non HDR) même si le message s'affiche.

## main *Prise en main* en. Prise

*Informations de référence*

nformations

e<br>G

référence

## **Prise en main Accessoires**

Contrôlez les accessoires fournis avant d'utiliser cet appareil.

- **1 Télécommande** (N2QAYB001090)
- **2 Piles pour la télécommande**
- **1 Cordon d'alimentation secteur**

 $\Omega$ 

- ≥ Les références des produits fournies dans ce mode d'emploi sont correctes à compter d'août 2016. Des modifications peuvent être effectuées.
- ≥ N'utilisez pas de cordon d'alimentation avec d'autres appareils.

## ∫ **Utiliser la télécommande**

Insérez les piles de façon à ce que leurs pôles  $(+$  et  $-)$ correspondent à ceux de la télécommande.

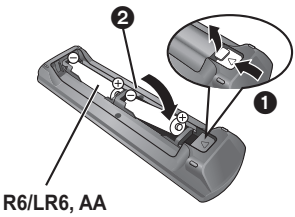

(Piles alcalines ou au manganèse)

Pointez-le vers la cellule de réception du signal de commande à distance sur cet appareil.  $(\Rightarrow$  9)

## **Entretien de l'appareil et des supports**

- Nettoyez cet appareil avec un chiffon **doux et sec.**
- ≥ Ne jamais utiliser d'alcool, de diluant pour peintures ni de benzène pour nettoyer cette unité.
- Avant d'utiliser un chiffon traité chimiquement, lisez soigneusement les instructions fournies avec le chiffon.

## ∫ **La lentille de cet appareil**

Utilisez le nettoyeur pour lentille (non fourni) pour nettoyer la lentille de l'appareil.

## ∫ **Nettoyez les disques**

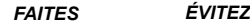

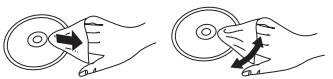

Nettoyez avec un chiffon humide puis essuyez avec un chiffon sec.

## ∫ **Disque et informations relatives à la manipulation de la carte**

- ≥ Tenez les disques par les bords pour éviter de les rayer par inadvertance ou d'y laisser vos empreintes.
- Evitez de coller des étiquettes ou des autocollants sur les disques.
- ≥ N'utilisez pas des sprays nettoyants pour disques, de la benzine, des diluants, des liquides de protection contre l'électricité statique ou n'importe quel autre solvant.
- ≥ Enlevez toute poussière, eau, ou corps étranger des terminaux qui se trouvent sur le côté arrière de la carte.
- ≥ N'utilisez pas les disques suivants:
	- Les disques comportant un adhésif exposé des autocollants ou étiquettes enlevés (disques loués, etc).
	- Disques très affectés par la voilure ou la fissure.
	- Des disques aux formes irrégulières, s'apparentant au coeur.

## **Support lisible**

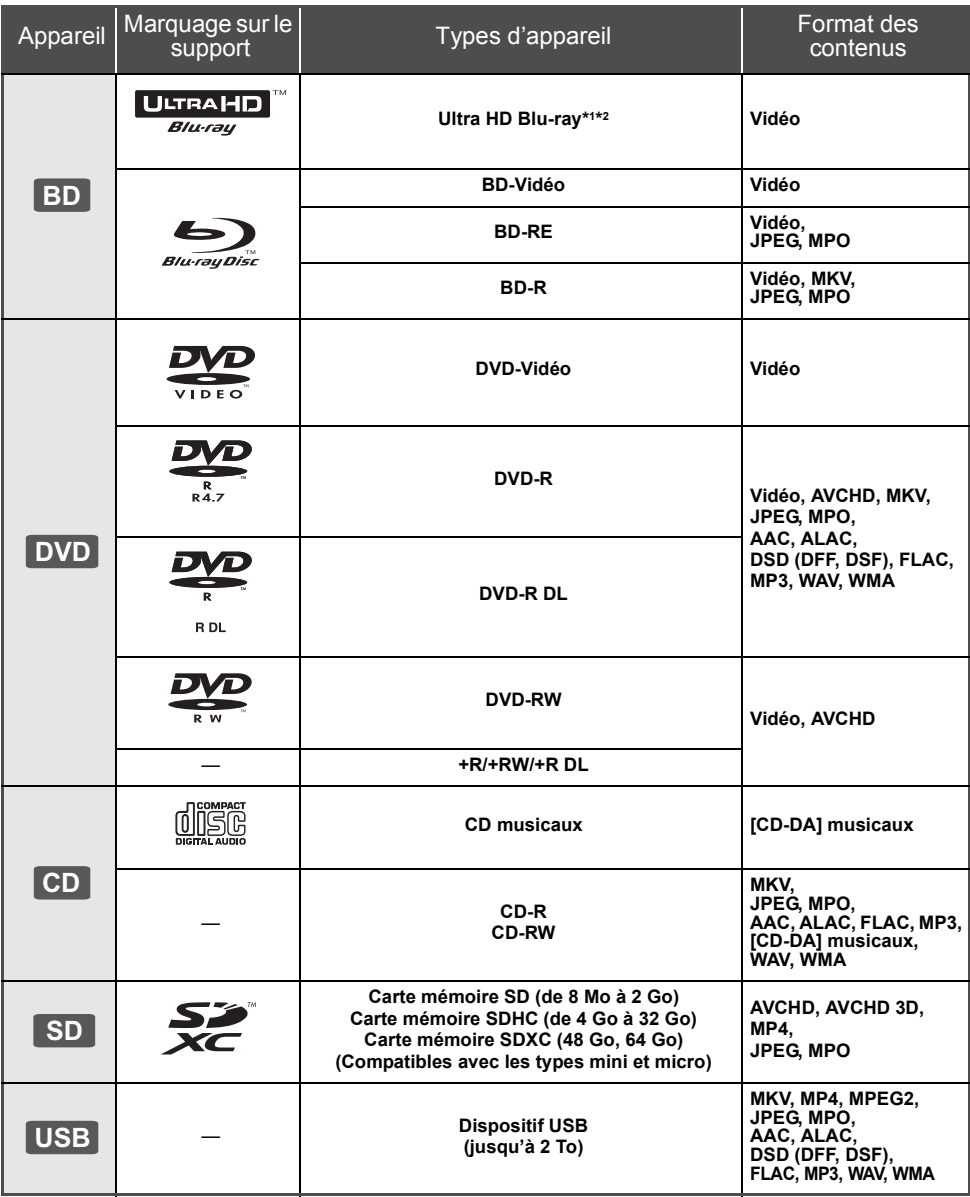

≥ Voir page 7 et 40 pour de plus amples informations sur les types de contenus qui peuvent être lus.

\*1 Voir "Profiter de Ultra HD Blu-ray" ( $\Rightarrow$  21)

\*2 Sauf indication contraire, les contenus BD-Video comprennent le contenu Ultra HD Blu-ray dans ce mode d'emploi.

## ∫ **Impossible de lire les disques**

## **Tout autre disque qui n'est pas spécifiquement pris en charge ou décrit précédemment.**

- ≥ DVD-RAM
- CD Super Audio
- ≥ CD de Photos
- DVD-Audio
- ≥ CD Vidéo et CD Super Vidéo
- ≥ HD DVD

## ∫ **Information de gestion de région**

L'appareil peut lire les BD-Vidéo/DVD-Vidéo ayant les codes région suivants, y compris "**ALL**" : DVD-Vidéo

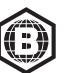

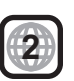

## ∫ **Finalisation**

Les DVD-R/RW/R DL, +R/+RW/+R DL et CD-R/RW enregistrés par un enregistreur doivent être finalisés par celui-ci pour être lus sur cet appareil. Veuillez consulter le mode d'emploi de l'enregistreur.

## ∫ **BD-Vidéo**

≥ Cet appareil peut décoder un audio à débit binaire élevé (Dolby® Digital Plus, Dolby® TrueHD, DTS-HD High Resolution Audio™ et DTS-HD Master Audio™) adopté par le BD-Vidéo.

## ∫ **3D**

≥ Des vidéos en 3D et des photos 3D peuvent être visionnées si cet appareil est connecté a un téléviseur prenant en charge la 3D à l'aide d'un câble HDMI High Speed.

## ∫ **CD musicaux**

Le fonctionnement et la qualité du son des CD qui ne respectent pas les caractéristiques CD-DA (contrôle de copie des CD, etc.) ne peuvent pas être garantis.

## ∫ **Carte SD**

- Les cartes miniSD, les cartes microSD. les cartes microSDHC et les cartes microSDXC peuvent être utilisées, mais à l'aide d'un adaptateur de cartes.
- ≥ Pour protéger les contenus de la carte, déplacer l'onglet de protection d'enregistrement (sur la carte SD) sur "LOCK".

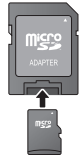

- Cet appareil est compatible avec les cartes mémoires SD qui répondent aux spécifications de carte SD de formats FAT12 et FAT16, de même que les Cartes mémoires SDHC en format FAT32 et les Cartes mémoires SDXC en exFAT.
- ≥ Si la carte SD est utilisée avec des ordinateurs ou des appareils incompatibles, les contenus enregistrés peuvent être effacés en raison du formatage de la carte, etc.
- ≥ La mémoire réellement utilisable est légèrement inférieure à la capacité de la carte.
- Pour lire des vidéos 4K stockées sur une carte SD. utilisez une carte SD de Classe 10 dans la classification de vitesse d'écriture SD.

## ∫ **Dispositif USB**

- Cet appareil ne garantit pas la connexion avec tous les dispositifs USB.
- ≥ Cet appareil ne prend pas en charge le chargement des dispositifs USB.
- Les systèmes fichiers FAT12, FAT16, FAT32 et NTFS sont pris en charge.
- ≥ Cet appareil supporte une clé USB2.0 à Haute Vitesse.
- ≥ Cet appareil prend en charge les DD formatés en FAT32 et en NTFS. Si le DD n'est pas reconnu, l'alimentation vers le DD pourrait ne pas être fournie. Fournissez l'alimentation à partir d'une source externe.

## ∫ **BD-RE, BD-R**

Cet appareil peut ne pas lire correctement la partie audio d'une vidéo enregistrée sur un disque en plusieurs langues avec un enregistreur de Blu-ray Disc.

## $\omega$

- Dans certains cas, la lecture du support ci-dessus pourrait être impossible en raison du type de support, de la condition de l'enregistrement, de la méthode d'enregistrement et de la manière selon laquelle les fichiers ont été créés.
- Les producteurs du disque peuvent contrôler la manière dont les disques sont lus. Ainsi, vous pouvez ne pas toujours être en mesure de contrôler la lecture tel que décrite dans les présentes consignes d'utilisation. Veuillez lire attentivement les instructions relatives à l'utilisation du disque.

## **Guide de référence de la commande**

## ∫ **Télécommande**

Si un autre dispositif Panasonic répond à la télécommande de l'appareil, changez le code de la télécommande.  $(\Rightarrow 34)$ 

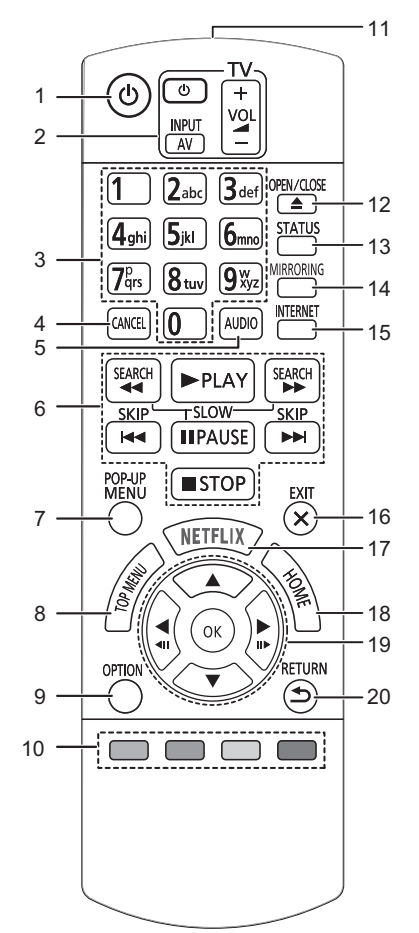

- 1 Éteignez l'appareil et allumez-le à nouveau<br>2 Touches du téléviseur
- 2 Touches du téléviseur Vous pouvez commander le téléviseur Panasonic en utilisant la télécommande de l'appareil. En fonction du téléviseur, certaines touches pourraient ne pas marcher.
- 3 Sélectionnez les numéros de titre, etc./Saisissez les numéros ou caractères
- 4 Annuler Efface le caractère sélectionné. (en saisissant un mot de passe pour "Classification" dans le menu Configuration, par exemple)
- 5 Change la piste sonore  $(\Rightarrow 20)$ <br>6 Touches de commande de la le
- 6 Touches de commande de la lecture de base  $(\Rightarrow 19)$ <br>7 Affichage du menu pop-up  $(\Rightarrow 20)$
- 7 Affichage du menu pop-up  $(\Rightarrow 20)$ <br>8 Afficher du menu TOP MENU  $(\Rightarrow 2)$
- 8 Afficher du menu TOP MENU ( $\Rightarrow$  20)<br>9 Affiche le menu Option ( $\Rightarrow$  26)
- Affiche le menu Option  $( \Rightarrow 26)$
- 10 Boutons de couleur (rouge, vert, jaune, bleu) Utilisés pour divers usages en fonction de l'écran
- 11 Transmettre le signal de la télécommande
- 12 Ouvrir ou fermer le tiroir à disque  $(\Rightarrow 9)$
- 13 Afficher les messages d'état ( $\Rightarrow$  20)
- 14 Affiche l'écran de la fonction Mise en miroir ( $\Rightarrow$  23)
- 15 Affiche l'écran d'accueil du Service réseau ( $\Rightarrow$  22)
- 16 Quitter l'écran du menu
- 17 Affiche l'écran NETFLIX ( $\Rightarrow$  22)
- 18 Montre le menu ACCUEIL  $( \Rightarrow 19)$
- 19 [A, V, ◀, ▶] : Déplace le surlignage pour la sélection [OK] : Confirme la sélection
	- $(\triangleleft 1)$ (III  $\triangleright$ ): Lecture image par image ( $\Leftrightarrow$  20)
- 20 Retour à l'écran précédent

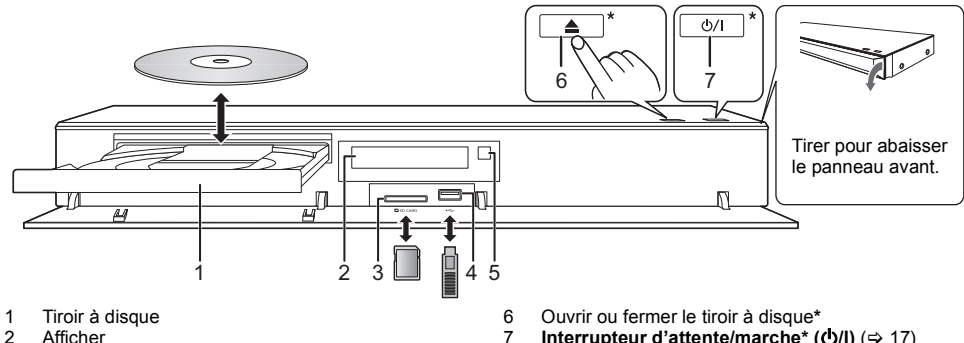

- 
- 2 Afficher 3 Logement de la carte SD Pour retirer la carte SD, appuyez au centre de la carte et tirez-la pour la faire sortir.
- 4 Port USB ( $\frac{1}{2}$  CC 5 V 500 mA)
- Capteur de signal de la télécommande Distance: dans approx. 7 m Angle: Approx.  $20^{\circ}$  haut et bas. 30° gauche et droite
- 7 **Interrupteur d'attente/marche\* (**Í**/I)** (> 17) Touchez pour mettre ou sortir l'appareil du mode veille. En mode veille, l'appareil continue de consommer une petite quantité de courant.
- \* Ces touches fonctionnent juste en touchant les symboles. Ne placez rien sur ou autour des touches.

### **PRÉCAUTIONS À PRENDRE**

Ne pas poser d'objets devant l'appareil. Le tiroir à disque peut entrer en collision avec ces objets lors de son ouverture, et entraîner ainsi un défaut de fonctionnement.

#### $\Omega$

- ≥ Lorsque vous introduisez un support média, assurez-vous qu'il est placé dans le bon sens, que le bon côté est dirigé vers le haut.
- ≥ Si vous raccordez un produit Panasonic avec un câble de connexion USB, l'écran de configuration peut s'afficher sur l'équipement connecté. Pour de plus amples détails, lisez les instructions de l'équipement raccordé.

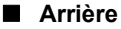

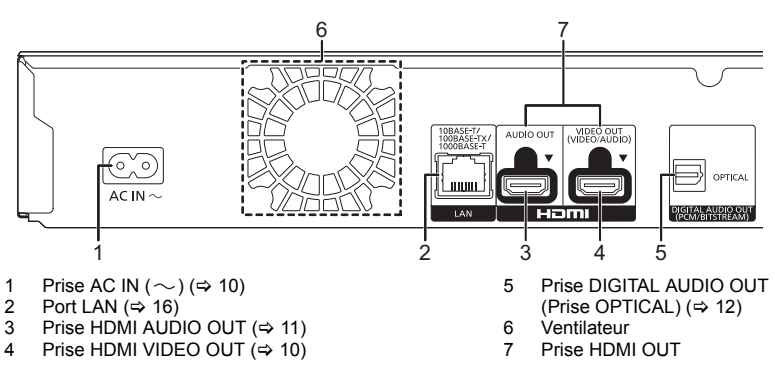

Équipement de Classe II (Le produit a été construit 回 avec une double isolation.)

## **Pour raccorder un téléviseur**

**Les images 4K peuvent être lues si cet appareil est raccordé à un téléviseur compatible 4K.**

- ≥ Avant d'effectuer les raccordements, veuillez débrancher tous les appareils des prises électriques.
- (Branchez le cordon d'alimentation secteur après avoir effectué tous les raccordements.)
- ≥ Utilisez les câbles HDMI haut débit. Des câbles HDMI non-conformes ne peuvent être utilisés.
- ≥ Cet appareil consomme une petite quantité d'électricité (> 40) même lorsqu'il est éteint en mode veille. Pour faire des économies d'énergie, l'appareil peut être débranché si vous ne l'utilisez plus pendant un long moment.

## ∫ **Pour bénéficier de la sortie 4K**

≥ Pour bénéficier d'images en 4K (50p/60p), un câble HDMI prenant en charge 18 Gbit/s est nécessaire. Pour retransmettre un signal en 1080p ou 24p (4K), veuillez utiliser des câbles HDMI mesurant 5,0 mètres au maximum.

Nous vous conseillons d'utiliser un câble HDMI de Panasonic.

- ≥ **Lorsque vous raccordez cet appareil à un téléviseur compatible 4K et que vous effectuez "Réglage facile", 4K (50p/60p) est automatiquement sélectionné. (⇒ 17, 34)**
- ≥ Pour visionner le contenu d'un Ultra HD Blu-ray au format 4K/HDR, raccordez la prise HDMI d'un dispositif qui prend en charge le HDCP2.2, 4K (50p/60p) 4:4:4, et les signaux HDR qui répondent aux normes Ultra HD Blu-ray.

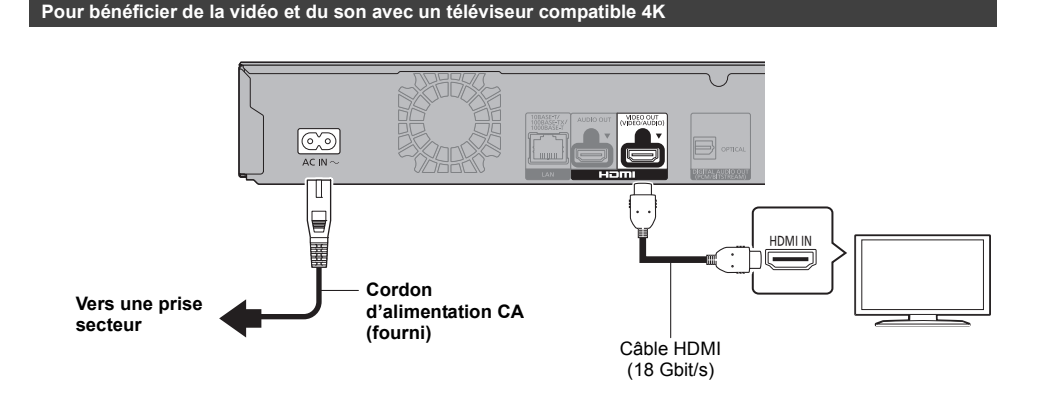

## **Configuration**

Définissez les éléments suivants dans le menu de configuration  $(\Rightarrow 29)$ :

- ≥ Paramétrez "Mode sortie HDMI(VIDEO)" sur "Automatique ( Vidéo seulement / Vidéo+Audio )". (> 29)
- ≥ Paramétrez "Mode sortie HDMI(AUDIO)" sur "Audio Uniquement". (> 29)

## **Connexion à un amplificateur/récepteur**

**Pour bénéficier de la vidéo avec un téléviseur compatible 4K et du son avec un amplificateur**

Vous pouvez bénéficier d'un son plus riche en utilisant la prise HDMI AUDIO OUT. (Le son est retransmis en haute résolution.)

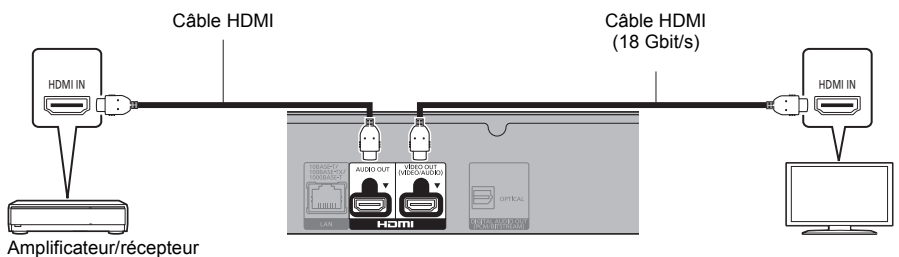

## **Configuration**

Définissez les éléments suivants dans le menu de configuration ( $\Rightarrow$  29):

- ≥ Paramétrez "Mode sortie HDMI(VIDEO)" sur "Automatique ( Vidéo seulement / Vidéo+Audio )". (> 29)
- Paramétrez "Mode sortie HDMI(AUDIO)" sur "Audio Uniquement". (→ 29)
- Pour bénéficier du son avec un téléviseur Paramétrez "Mode sortie HDMI(VIDEO)" sur "Vidéo+Audio". (→ 29)

### $\mathbb{Q}$

• La prise HDMI AUDIO OUT n'est pas compatible avec la sortie 4K et la fonction VIERA Link ( $\Leftrightarrow$  25).

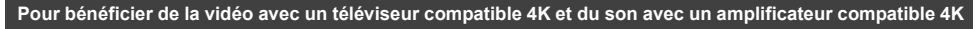

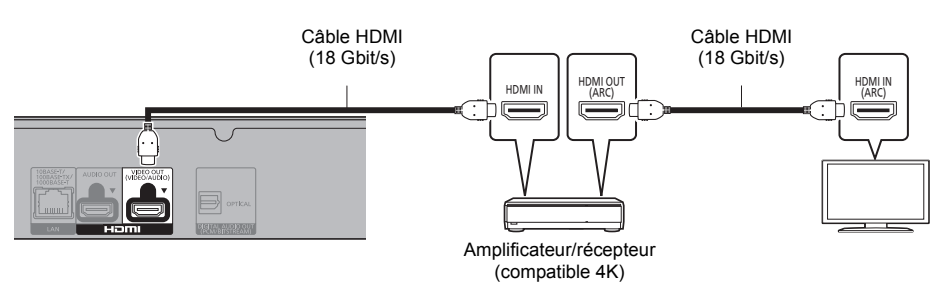

## **Configuration**

Définissez les éléments suivants dans le menu de configuration ( $\Rightarrow$  29):

- ≥ Paramétrez "Mode sortie HDMI(VIDEO)" sur "Automatique ( Vidéo seulement / Vidéo+Audio )". (> 29)
- ≥ Paramétrez "Mode sortie HDMI(AUDIO)" sur "Audio Uniquement". (> 29)

#### m

≥ À propos de la fonction ARC :

Pour utiliser un téléviseur ou un amplificateur/récepteur ne possédant pas le symbole "(ARC)" (non compatible ARC) sur la prise HDMI, le téléviseur et l'amplificateur/récepteur doivent également être raccordés à l'aide d'un câble optonumérique ou d'un câble coaxial afin de bénéficier du son du téléviseur à travers l'amplificateur/récepteur.

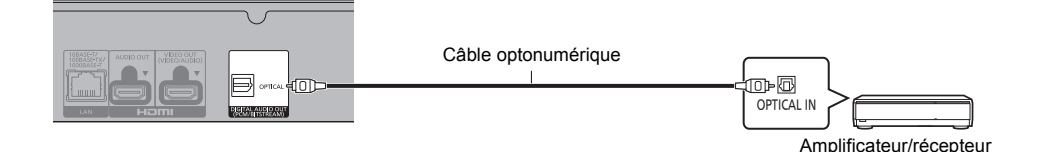

### **Configuration**

Définissez les éléments suivants dans le menu de configuration ( $\Rightarrow$  29) :

- ≥ Paramétrez "Mode sortie HDMI(VIDEO)" sur "Automatique ( Vidéo seulement / Vidéo+Audio )". (> 29)
- ≥ Paramétrez "Mode sortie HDMI(AUDIO)" sur "Audio Uniquement". (> 29)
- ≥ Pour bénéficier du son avec un amplificateur raccordé à la prise OPTICAL Paramétrez "Sortie audio" sur "Non" dans "Réglages avancés". (→ 30)

#### **Raccordement d'un amplificateur à un téléviseur compatible 4K**

Des images 3D ou 4K peuvent être lues si cet appareil est raccordé à un téléviseur compatible 3D ou 4K.

- ≥ Ce raccordement ne prend en charge que les formats allant jusqu'au 5.1ch au maximum.
- ≥ Pour raccorder un téléviseur et un amplificateur à l'aide d'un câble HDMI, les prises de raccordement de ces deux  $\overline{a}$  appareils doivent être compatibles ARC. ( $\Rightarrow$  11, "À propos de la fonction ARC")

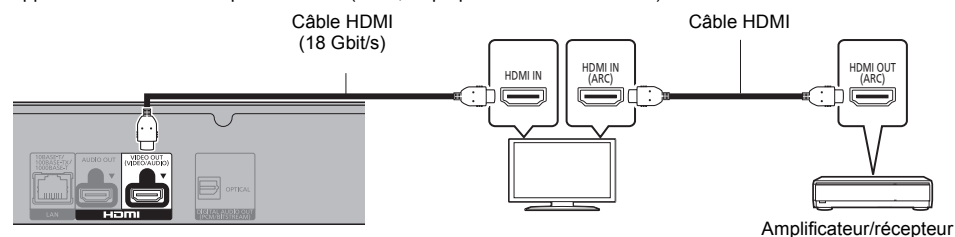

#### **Configuration**

Définissez les éléments suivants dans le menu de configuration ( $\Rightarrow$  29) :

- ≥ Paramétrez "Mode sortie HDMI(VIDEO)" sur "Automatique ( Vidéo seulement / Vidéo+Audio )". (> 29)
- ≥ Paramétrez "Mode sortie HDMI(AUDIO)" sur "Audio Uniquement". (> 29)

### **Pour bénéficier de la vidéo avec un téléviseur compatible 4K en combinaison avec un amplificateur raccordé à la prise HDMI AUDIO OUT et d'un autre amplificateur raccordé à la prise OPTICAL**

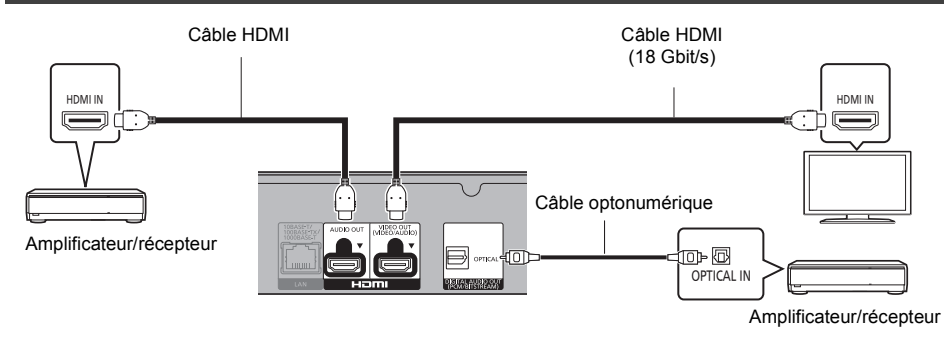

## **Configuration**

Définissez les éléments suivants dans le menu de configuration ( $\Rightarrow$  29) :

- ≥ Paramétrez "Mode sortie HDMI(VIDEO)" sur "Automatique ( Vidéo seulement / Vidéo+Audio )". (> 29)
- ≥ Paramétrez "Mode sortie HDMI(AUDIO)" sur "Audio Uniquement". (> 29)
- ≥ Pour bénéficier du son avec un amplificateur raccordé à la prise OPTICAL Paramétrez "Sortie audio" sur "Non" dans "Réglages avancés". (→ 30)
- Pour bénéficier du son avec un téléviseur Paramétrez "Mode sortie HDMI(VIDEO)" sur "Vidéo+Audio". (→ 29)

 $\Omega$ 

≥ Il n'est pas possible de reproduire simultanément le son depuis l'amplificateur raccordé à la prise HDMI AUDIO OUT et depuis l'autre amplificateur raccordé à la prise OPTICAL.

#### **Pour bénéficier de la vidéo avec un téléviseur compatible 4K en combinaison avec un projecteur compatible 2K et d'un autre amplificateur raccordé à la prise OPTICAL**

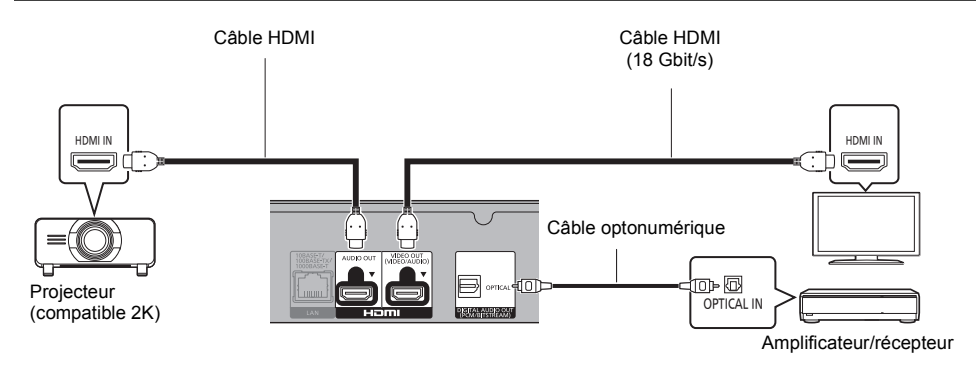

## **Configuration**

Définissez les éléments suivants dans le menu de configuration ( $\Rightarrow$  29) :

- ≥ Paramétrez "Mode sortie HDMI(VIDEO)" sur "Automatique ( Vidéo seulement / Vidéo+Audio )". (> 29)
- ≥ Paramétrez "Mode sortie HDMI(AUDIO)" sur "Audio Uniquement". (> 29)
- ≥ Pour bénéficier du son avec un amplificateur raccordé à la prise OPTICAL Paramétrez "Sortie audio" sur "Non" dans "Réglages avancés". (→ 30)
- ≥ Pour bénéficier du son avec un téléviseur : Paramétrez "Mode sortie HDMI(VIDEO)" sur "Vidéo+Audio". (→ 29) Paramétrez "Sortie audio" sur "Oui" dans "Réglages avancés".  $(\Rightarrow 30)$
- ≥ Pour bénéficier de la vidéo avec un projecteur Paramétrez "Mode sortie HDMI(AUDIO)" sur "Vidéo+Audio". (→ 29) (Il est impossible de reproduire un contenu 3D, 4K ou HDR depuis la prise HDMI OUT si "Vidéo+Audio" est sélectionné.)

# Prise en main *Prise en main*

**Pour bénéficier de la vidéo avec un téléviseur compatible 4K en combinaison avec un projecteur compatible 2K, un amplificateur raccordé à la prise HDMI AUDIO OUT et un autre amplificateur raccordé à la prise OPTICAL**

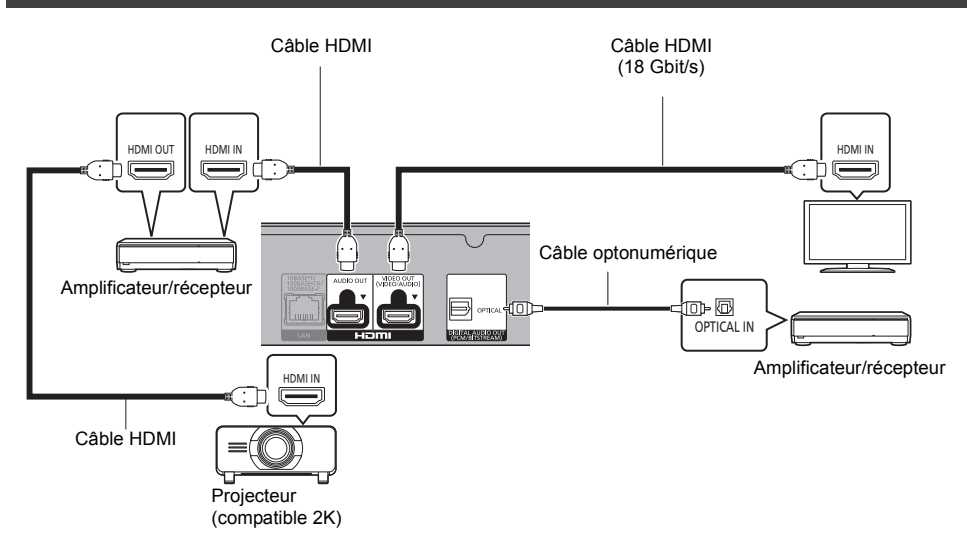

## **Configuration**

Définissez les éléments suivants dans le menu de configuration ( $\Rightarrow$  29) :

- ≥ Paramétrez "Mode sortie HDMI(VIDEO)" sur "Automatique ( Vidéo seulement / Vidéo+Audio )". (> 29)
- ≥ Paramétrez "Mode sortie HDMI(AUDIO)" sur "Audio Uniquement". (> 29)
- ≥ Pour bénéficier du son avec un amplificateur raccordé à la prise OPTICAL Paramétrez "Sortie audio" sur "Non" dans "Réglages avancés". (→ 30)
- Pour bénéficier du son avec un téléviseur Paramétrez "Mode sortie HDMI(VIDEO)" sur "Vidéo+Audio". (→ 29)

≥ Pour bénéficier de la vidéo avec un projecteur Paramétrez "Mode sortie HDMI(AUDIO)" sur "Vidéo+Audio". (→ 29) (Il est impossible de reproduire un contenu 3D, 4K ou HDR depuis la prise HDMI OUT si "Vidéo+Audio" est sélectionné.)

 $\Box$ 

<sup>≥</sup> Il n'est pas possible de reproduire simultanément le son depuis l'amplificateur raccordé à la prise HDMI AUDIO OUT et depuis l'autre amplificateur raccordé à la prise OPTICAL.

## **Connexion au réseau**

Ces services peuvent être utilisés quand cet appareil est connecté à un réseau à large bande passante.

- Le logiciel peut être mis à jour ( $\Rightarrow$  18)
- ≥ Vous pouvez profiter de Ultra HD Blu-ray/BD-Live/Service réseau (> 21, 22)
- ≥ Vous pouvez accéder à un autre appareil (Réseau domestique) (> 23)
- Cet appareil prend en charge Direct Access et peut effectuer une connexion sans fil vers un dispositif sans fil sans l'aide d'un routeur. Vous pouvez utiliser cette fonction pour bénéficier de la fonctionnalité Réseau Domestique, etc. L'accès Internet n'est pas possible pendant une connexion via Direct Access. ( $\Rightarrow$  24)

Pour de plus amples détails sur la méthode de connexion, consultez les instructions fournies avec l'appareil connecté.

## **Connexion LAN sans fil**

Cet appareil possède un LAN sans fil intégré et peut être connecté à un routeur sans fil.

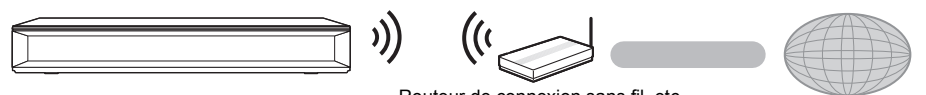

Routeur de connexion sans fil, etc.

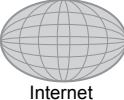

- ≥ Pour des informations à jour sur la compatibilité de votre routeur sans fil consultez l'adresse http://panasonic.jp/support/global/cs/
- (Ce site est uniquement en anglais.)
- ≥ L'appareil n'est pas compatible avec les réseaux locaux publics sans fil.
- ≥ Consultez la page 3 pour les précautions à prendre avec la connexion au réseau local (LAN) sans fil.

## **Raccordement du câble réseau**

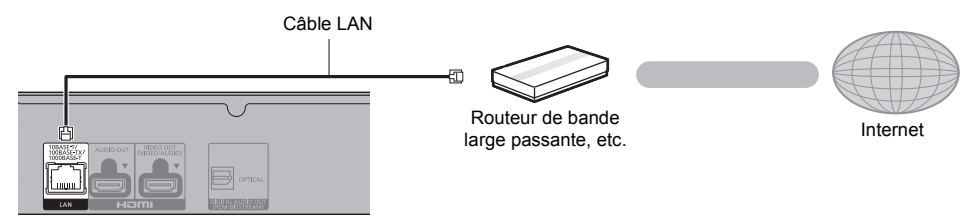

- ≥ Utilisez des câbles LAN droits de catégorie 5e ou supérieure (STP) pour connecter les appareils périphériques.
- ≥ L'insertion d'un câble autre que le câble LAN dans la prise LAN peut endommager l'appareil.

# Prise en main *Prise en main*

## **Réglage**

Les paramètres suivants peuvent être effectués n'importe quand dans le menu Configuration.  $(\Rightarrow 32, 34)$ 

## **Réglage facile**

Après avoir connecté pour la première fois votre nouveau lecteur et avoir appuyé sur [Í], un écran pour les réglages de base s'affiche.

## **Préparation**

**Allumez le téléviseur et sélectionnez l'entrée vidéo appropriée.**

## **1 Appuyez sur [**Í**].**

L'écran d'installation apparaît.

**2 Suivez les instructions à l'écran pour poursuivre le paramétrage.**

(Ex: "Démarrage rapide")

≥ Certains modèles de téléviseur Panasonic (VIERA) récents peuvent appliquer automatiquement leur paramètre de langue à cet appareil.

## ∫ **Lorsqu'il est raccordé à un téléviseur compatible 4K (50p ou 60p)**

Lorsqu'il est raccordé à un téléviseur compatible 4K (50p ou 60p), vous pouvez définir le format de la sortie vidéo.

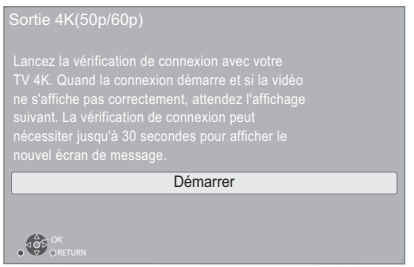

Suivez les instructions affichées à l'écran pour définir le format.

 $\Omega$ 

≥ Pour raccorder de nouveau cet appareil à un téléviseur compatible 4K (50p ou 60p) après l'avoir raccordé à un téléviseur compatible 2K et complété "Réglage facile", réglez "Sortie 4K(50p/60p)" sur "4K(50p/60p) 4:4:4" ou  $4K(50p/60p)$  4:2:0". ( $\Rightarrow$  29)

## **Réglage facile du réseau**

Après avoir complété le "Réglage facile", vous pouvez effectuer le "Réglage facile du réseau".

**Sélectionnez "Câblé" ou "Sans fil" puis appuyez sur [OK].**

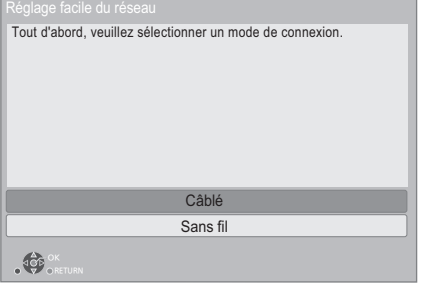

## ∫ **Connexion "Câblé"**

Suivez les instructions à l'écran pour effectuer la configuration de votre connexion.

## ∫ **Connexion "Sans fil"**

## **Préparation**

**Avant de commencer la configuration de la connexion sans fil**

- ≥ **Obtenez votre nom de Réseau (SSID\*1).**
- ≥ **Si votre connexion sans fil est cryptée assurez-vous de connaître votre clé de cryptage.**

**Puis suivez les instructions à l'écran et appliquez les paramètres.**

**Bouton de protection de réseaux sans-fil Méthode\*2:** Si le routeur sans fil prend en charge la méthode Bouton de protection de réseaux sans-fil\*2, vous pouvez vous y connecter et configurer les paramètres de sécurité de votre dispositif LAN

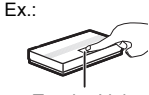

Touche Link

sans fil aisément, en appuyant sur la touche Link du routeur sans fil.

- 1 Appuyez sur la touche verte de la télécommande.
- 2 Appuyez sur la touche Link ou sur la touche correspondante du routeur sans fil jusqu'à ce que le voyant commence à clignoter.
	- Pour plus de détails, référez-vous au mode d'emploi du routeur sans fil.
- 3 Sélectionnez "Démarrer".

#### **Rechercher un réseau sans fil:**

- ≥ Les réseaux sans fil disponibles s'afficheront à l'écran.
	- Sélectionnez le nom de votre réseau.
	- Si votre nom de Réseau n'est pas affiché cherchez de nouveau en appuyant sur la touche rouge de la télécommande.
	- Le SSID discret ne s'affiche pas lorsque vous appuyez sur la touche rouge de la télécommande. Saisissez-le manuellement en utilisant "Réglage manuel".  $( \Rightarrow 32)$
- ≥ Si votre réseau sans fil est crypté, L'écran de saisie de la clé de cryptage s'affichera. Saisissez la clé de cryptage de votre réseau.

#### $\Omega$

- Consultez le mode d'emploi du concentreur ou du routeur.
- ≥ N'utilisez pas cet appareil pour vous connecter à un réseau sans fil pour lequel vous ne possédez pas de droits d'utilisation.

L'utilisation de ces réseaux peut être considérée comme un accès illégal.

- Si vous avez des problèmes pour mettre votre ordinateur en ligne après avoir effectué la configuration réseau sur cet appareil, effectuez la configuration réseau sur votre ordinateur.
- Veuillez prendre note que la connexion à un réseau sans cryptage peut entraîner la fuite de données et d'informations personnelles ou secrètes.
- \*1 Un SSID (Service Set IDentification) est un nom utilisé par un LAN de connexion sans fil pour identifier un réseau particulier. La transmission est possible si les SSID correspondent pour les deux appareils.
- \*2 La méthode Bouton de protection de réseaux sans-fil est une méthode de connexion qui vous permet de définir facilement le chiffrement d'une connexion au réseau local sans fil.

Vous pouvez vous connecter à un réseau local sans fil en appuyant sur une certaine touche du point d'accès sans fil [Touche Link, touche WPS (Wi-Fi Protected Setup™), etc.].

## **Mise à jour du logiciel**

Cet appareil est en mesure de contrôler automatiquement les micrologiciels lorsqu'il est connecté à Internet par une connexion à bande large passante.**\***<sup>3</sup> Lorsqu'une nouvelle version de micrologiciel est disponible, l'écran suivant s'affiche.

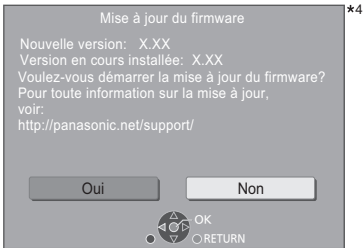

Vous ne pourrez utiliser l'appareil qu'à la fin de la mise à jour. Ne retirez pas le cordon d'alimentation secteur pendant la mise à jour. Le retrait du cordon d'alimentation secteur pendant la mise en jour peut endommager l'appareil.

Après avoir installé le micrologiciel, "FINISH" s'affichera sur l'écran de l'appareil. L'appareil se remettra en marche et l'écran suivant s'affichera.

4

Le firmware a été mis à jour. Version actuelle : x.xx

 $\Box$ 

- ≥ **Vous pouvez également télécharger le dernier firmware à partir du site Web suivant et le stocker sur un dispositif USB pour mettre à jour le firmware. http://panasonic.jp/support/global/cs/** (Ce site est uniquement en anglais.)
- ≥ **Pour afficher la version de micrologiciel sur cet appareil. (**> **34, "Informations sur la version du firmware")**
- ≥ **Le téléchargement prendra quelques minutes. Cela peut prendre plus longtemps ou ne pas fonctionner convenablement en fonction de l'environnement de connexion.**
- \*3 Vous devez accepter les conditions d'utilisation de la fonction d'Internet et la politique de confidentialité.  $\Rightarrow$  33 "Avis")
- \*4 "X.XX" représente le numéro de la version du firmware.

## **Menu ACCUEIL**

Les fonctions principales de cet appareil peuvent être gérées du menu ACCUEIL.

## **Préparation**

Allumez le téléviseur et sélectionnez l'entrée vidéo appropriée.

## **1 Appuyez sur [**Í**] pour allumer l'appareil.**

- **2 Appuyez sur [OK] ou [**2**,** <sup>1</sup>**] pour sélectionner l'option.**
	- Appuyez sur [OK] ou sur [▲. ▼] pour sélectionner l'élément si nécessaire.

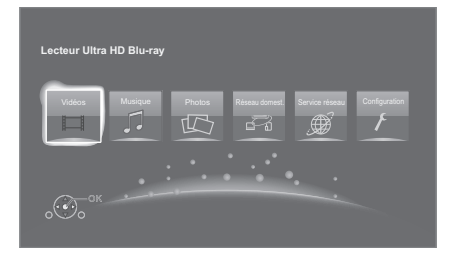

## **Vidéos/Musique/Photos**

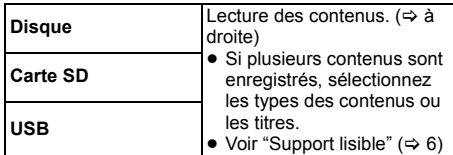

## **Réseau domest.**

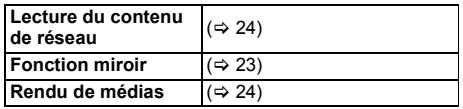

## **Service réseau**

Affiche l'écran d'accueil du Service réseau. (→ 22)

## **Configuration**

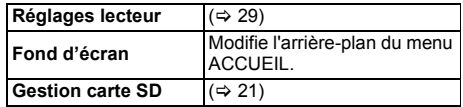

## **Pour afficher le menu ACCUEIL**

Appuyez sur [HOME].

## $\Omega$

≥ Les éléments à afficher peuvent varier en fonction du support.

## **Lecture**

## **1 Insérez le support.**

La lecture commence en fonction du support.

**2 Sélectionnez l'élément à lire, puis appuyez sur [OK].**

Répétez cette procédure si nécessaire.

#### m

- ≥ LES DISQUES CONTINUENT DE TOURNER PENDANT QUE LES ELEMENTS DU MENU S'AFFICHENT. Appuyez sur [■STOP] une fois que vous avez terminé la lecture, afin de protéger le moteur de l'appareil, l'écran de votre téléviseur, etc.
- Lorsque les conditions suivantes sont remplies, les photos sont lues en 4K indépendamment de la qualité de l'image. – L'appareil est raccordé à un téléviseur compatible 4K
- L'option "Format vidéo" est sur "Automatique" ou "4K"  $($  $\Rightarrow$  29)
- Cet appareil ne peut pas reproduire des images en 4K lorsqu'il lit en 3D.
- ≥ Il n'est pas possible de lire des vidéos AVCHD et MPEG2 qui ont été extraites et supprimées, copiées et collées sur le support.
- ≥ Pour pouvoir profiter d'une BD-Video qui prend en charge le Dolby Atmos<sup>®</sup> ou le DTS: X<sup>™</sup> (⇒ 31)

## **Opérations durant la lecture**

Certaines commandes pourraient ne pas marcher en fonction du support et du contenu.

## **Arrêt**

## **Appuyez sur [**∫**STOP].**

La position d'arrêt est mémorisée.

## **Reprendre la fonction de lecture**

Appuyez sur [▶PLAY] pour reprendre la lecture à partir de cette position.

- La position est annulée si le support est retiré.
- ≥ **Sur les disques BD-Vidéo, y compris BD-J, la fonction de reprise lecture ne fonctionne pas.**

## **Pause**

## **Appuyez sur [**;**PAUSE].**

● Appuyez sur [IIPAUSE] à nouveau ou sur [▶PLAY] pour reprendre la lecture.

*Lecture*

## **Rechercher/Ralenti**

#### **Rechercher**

#### **Lors de la lecture, appuyez sur [SEARCH**6**] ou [SEARCH**5**].**

≥ Ultra HD Blu-ray, MKV, MP4 et MPEG2 : Le son n'est pas audible.

## **Ralenti**

#### **Pendant une pause, appuyez sur [SEARCH**6**] ou [SEARCH**5**].**

- BD-Vidéo et AVCHD: [SEARCH▶▶] uniquement.
- MKV, MP4 et MPEG2 : Sans effet.

La vitesse augmente jusqu'à 5 étapes.

- ≥ Musique, MP3, etc. : La vitesse est fixée à un seul pas.
- ≥ Appuyez sur [1PLAY] pour revenir à la vitesse de lecture normale.

## **Sauter**

### **Pendant la lecture ou en cours de pause, appuyez sur [**:**] ou [**9**].**

Sautez au titre, chapitre ou plage.

## **Image par image**

## **Pendant la pause, appuyez sur [**2**] (**2;**) ou [**1**]**  $(I \rvert \rvert)$ .

- Chaque pression affiche le photogramme suivant.
- ≥ Maintenez la touche enfoncée pour avancer ou reculer image par image.
- ≥ Appuyez sur [1PLAY] pour revenir à la vitesse de lecture normale.
- ≥ BD-Vidéo et AVCHD : Vers l'avant uniquement.
- MKV, MP4 et MPEG2 : Sans effet.

## **Changement de la piste sonore**

## **Appuyez sur [AUDIO].**

Vous pouvez modifier le numéro de canal audio ou la langue de la bande-son, etc.

## **Affichez le menu principal/menu du pop-up**

**Appuyez sur [TOP MENU] ou [POP-UP MENU].** Sélectionnez l'élément et appuyez sur [OK].

## **Affichez les messages d'état**

## **Pendant la lecture, appuyez sur [STATUS].**

Les messages d'état fournissent des informations sur ce qui est lu en ce moment. A chaque fois que vous appuyez sur [STATUS], les informations affichées peuvent changer ou disparaître de l'écran.

● En fonction du support et des contenus, l'écran peut changer ou peut ne pas apparaître.

Ex.: BD-Vidéo

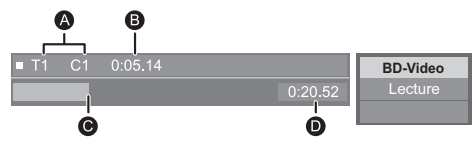

- **A T: Titre, C: Chapitre, LL: Liste de lecture**<br> **A** Temps écoulé dans le titre
- **B** Temps écoulé dans le titre<br>**O** Position actuelle
- Position actuelle
- $\overline{O}$  Durée totale

## Ex.: JPEG

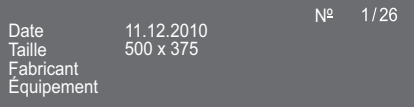

● Durant la lecture de la musique, la durée écoulée, le nom du fichier ainsi que d'autres informations pertinentes sont visibles sur l'afficheur de l'appareil.

## $Fx \cdot MP3$

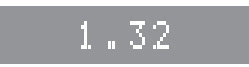

Vous pouvez bénéficier de la lecture des disques Ultra HD Blu-ray avec cet appareil.

### **Préparation**

- ≥ Pour visionner du contenu 4K/HDR, raccordez un dispositif et des prises qui prennent en charge le HDCP2.2\*1, 4K (50p/60p) 4:4:4, et les signaux HDR qui répondent aux normes Ultra HD Blu-ray. ( $\Rightarrow$  10)
- Connexion réseau ( $\Rightarrow$  16)
- ≥ Paramètres réseau (> 17)

#### **En raison des limitations des droits d'auteur, il pourrait être impossible de lire certains disques sauf si cet appareil est connecté à Internet.**

- $\Omega$
- Lorsqu'il est raccordé à un dispositif ou une prise qui ne prend pas en charge le HDCP2.2\*1, cet appareil applique la fonction Dynamic Range Conversion<sup>\*2</sup> aux signaux HDR pour les reproduire en résolution 2K. De plus, en fonction du disque, il pourrait être impossible d'effectuer correctement la lecture.
- Lorsqu'il est raccordé à un dispositif ou une prise qui prend en charge le format 4K (50p/60p) 4:2:0 (8 bits) ou plus faible, cet appareil lit le contenu 50p/60p en appliquant la fonction Dynamic Range Conversion\*2 à ses signaux HDR pour les reproduire.
- ≥ Lorsqu'il est raccordé à un dispositif ou une prise qui ne prend pas en charge la résolution 4K, cet appareil applique la fonction Dynamic Range Conversion\*2 aux signaux HDR pour les reproduire en résolution 2K.
- Lorsqu'il est raccordé à un dispositif ou une prise qui ne prend pas en charge le HDR, cet appareil applique la fonction Dynamic Range Conversion\*2 aux signaux HDR pour les reproduire. De plus, en fonction du disque, il pourrait être impossible de reproduire le contenu en résolution 2K ou d'effectuer correctement la lecture.
- ≥ Pour avoir des détails sur la lecture d'un contenu Ultra HD Blu-ray, consultez le site Web suivant. **http://panasonic.jp/support/global/cs/** (Ce site est uniquement en anglais.)
- \*1 Le HDCP est une technologie conçu pour éviter la copie illégale. "2.2" représente une version.
- \*2 La Dynamic Range Conversion est une fonction qui convertit les signaux vidéo HDR en signaux vidéo adaptés aux téléviseurs qui ne prennent pas en charge l'entrée HDR.

## **Profiter de Ultra HD Blu-ray Pour bénéficier de vidéos et photos 3D**

## **Préparation**

- Raccordez cet appareil à un téléviseur compatible 3D.  $(\Rightarrow 10)$
- Effectuez les préparations nécessaires sur le téléviseur.
- Lisez en suivant les instructions affichées à l'écran.
- $\bullet$  Réglages 3D ( $\Rightarrow$  28, 31)

#### $\Box$

≥ Veuillez diminuer la durée de visionnage des images en 3D si vous ne vous sentez pas bien ou si cela provoque une fatigue visuelle.

Dans le cas où vous ressentez des étourdissements, des nausées ou un autre inconfort lors du visionnage des images 3D, cessez toute utilisation et faites reposer vos yeux.

- ≥ La vidéo 3D pourrait ne pas être reproduite de la manière définie dans "Format vidéo" et "Sortie 24p" (> 29).
- ≥ Lors de la lecture de photos en 3D depuis l'écran "Photos", sélectionnez à partir de la liste "3D". (Les images fixes dans "2D" sont lues en 2D.)

Si les indications "2D" et "3D" ne s'affichent pas, appuyez sur le bouton rouge pour visionner le contenu à lire.

## **Profiter de BD-Live**

Avec les disques "BD-Live", vous pouvez bénéficier de contenus complémentaires qui utilisent l'accès à Internet. Pour cette fonction BD-Live, l'introduction d'une carte SD ainsi qu'une connexion à Internet sont nécessaires.

- **1 Effectuez la configuration et la connexion réseau.** (→ 16, 17)
- **2 Introduisez une carte SD avec 1 Go ou plus d'espace libre.**
	- La carte SD est utilisée comme stockage local.
- **3 Insérez le disque.**

## ∫ **Effacement de données/Formatage de cartes SD**

**Sélectionnez "Gestion carte SD" dans le menu ACCUEIL (**> **19), puis sélectionnez "Effacement des données BD-Vidéo" ou "Formater carte SD".**

m

- Les fonctions utilisables et le mode de fonctionnement peuvent varier selon le disque, voir le mode d'emploi du disque et/ou le site Internet du fabricant.
- ≥ "Accès Internet BD-Live" pourrait devoir être modifié pour certains disques.  $( \Rightarrow 33)$

## **Diaporama**

Visionnez un diaporama de photos et faites divers réglages durant la lecture.

- **1 Insérez le support.**
- **2 Sélectionnez "Visualiser les Images".**
- **3 Sélectionnez un élément et pressez le bouton vert.**

Il est possible de régler les éléments suivants.

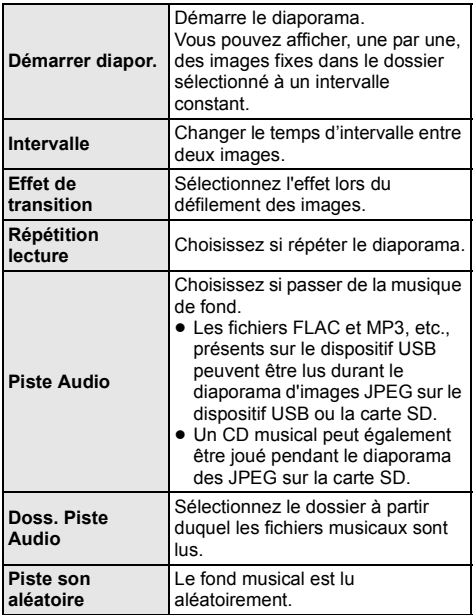

 $\omega$ 

- $\bullet$  Les photos qui s'affichent ainsi "  $\boxed{\diagup}$  " ne peuvent pas s'afficher sous forme de vignette avec cet appareil.
- Lorsque le CD musical et le dispositif USB avec de la musique enregistrée sont introduits dans cet appareil, le CD musical a priorité de lecture comme musique de fond.
- Vous ne pouvez pas lire les formats AAC et ALAC en fond musical.

## **Profiter du Service Réseau**

Service réseau vous permet d'accéder à des sites web spécifiques pris en charge par Panasonic et de profiter des contenus tels que les photos, vidéos etc. à partir de l'écran d'accueil de Service réseau.

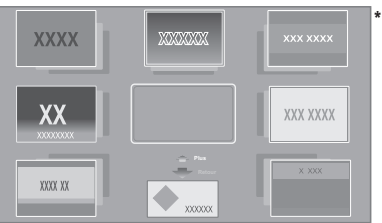

Les images sont fournies uniquement à des fins d'illustration, le contenu pourrait être modifié sans préavis.

## **Préparation**

- Connexion réseau ( $\Rightarrow$  16)
- Paramètres réseau ( $\Rightarrow$  17)
- Vous devez accepter les conditions d'utilisation de la fonction d'Internet et la politique de confidentialité. (→ 33, "Avis")

## **1 Appuyez sur [INTERNET].**

- ≥ Netflix peut être accessible directement en appuyant sur la touche [NETFLIX].
- **2 Sélectionnez l'élément et appuyez sur [OK].**

#### **Pour quitter Service réseau** Appuyez sur [HOME].

**22** (22) TQBS0018

#### $\Omega$

- ≥ Dans les cas suivants, le paramétrage est possible en utilisant les éléments du menu Configuration.
	- Lors de la limite d'utilisation de Service réseau
	- (> 33, "Verrouillage du Service réseau")
	- Lorsque le son est déformé
	- (> 33, "Contrôle Auto. du Volume")
	- Si une heure inexacte est affiché (> 33, "Fuseau Horaire", "Heure d'été")
- ≥ Si une connexion Internet lente est utilisée, la vidéo peut ne pas s'afficher correctement. On préconise un service Internet à haute vitesse avec une vitesse minimum de 6 Mbps.
- ≥ Veuillez mettre le firmware à jour aussitôt qu'un avis de mise à jour du firmware apparaît à l'écran. Si le firmware n'est pas mis à jour, vous ne pourrez pas utiliser la fonction Service réseau correctement. (→ 18)
- ≥ L'écran d'accueil Service réseau peut faire l'objet de modifications sans préavis.
- ≥ Les services Service réseau sont fournis par leurs fournisseurs respectifs; ces services peuvent être interrompus de façon temporaire ou permanente sans préavis. Par conséquent, Panasonic décline toute responsabilité concernant le contenu et la continuité de ces services.
- ≥ Certaines fonctionnalités des sites web ou du contenu du service peuvent ne pas être disponibles.
- Certains contenus peuvent ne pas être appropriés pour un certain public.
- ≥ Certains contenus pourraient n'être disponibles que pour des pays spécifiques et que dans certaines langues.

## **Fonction réseau domestique**

Avant d'utiliser les fonctionnalités suivantes, assurez-vous de configurer l'équipement connecté sur votre Réseau Domestique.

## **Utilisation de Mise en miroir**

Mise en miroir est une fonction qui permet d'afficher l'écran d'un smartphone ou d'une tablette sur un téléviseur via cet appareil.

Profitez du contenu montré sur un smartphone compatible MiracastTM ou un autre dispositif similaire sur l'écran large de votre téléviseur.

≥ Un dispositif qui prend en charge la fonction Mise en miroir et Android™ ver. 4.2 ou supérieure est nécessaire.

Pour avoir des informations sur les téléphones intelligents, etc. qui prennent en charge la fonction Mise en miroir, contactez le fabricant du dispositif.

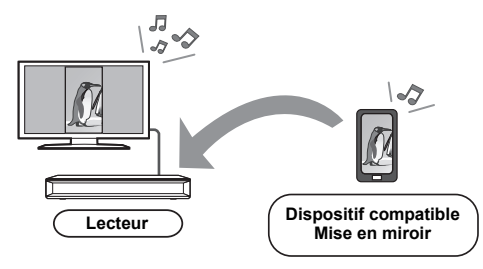

## **1 Appuyez sur [MIRRORING].**

## **2 Utilisez le dispositif compatible Mise en miroir.**

● Sur le dispositif, activez la fonction Mise en miroir et sélectionnez cet appareil (DMP-UB700) comme dispositif à connecter. Pour plus de détails, consultez le mode d'emploi fourni avec le dispositif.

**Pour quitter Mise en miroir**

Appuyez sur [HOME].

## **Lecture du contenu présent sur le serveur de contenus en réseau**

Vous pouvez partager les photos, les vidéos et la musique stockées sur le serveur de contenus en réseau\*1 [ordinateur, smartphone, enregistreurs, etc.] connecté à votre réseau domestique.

≥ **A propos du format supporté de contenus en réseau (→ 41).** 

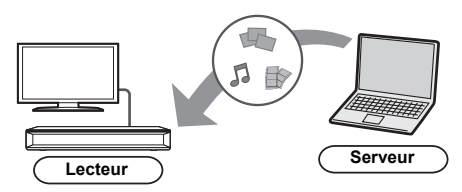

- Lorsque cet appareil est connecté à un enregistreur Panasonic avec une fonction serveur, enregistrez cet appareil sur l'enregistreur.
- **1 Appuyez sur [HOME].**
- **2 Sélectionnez "Réseau domest." et appuyez sur [OK].**
- **3 Sélectionnez "Lecture du contenu de réseau" et appuyez sur [OK].**
	- ≥ La liste peut être mise à jour en pressant le bouton rouge sur la télécommande.
	- ≥ Le mode de connexion peut être commuté sur Direct Access\*2 en pressant le bouton vert sur la télécommande.
- **4 Sélectionnez l'équipement et appuyez sur [OK].**
- **5 Sélectionnez l'élément à lire, puis appuyez sur [OK].**
	- ≥ Vous avez la possibilité d'utiliser des fonctions pratiques selon le contenu en appuyant sur [OPTION].

## **Pour sortir du Réseau Domestique**

Appuyez sur [HOME].

## **Utiliser le contrôleur de média numérique**

Vous pouvez utiliser un smartphone ou une tablette comme contrôleur de média numérique (DMC) pour lire les contenus du serveur de contenus en réseau\*1 sur le Renderer (cet appareil).

## **Applications possibles:**

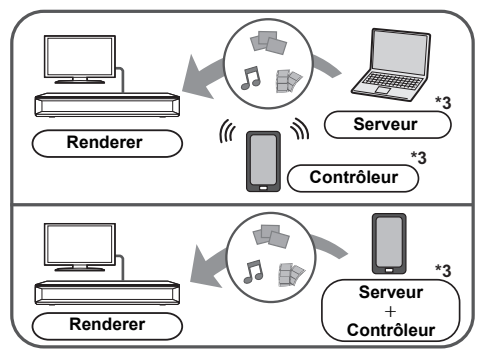

## **Préparation**

Effectuez le "Réglages appareil à distance".  $(\Rightarrow 33)$ ≥ Vous pouvez enregistrer jusqu'à 16 dispositifs.

- **1 Appuyez sur [HOME].**
- **2 Sélectionnez "Réseau domest." et appuyez sur [OK].**
- **3 Sélectionnez "Rendu de médias" et appuyez sur [OK].**
- **4 Sélectionnez "Réseau domest." ou "Réseau sans-fil direct" et pressez [OK], puis suivez les instructions à l'écran.**
- **5 Utilisez l'équipement prenant en charge DMC.**

**Pour quitter l'écran Rendu de médias** Appuyez sur [HOME].

m

- La connexion Direct Access<sup>\*2</sup> tout en utilisant la fonctionnalité du Réseau Domestique n'est que temporaire, et la méthode de connexion réseau revient sur sa configuration d'origine en quittant.
- ≥ En fonction du dispositif ou de l'environnement de connexion, la vitesse de transfert des données peut diminuer.
- Selon les contenus et l'équipement connecté, la lecture peut être impossible.
- ≥ Les éléments affichés en gris sur l'écran ne peuvent pas être lus par cet appareil.
- \*1 Serveur compatible DLNA, etc.
- \*2 Direct Access est une fonction qui vous permet de connecter à distance et directement des dispositifs équipés d'un réseau local sans fil les uns aux autres sans routeur sans fil. Vous pouvez connecter des dispositifs comme ceux prenant en charge le Wi-Fi Direct®
- \*3 Il faut installer un logiciel qui soit compatible avec le contrôleur de média numérique.

## **VIERA Link**

## **Qu'est-ce que VIERA Link?**

**VIERA Link est une fonction pratique qui créera une liaison entre les opérations de cet appareil et un téléviseur Panasonic (VIERA) ou un autre dispositif sous "VIERA Link".**

**Vous pouvez utiliser cette fonction en raccordant l'équipement à l'aide d'un câble HDMI\*. Voyez le mode d'emploi pour les détails de fonctionnement de l'équipement connecté.**

Uniquement pendant la connexion à l'aide de la prise HDMI VIDEO OUT de cet appareil.

## **Basculement de l'entrée automatique Allumer le lien**

Lorsque les opérations suivantes auront été effectuées. le canal d'entrée de la télévision sera automatiquement commuté et l'écran de cet appareil s'affichera. Si cet appareil est en marche et que le téléviseur est éteint, ce dernier se mettra en marche automatiquement.

- Lorsque la lecture commence sur l'unité
- Lorsque vous affichez un menu, comme le menu ACCUEIL ou le menu de configuration

## **Eteindre le lien**

Lorsque vous mettez le téléviseur en mode veille, cet appareil se met automatiquement en mode veille.

## **Lecture continue de la musique même après avoir éteint le téléviseur**

Lorsque l'appareil est raccordé à un téléviseur Panasonic (VIERA) qui prend en charge la fonction VIERA Link et à un amplificateur/récepteur qui prend en charge la fonction VIERA Link.<br>
(1) Pendant la lecture de la m

- Pendant la lecture de la musique Appuyez sur [OPTION].
- 2 Sélectionnez "Éteindre TV".

## **Le contrôle facile ne s'effectue uniquement qu'à l'aide de la télécommande VIERA**

## **Uniquement lorsque le téléviseur prend en charge la fonction "VIERA Link"**

En utilisant la télécommande de la télévision, vous pouvez effectuer diverses opérations de lecture et réglages.

Reportez-vous au mode d'emploi de la télévision pour de plus amples détails.

#### $\omega$

- ≥ Si vous réglez "VIERA Link" sur "Non", réglez sur "Oui"  $\Leftrightarrow$  34).
	- (Le réglage par défaut est "Oui".)
- Les touches et les fonctions que vous pouvez utiliser avec cet appareil changent selon le téléviseur. Pour plus de détails, voir le mode d'emploi du téléviseur.
- ≥ Le fonctionnement de cet appareil peut être interrompu si vous appuyez sur certaines touches de la télécommande du téléviseur.
- VIERA Link, basée sur des fonctions de commande fournies par HDMI qui est une norme de fait connue sous le nom de HDMI CEC (Consumer Electronics Control), est une fonction unique que nous avons mis au point et ajouté. Ainsi, son fonctionnement avec l'appareil des autres fabricants qui prennent en charge HDMI CEC ne peut être garanti.
- ≥ Veuillez consulter les manuels individuels pour les équipements prenant en charge la fonction VIERA Link qui sont commercialisés par les autres fabricants.

## **Menu Option**

Une variété d'opérations de lecture et de réglages peuvent être effectuées à partir de ce menu. Les options disponibles diffèrent en fonction du contenu qui est lu et de l'état de l'appareil.

## **1 Appuyez sur [OPTION].**

Ex: BD-Vidéo

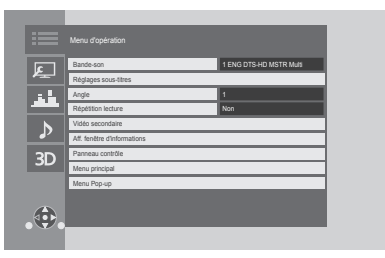

- ≥ Pour jouer de la musique, sélectionnez "Réglages lecture" et appuyez sur [OK].
- **2 Sélectionnez un élément et modifiez les réglages.**

#### **Pour quitter l'écran** Appuyez sur [OPTION].

Concernant la Langue :  $(\Rightarrow 42)$ 

## **Menu d'opération**

## ∫ **Bande-son (**> **20)**

Ce paramètre peut également être changé en appuyant sur [AUDIO].

## ∫ **Canal audio**

Sélectionne le numéro du canal audio.

## ∫ **Sous-titres**

#### ∫ **Réglages sous-titres**

Changez les paramètres du sous-titrage.

## ∫ **Angle**

Sélectionnez le numéro d'angle.

## ∫ **Répétition lecture**

Sélectionne l'élément à répéter.

- ≥ Vous pouvez répéter la lecture d'un chapitre, d'une liste de lecture, du disque complet, etc., mais les éléments affichés seront différents en fonction du type du support.
- Sélectionnez "Non" pour annuler.

## ∫ **Aléatoire**

Sélectionne ou non la lecture aléatoire.

## ∫ **Démarrer diapor.**

Démarre le diaporama.

#### ∫ **Statut**

Affiche les messages d'état.

## ∫ **Pivoter à DROITE**

∫ **Pivoter à GAUCHE**

Faites pivoter l'image fixe.

## ∫ **Fond d'écran**

Met l'image fixe comme papier peint du menu ACCUEIL.  $(\Rightarrow 19)$ 

### ∫ **Vidéo**

La méthode d'enregistrement de la vidéo original apparaît.

### ∫ **Vidéo secondaire**

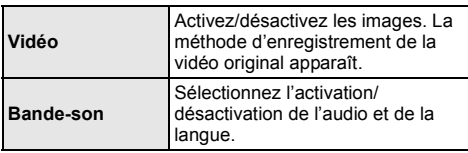

### ∫ **Aff. fenêtre d'informations**

Vous pouvez vérifier l'état détaillé de la lecture du disque.

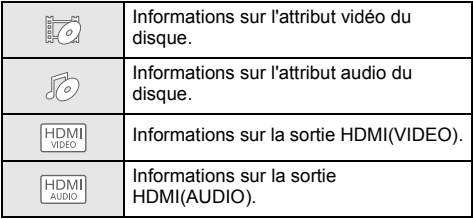

Appuyez sur [RETURN] pour quitter.

## ∫ **Panneau contrôle**

Affichez le Panneau contrôle. Lecture durant l'utilisation de VIERA Link, etc.

ex.,

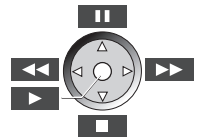

Appuyez sur [RETURN] pour cacher le Panneau contrôle.

## ∫ **Menu principal**

Afficheur Menu principal.

## ∫ **Menu Pop-up**

Afficheur Menu Pop-up.

#### ∫ **Menu**

Afficheur Menu.

#### ■ **Réception**

L'état des ondes radio s'affiche durant la lecture des contenus en réseau. (Uniquement lorsqu'une connexion sans fil est utilisée)

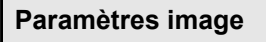

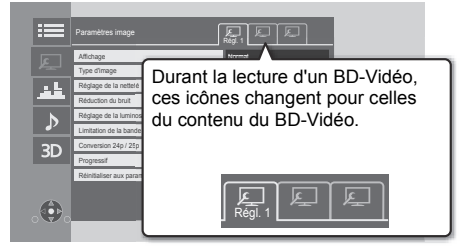

Passez sur "Régl. 1", "Régl. 2" ou "Standard" en utilisant  $[4, 1]$ .

● Vous pouvez mémoriser les paramètres désirés sur "Régl. 1" et "Régl. 2". Les paramètres de lecture d'un BD-Vidéo et les paramètres de lecture d'autres types de support sont mémorisés séparément.

(Les paramètres par défaut de "Régl. 1"/ "Régl. 2" sont les mêmes que ceux de "Standard".)

● Vous ne pouvez pas changer les paramètres "Standard".

## ∫ **Affichage**

Choisissez un paramètre adapté à votre écran.

#### ∫ **Type d'image**

Sélectionnez le mode de qualité de l'image pendant la lecture.

### ∫ **Réglage de la netteté**

Réglez la netteté des images. Plus la valeur est grande, plus les images sont nettes.

## ∫ **Réduction du bruit**

Réduisez les parasites des vidéos. Plus la valeur est grande, moins les parasites apparaissent.

## ∫ **Réglage de la luminosité / couleur**

Réglez le contraste, la luminosité, le gamma blanc, le gamma noir, la saturation et la teinte des couleurs.

## ∫ **Limitation de la bande passante**

Réglez les limites de la bande passante.

## ■ Réglage de conversion de la plage dynamique

Lorsque cet appareil est raccordé à un téléviseur qui ne prend pas en charge l'entrée HDR (High Dynamic Range), la sortie vidéo est convertie en signal vidéo SDR (Standard Dynamic Range). Si vous définissez une valeur plus petite, leur contraste sera reproduit de façon plus fidèle, mais l'écran entier sera plus sombre. Pour augmenter la luminosité, définissez une valeur plus grande.

## ∫ **Conversion 24p / 25p**

Visionnez des vidéos comme des films de cinéma.

- Lorsque cet appareil est raccordé à un téléviseur
- compatible 4K/24p ou 4K/25p : Si "Format vidéo" (→ 29) est réglé sur "Automatique" ou "4K", les vidéos seront retransmises en 4K/24p ou 4K/25p.
- ≥ Lorsque cet appareil est raccordé à un téléviseur compatible 1080/24p :  $\text{Si}$  "Format vidéo" ( $\Rightarrow$  29) est sur "Automatique" "1080i" ou "1080p", les vidéos seront retransmises en 1080/24p.
- Cette fonction pourrait ne pas marcher selon la vidéo.
- ≥ Des parasites peuvent apparaitre sur l'image lorsque vous changez le paramètre.

## ∫ **Progressif**

Sélectionnez la méthode de conversion du signal progressif en fonction du type de contenu lu.

≥ Si la vidéo est perturbé lorsqu'on a sélectionné "Auto", sélectionnez "Vidéo" ou "Film" d'après le contenu à lire.

■ Réinitialiser aux paramètres image par défaut Remettez "Paramètres image" de l'onglet sélectionné ("Régl. 1" ou "Régl. 2") sur leurs préréglages d'usine.

## **Réglages des effets sonores**

## ∫ **Effets sonores\*1, \*2**

Sélectionnez l'effet sonore.

- Surround Nocturne : Profiter d'un film au son puissant, même lorsque le volume est bas pendant la nuit. L'audio est réglé de manière à ce qu'il puisse être facilement entendu.
- Re-master :

Cette caractéristique vous donne un son plus éclatant en augmentant la partie de haute fréquence de l'audio. (Le suréchantillonnage jusqu'à 192 kHz/32 bit est possible.)

Réglage recommandé

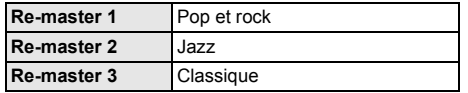

● Son Digital Tube:

Cette caractéristique vous donne un son plus chaud, comme celui d'un amplificateur à tube à vide. (Le suréchantillonnage jusqu'à 192 kHz/32 bit est possible.)

Réglage recommandé

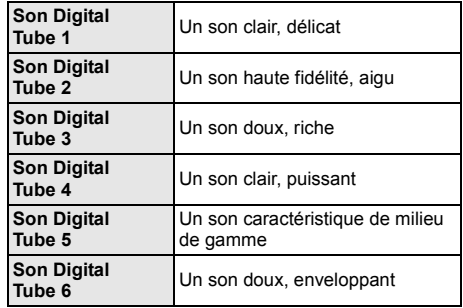

## ∫ **Fréquence des effets sonores**

Paramétrez la fréquence d'échantillonnage maximale du son sélectionné dans "Effets sonores".

- ≥ Même si "96/88.2kHz" est sélectionné, une source audio avec une fréquence d'échantillonnage de 96 kHz ou plus sera retransmise avec la fréquence d'échantillonnage d'origine.
- ≥ Lorsque "Effets sonores" est réglé sur "Non", cet effet est désactivé.

## ∫ **Fréquence d'échant. décod. DSD**

Sélectionnez les paramètres qui correspondent à vos préférences sur la qualité du son.

## ∫ **Réglage LPF DSD**

Sélectionnez les paramètres qui correspondent à vos préférences sur la qualité du son.

- \*1 Toutes les fonctions ne peuvent être réglées individuellement.
- \*2 Cette fonction est efficace pour le son provenant de la HDMI OUT ou DIGITAL AUDIO OUT uniquement lorsque "Sortie audio numérique" est configuré sur "PCM" (→ 30).

## **Paramètres son**

## ∫ **Dialogue Amélioré**\*

Le volume du canal central est augmenté pour que le dialogue soit plus facile à entendre.

## ∫ **Son Haute Clarté**

Arrêtez les signaux de traitement qui affectent la qualité sonore ou éteignez l'afficheur de l'appareil pour rendre la qualité sonore plus nette.  $( \Rightarrow 31)$ 

Choisissez si oui ou non retransmettre les images. Ce paramètre peut être changé en appuyant sur la touche verte de la télécommande durant la lecture de la musique.

- ≥ Si "Oui ( Vidéo désactivée )" est sélectionné, le paramètre sera annulé une fois que vous aurez visionné une vidéo.
- Cette fonction est efficace pour le son provenant de la HDMI OUT ou DIGITAL AUDIO OUT uniquement lorsque "Sortie audio numérique" est configuré sur "PCM" ( $\Rightarrow$  30).

## **Réglages 3D**

## ∫ **Type de sortie**

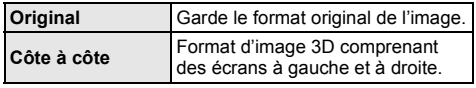

## ∫ **Niveau d'affichage**

La position 3D pour le menu Option ou l'écran de messages etc peut être ajustée durant la lecture en 3D.

## **Informations de référence Menu de réglage**

Modifiez les paramètres de l'appareil si nécessaire. Les paramètres restent intacts même si vous faites basculer l'unité en mode de veille.

- **1 Appuyez sur [HOME].**
- **2 Sélectionnez "Configuration".**

## **3 Sélectionnez "Réglages lecteur".**

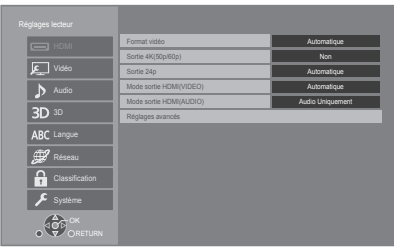

**4 Sélectionnez un élément et modifiez les réglages.**

## **Pour quitter l'écran**

Appuyez sur [HOME].

## **HDMI**

## ∫ **Format vidéo**

Les éléments pris en charge par les périphériques connectés sont indiqués à l'écran comme "¢". Si un quelconque élément sans "\*" est sélectionné, les images peuvent être déformées.

≥ Si "Automatique" est sélectionné, il sélectionne automatiquement la meilleure résolution adaptée au téléviseur connecté.

## ∫ **Sortie 4K(50p/60p)**

Cet appareil choisit automatiquement de retransmettre les images en 4K\*1 (50p/60p) lorsqu'il est raccordé à un téléviseur compatible 4K (50p ou 60p).

- ≥ Cet élément est disponible uniquement si "Format vidéo" est paramétré sur "Automatique" et "4K".
- ≥ Cet élément n'est pas disponible si le "Mode sortie HDMI(AUDIO)" est paramétré sur "Vidéo+Audio".
- ≥ Pour raccorder un téléviseur qui prend en charge le 4K (50p/60p) 4:4:4/8 bit ou le 4K (50p/60p) 4:2:2/12 bit, sélectionnez "4K(50p/60p) 4:4:4". Les images ne seront pas retransmises correctement avec un câble HDMI qui ne prend pas en charge 18 Gbit/s.
- Pour raccorder un téléviseur qui prend en charge le 4K (50p/60p) 4:2:0/8 bit, sélectionnez "4K(50p/60p) 4:2:0".

## ∫ **Sortie 24p**

Le contenu enregistré en 24p\*2, comme les films BD-Vidéo, est reproduit en 24p lors de la lecture.

- ≥ Si cet appareil est raccordé à un téléviseur compatible 4K/24p et si "Format vidéo" est sur "Automatique" ou "4K", les images seront retransmises en 4K/24p.
- ≥ Si cet appareil est raccordé à un téléviseur compatible 1080/24p et si "Format vidéo" est sur "Automatique", "1080i" ou "1080p", les images seront retransmises en 1080/24p.
- ≥ Si les images reproduites en 24p sont déformées, changez le réglage pour "Non".

## ∫ **Mode sortie HDMI(VIDEO)**

Définissez si reproduire ou pas le son à partir de la prise HDMI VIDEO OUT.

● Lorsqu'un amplificateur est raccordé à la prise HDMI AUDIO OUT et que cet élément de menu est réglé sur "Automatique ( Vidéo seulement / Vidéo+Audio )", le téléviseur pourrait ne pas reproduire le son. Dans ce cas, sélectionnez "Vidéo+Audio".

## ∫ **Mode sortie HDMI(AUDIO)**

Définissez si reproduire ou pas les images à partir de la prise HDMI AUDIO OUT.

≥ Il est impossible de reproduire un contenu 3D, 4K ou HDR depuis la prise HDMI OUT si "Vidéo+Audio" est sélectionné.

*Lecture*

## ∫ **Réglages avancés**

Appuyez sur [OK] pour afficher les réglages suivants:

#### ¾ **Mode couleur**

Ce paramètre sert à sélectionner la conversion couleur-espace du signal de l'image.

#### ¾ **Sortie couleur intense**

Ce réglage sert à sélectionner l'emploi ou non de la sortie Deep Colour lorsqu'un téléviseur qui prend en charge la Deep Colour est branché.

### ¾ **Sortie Haute Plage Dynamique (HDR)**

Reproduit les images au format HDR (High Dynamic Range) en fonction du contenu et du dispositif raccordé.

#### ¾ **Contenus type signaux**

En fonction du contenu à lire, le téléviseur diffusera en se basant sur la méthode parfaite lorsqu'un téléviseur prenant en charge cette fonction est connecté.

#### ¾ **Sortie audio**

Ce réglage choisi s'il convient d'effectuer la sortie audio à partir du HDMI.

≥ Pour bénéficier du son avec la prise HDMI, sélectionnez "Oui". Pour bénéficier du son avec la prise OPTICAL, sélectionnez "Non". Le son ne sera pas reproduit par la prise HDMI indépendamment des réglages Mode sortie HDMI(VIDEO) et Mode sortie HDMI(AUDIO).

#### ¾ **Reformatage Audio en 7.1**

Le son surround avec 6.1 canaux ou moins est automatiquement étendu et lu à 7.1 canaux.

- ≥Si "Non" est sélectionné, le son est lu par le nombre original de canaux. (Veuillez noter que dans le cas d'un audio canal 6.1, la lecture se fera au canal 5.1.)
- ≥Le reformatage Audio est permis dans les cas suivants:
	- Lorsque vous avez sélectionné "PCM" dans "Sortie audio numérique".
	- Lorsque le son est en Dolby Digital, Dolby Digital Plus, Dolby TrueHD ou LPCM.
	- Lecture BD-Vidéo
- \*1 Une technologie de haute résolution de l'image/affichage d'environ 4000 (largeur)  $\times$  2000 (hauteur) pixels.
- \*2 Une image à balayage progressif enregistrées à une fréquence de 24 images par seconde (films cinématographiques). De nombreux films BD-Video sont enregistrés en 24 images/seconde en conformité avec les matériaux de films.

## **Vidéo**

#### ∫ **Mode d'arrêt sur image**

Choisissez le type d'image affichée pendant une pause à la lecture.

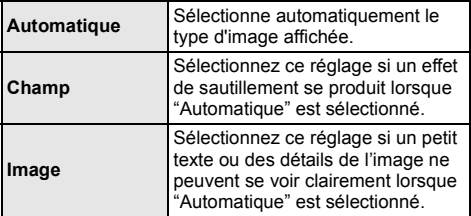

#### ∫ **Lecture à raccords invisibles**

Les chapitres dans les listes de lecture sont enchaînés sans raccord.

≥ Sélectionnez "Oui", lorsque l'image se bloque pendant un instant au segment de chapitres dans les listes de lecture.

## **Audio**

#### ∫ **Compression dynamique**

Vous pouvez écouter à bas volume tout en percevant clairement les dialogues.

(Dolby Digital, Dolby Digital Plus et Dolby TrueHD uniquement)

≥ "Automatique" est efficace uniquement lorsqu'on lit du Dolby TrueHD.

#### ∫ **Sortie audio numérique**

Appuyez sur [OK] pour afficher les réglages suivants:

¾ **Dolby D/Dolby D +/Dolby TrueHD**

## ¾ **DTS/DTS-HD**

¾ **Son MPEG**

Sélectionnez le signal audio à reproduire.

- ≥ Sélectionnez "PCM", si l'équipement connecté ne peut pas décoder le format audio respectif. Cet appareil décode le format audio et transmet à l'équipement connecté.
- Si vous n'effectuez pas les bons réglages le son peut être parasité ou bruyant.

## ¾ **Piste sonore secondaire BD-Vidéo**

Sélectionnez ou non le mixage des audio primaire et secondaire (y compris le cliquetis sonore). Si "Non" est sélectionné, l'appareil se contente de reproduire l'audio primaire.

#### $\Omega$

#### ≥ **Pour pouvoir profiter d'une BD-Video qui prend en charge le Dolby Atmos® ou le DTS:XTM**

Raccordez cet appareil à un amplificateur AV ou un dispositif similaire qui le prend en charge à l'aide d'un câble HDMI, et sélectionnez les paramètres suivants :

- Dolby D/Dolby D +/Dolby TrueHD: "Bitstream"
- DTS/DTS-HD: "Bitstream"
- Piste sonore secondaire BD-Vidéo: "Non"

Dolby Atmos est une marque commerciale de Dolby Laboratories

### ∫ **Sous-échantillon. OPTICAL**

Choisissez si convertir ou pas la fréquence d'échantillonnage du son à retransmettre par la prise OPTICAL.

Si vous choisissez de convertir la fréquence

d'échantillonnage, vous pouvez limiter la sortie maximale à 48 kHz ou à 96 kHz.

- Paramétrez une fréquence prise en charge par le dispositif raccordé.
- Lorsque vous lisez un BD-Vidéo, les signaux seront convertis à 48 kHz indépendamment de la configuration dans les cas suivants :
	- lorsque les signaux ont une fréquence d'échantillonnage de 192 kHz
	- lorsque le disque est protégé contre la copie
	- lorsque "Piste sonore secondaire BD-Vidéo" est réglé sur "Oui"

## ∫ **Downmix**

Sélectionnez le système down-mix de multicanaux pour un son à 2 canaux.

- ≥ Sélectionnez "Surround encodé", lorsque l'appareil connecté peut accueillir la fonction surround virtuelle.
- ≥ L'effet "downmix" n'est pas disponible si "Sortie audio numérique" est paramétré sur "Bitstream".
- ≥ Le son est sorti en "Stéréo" dans les cas suivants : – Lecture AVCHD
	- Lecture d'audio secondaire (y compris le cliquetis sonore).

## ∫ **Régl. sortie HDMI lect. musique**

Minimisez les parasites sonores durant l'écoute de la musique en commutant automatiquement la sortie vidéo sur 1080i.

### ∫ **Réglages pour le Son Haute Clarté**

Sélectionnez une prise qui arrêtera le traitement des signaux audio ou si oui ou non allumer/éteindre l'afficheur de l'appareil lorsque "Son Haute Clarté" (⇒ 28) est sur "Oui ( Vidéo désactivée )" ou "Oui ( Vidéo activée )".

≥ Sélectionnez une option pour la lecture vidéo et la lecture audio.

### ∫ **Délai audio**

La synchronisation entre l'image et le son est corrigée en ajustant le temps de retard de la sortie audio.

## **3D**

## ∫ **Méthode de lecture disque 3D**

Sélectionnez la méthode de lecture du logiciel vidéo compatible 3D.

## ∫ **Sortie 3D AVCHD**

Sélectionnez le mode de sortie des vidéos 3D AVCHD.

#### ∫ **Message affiché pour la 3D**

Réglez pour afficher ou cacher l'écran d'avertissement du visionnage en 3D lors de la lecture du logiciel vidéo compatible 3D.

## ∫ **Préférence bande sonore**

Choisissez la langue de l'audio.

- ≥ Si "Originale" est sélectionné, la langue originale de chaque disque est choisie.
- Lorsque la langue sélectionnée n'est pas enregistrée sur le disque, ou selon la manière dont la navigation est créée sur le disque, il peut lire une langue différente de celle sélectionnée.
- Saisissez un code ( $\Leftrightarrow$  42) lorsque vous sélectionnez "Autre  $***$  ".

## ∫ **Préférence pour les sous-titres**

Choisissez la langue pour les sous-titres.

- ≥ Lorsque "Automatique" est sélectionné, le sous-titrage dans la langue sélectionnée dans "Préférence bande sonore" s'affiche uniquement si une langue autre que celle sélectionnée dans "Préférence bande sonore" est lue.
- Lorsque la langue sélectionnée n'est pas enregistrée sur le disque, ou selon la manière dont la navigation est créée sur le disque, il peut lire une langue différente de celle sélectionnée.
- Saisissez un code ( $\Leftrightarrow$  42) lorsque vous sélectionnez "Autre  $***$  ".

## ∫ **Préférence menus disque**

Choisissez la langue des menus de disques.

≥ Saisissez un code (> 42) lorsque vous sélectionnez "Autre  $****"$ 

## ∫ **Texte sous-titre**

Sélectionnez l'élément désiré qui convient en fonction de la langue utilisée pour le sous-titrage d'un fichier MKV.

≥ L'élément est affiché uniquement après la lecture d'un fichier.

## ∫ **Langue à l'écran**

Choisissez la langue de ces menus et les messages d'affichage à l'écran.

## **Langue Réseau**

## **Réglage facile du réseau (↔ 17)**

## ∫ **Configuration réseau**

Effectuer individuellement des réglages liés au réseau. Appuyez sur [OK] pour afficher les réglages suivants:

#### ¾ **Mode connexion LAN**

Sélectionnez le mode de connexion au réseau local (LAN).

● Lorsque vous n'utilisez pas le réseau local (LAN) sans fil (lorsqu'il est désactivé), sélectionnez "Câblé".

## ¾ **Réglages sans fil**

Ceci permet la configuration du routeur sans fil et de la connexion. Il est possible d'effectuer le contrôle de la configuration et de l'état de la connexion en cours. L' assistant de connexion du routeur sans fil

s'affichera.

Sélectionnez une méthode de connexion au point d'accès sans fil.

#### **Rechercher un réseau sans fil (→ 18)** Bouton de protection de réseaux sans-fil  $(\Rightarrow 17)$ **Code PIN**

Cette méthode vous permet de définir facilement le chiffrement d'une connexion au réseau local sans fil. Vous pouvez vous connecter à un réseau local sans fil en saisissant un code PIN généré par cet appareil pour le point d'accès sans fil auquel vous désirez vous connecter.

### **Réglage manuel**

Si une recherche à l'aide de "Rechercher un réseau sans fil" ne trouve pas le point d'accès sans fil auquel vous désirez vous connecter, ou si vous ne pouvez pas vous connecter à un réseau local sans fil avec d'autres méthodes, saisissez manuellement un SSID pour établir une connexion au réseau local sans fil.

## ¾ **Configuration adresse IP / DNS**

Cela sert à contrôler l'état de la connexion du réseau et à régler l'adresse IP et celle liée au DNS. Appuyez sur [OK] pour afficher les réglages respectifs.

## ¾ **Configuration serveur Proxy**

Cela sert à contrôler l'état de la connexion avec un serveur Proxy et à effectuer des réglages. Appuyez sur [OK] pour afficher les réglages respectifs.

## ¾ **Réglages du Service réseau (**> **22)**

Appuyez sur [OK] pour afficher les réglages suivants:

## **Navigation sur un second écran**

Lorsque cette fonction est sur "Oui", vous pouvez profiter du contenu que vous êtes en train de visionner sur une application du service réseau du téléphone intelligent, etc. à l'aide du réseau domestique, sur le grand écran de votre téléviseur.

#### **Contrôle Auto. du Volume**

Le volume qui est différent selon les contenus est réglé automatiquement sur le volume standard pendant l'utilisation de Service réseau.

- En fonction du contenu, cette fonction peut ne pas avoir d'effet.
- ≥ Sélectionnez "Non" si le son est déformé.

### **Fuseau Horaire**

Définit l'heure de l'appareil en fonction de votre situation géographique.

≥ Certains contenus Service réseau nécessitent de définir le fuseau horaire. Définissez ce fuseau horaire si nécessaire.

#### **Heure d'été**

Sélectionnez "Oui" pour utiliser l'heure d'été.

#### **Avis**

Affiche les conditions de service des services en nuage (Cloud).

## ¾ **Connexion lecteur réseau**

Cet appareil peut accéder à un dossier partagé du disque dur sur le réseau pour y lire les vidéos, les photos et la musique.

## ¾ **Réglages appareil à distance (**> **24)**

Appuyez sur [OK] pour afficher les réglages suivants:

## **Opération appareil à distance**

Permet d'opérer à l'aide de DMC.

## **Entrer le nom d'un appareil**

Configurez le nom de cet appareil qui sera affiché sur l'équipement connecté.

#### **Type d'enregistrement**

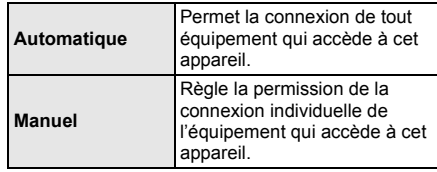

#### **Liste appareils à distance**

L'inscription/désinscription de l'équipement affiché peut être effectué si "Manuel" dans "Type d'enregistrement" est sélectionné.

## ¾ **Accès Internet BD-Live (**> **21)**

Vous pouvez restreindre l'accès à Internet quand les fonctions BD-Live sont utilisées.

≥ Si "Limité" est sélectionné, l'accès à Internet est autorisé uniquement pour des contenus BD-Live ayant des certificats de propriété de contenu.

## **Classification**

Le mot de passe des éléments suivants est commun. N'oubliez pas votre mot de passe.

## ∫ **Évaluation DVD-Video**

Réglez un niveau de contrôle d'accès pour limiter la lecture du DVD-Vidéo.

#### ∫ **Restrictions BD-Vidéo**

Configurez un âge limite de lecture des BD-Vidéos (incluant les Ultra HD Blu-ray).

### ∫ **Verrouillage du Service réseau**

Vous pouvez restreindre l'utilisation de Service réseau.

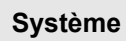

#### ∫ **Réglage facile**

Vous pouvez effectuer des réglages de base.

## ∫ **Paramètres TV**

Appuyez sur [OK] pour afficher les réglages suivants:

#### ¾ **Système TV**

Effectuez les réglages de manière à ce que cela corresponde au système TV du téléviseur connecté.

### ¾ **Fonction écran de veille**

Cette fonction vous évite de faire face à un rodage à l'écran.

- Lorsqu'elle est réglée sur "Oui": Si une liste du contenu à lire s'affiche et qu'aucune opération n'est effectuée pendant 5 minutes ou plus, l'écran commute automatiquement sur le menu ACCUEIL.
- Pendant la lecture et la pause, etc., cette fonction n'est pas disponible.

#### ¾ **Affichage à l'écran**

Choisissez si vous voulez afficher les messages d'état automatiquement.

## ¾ **VIERA Link**

Réglé pour utiliser la fonction "VIERA Link" une fois connecté avec un câble HDMI à un périphérique qui prend en charge "VIERA Link".

≥ Sélectionnez "Non" lorsque vous ne souhaitez pas utiliser "VIERA Link".

#### ∫ **Affichage panneau avant**

Change la luminosité de l'affichage de l'unité.

- ≥ Si "Automatique" est sélectionné, l'afficheur est réglé sur lumineux et seulement atténué durant la lecture.
- Ce paramètre ne fonctionne pas lorsque "Affichage panneau avant" dans "Réglages pour le Son Haute Clarté" est sur "Non".  $(\Rightarrow 31)$ (Sauf si "Son Haute Clarté" est sur "Non")

### ∫ **Démarrage rapide**

Accélère le démarrage quand l'appareil est en mode veille.

≥ Lorsqu'il est sur "Oui", l'appareil de commande interne sera alimenté. La consommation d'énergie à l'arrêt augmentera par rapport à lorsqu'il est sur "Non".

#### ∫ **Télécommande**

Changez le code de télécommande si d'autres produits Panasonic réagissent avec cette télécommande.

#### ■ Mise à jour du firmware ( $\Rightarrow$  18)

Appuyez sur [OK] pour afficher les réglages suivants:

#### ¾ **Vérification de la mise à jour auto.**

Quand l'appareil reste connecté à Internet, il contrôle l'existence d'une version plus récente du logiciel quand on l'allume et vous pouvez mettre à jour le logiciel si nécessaire.

#### ¾ **Mettre à jour maintenant**

Vous pouvez mettre le micrologiciel à jour manuellement si une mise à jour est disponible.

#### ∫ **Information système**

Appuyez sur [OK] pour afficher les réglages suivants:

#### ¾ **Licence logicielle**

Les informations relatives aux logiciels utilisés par cette unité s'affichent.

#### ¾ **Informations sur la version du firmware**

Affiche la version du firmware de cet appareil et du module LAN sans fil.

### ∫ **Réglages par défaut**

Ceci restaure toutes les valeurs des menus Réglage et Option, sur leurs réglages par défaut, sauf pour certains paramètres du réseau, des classements, du code de la télécommande, de la langue à l'écran, etc.

## **Guide de résolution des pannes**

**Avant de demander une réparation, veuillez effectuer les vérifications suivantes. Si le problème n'est pas résolu, consultez votre** 

**revendeur pour avoir des instructions.**

### **Le dernier micrologiciel est-il installé?**

Panasonic améliore de façon constante le firmware de l'appareil afin de s'assurer que ses clients bénéficient d'une technologie de pointe.  $(\Rightarrow 18)$ 

#### **Ce qui suit n'indique pas un problème avec cet appareil:**

- Sons réguliers de rotation du disque.
- Perturbation du disque pendant la recherche.
- Déformation de l'image pendant le remplacement des disques 3D.

## ∫ **L'appareil ne répond pas à la télécommande ou aux touches de l'appareil.**

Touchez et maintenez la pression sur [U/I] de l'appareil principal pendant 3 sec.

– S'il n'est toujours pas possible de couper l'appareil, débranchez le cordon d'alimentation, patientez une minute, puis rebranchez le cordon.

## ∫ **Les touches de l'appareil ne fonctionnent pas.**

Touchez les touches avec votre doigt. Elles pourraient ne pas fonctionner si elles sont actionnées avec vos ongles ou si vous portez des gants.

## ∫ **Les touches de l'appareil sont sensibles.**

Les touches de l'appareil répondent à une action tactile légère. Ne placez rien sur ou autour d'elles.

∫ **Impossible d'éjecter le disque.**

1 Tandis que l'appareil est éteint Appuyez simultanément sur [OK], la touche jaune et la touche bleue de la télécommande pendant plus de 5 secondes.

– "00 RET" s'affiche sur l'afficheur de l'appareil.

- 2 Appuyez de façon répétée sur [1] (droite) de la télécommande jusqu'à ce que "06 FTO" apparaisse sur l'afficheur de l'appareil.
- 3 Appuyez sur [OK].

## **Fonctionnement général**

## **Pour revenir aux réglages d'usine par défaut.**

Sélectionnez "Oui" dans "Réglages par défaut" du menu Configuration.  $(\Rightarrow 34)$ 

### **Pour ramener tous les réglages sur leur valeur d'usine.**

- ¾ Réglez l'unité ainsi qu'il suit:
- 1 Tandis que l'appareil est éteint Appuyez simultanément sur [OK], la touche jaune et la touche bleue de la télécommande pendant plus de 5 secondes.

– "00 RET" s'affiche sur l'afficheur de l'appareil.

- 2 Appuyez de façon répétée sur [1] (droite) de la télécommande jusqu'à ce que "08 FIN" apparaisse sur l'afficheur de l'appareil.
- Appuyez sur [OK] pendant au moins 5 secondes.

#### **Cet appareil s'éteint si l'entrée du téléviseur est modifiée.**

C'est un phénomène normal lorsqu'on emploie VIERA Link. Pour de plus amples détails, veuillez lire le mode d'emploi du téléviseur.

## **La télécommande ne fonctionne pas correctement.**

- Changez les piles de la télécommande.  $(\Rightarrow 5)$
- La télécommande et l'appareil principal utilisent des codes différents.

Si "SET CODE □" s'affiche sur l'afficheur de l'appareil lorsqu'on pousse sur le bouton de la télécommande, changez le code de la télécommande. Appuyez sur [OK] et sur le numéro affiché  $(\ulcorner\Box\urcorner)$ 

pendant au moins 5 secondes.

## **Cet appareil est éteint automatiquement.**

¾ Pour économiser l'électricité, cet appareil s'éteint automatiquement en fonction du support si aucune touche n'est actionnée pendant environ 20 minutes lorsqu'il n'est pas en lecture (comme lorsqu'il est en pause, ou qu'il affiche le menu, des images fixes, etc.).

**Vous avez oublié votre mot de passe de censure parentale (niveaux de classement). Le seul recours est d'annuler le verrouillage par niveau de classement.**

- ¾ Les niveaux de classement reviennent sur leurs réglages d'usine par défaut.
- 1 Tandis que l'appareil est en marche Appuyez simultanément sur [OK], la touche jaune et la touche bleue de la télécommande pendant plus de 5 secondes.
	- "00 RET" s'affiche sur l'afficheur de l'appareil.
- 2 Appuyez de façon répétée sur [1] (droite) de la télécommande jusqu'à ce que "03 VL" apparaisse sur l'afficheur de l'appareil.
- 3 Appuyez sur [OK].

## **L'écran du téléviseur devient noir.**

- Dans les cas suivants, l'authentification HDMI s'effectue et un écran noir s'affiche:
	- Lorsque "Conversion 24p / 25p" est paramétré sur "Auto".
	- Lorsque "Sortie 24p" est paramétré sur "Automatique".
	- Lorsque l'affichage est permuté entre les images 2D et 3D.
	- Lorsque vous quittez la lecture 4K en affichant un autre écran, y compris le menu ACCUEIL.
	- Lorsque "Régl. sortie HDMI lect. musique" est paramétré sur "Priorité à la qualité sonore".

#### **Cet appareil ne reconnaît pas correctement la connexion USB.**

- Déconnectez et reconnectez le câble USB. Si la connexion n'est toujours pas reconnue, éteignez et rallumez de nouveau cet appareil.
- ¾ Les dispositifs USB peuvent ne pas être reconnus par cet appareil s'ils sont connectés en utilisant les choses suivantes:
	- un concentrateur (hub) USB
	- un câble d'extension USB
- ¾ Si vous raccordez un disque dur USB à cet appareil, utilisez le câble USB fourni avec le disque dur.
- Si le USB HDD n'est pas reconnu, le USB HDD pourrait ne pas être alimenté. Fournissez l'alimentation à partir d'une source externe.

## **Vidéo**

#### **Les images de cet appareil n'apparaissent pas sur l'écran du téléviseur ou sont déformées.**

- Une résolution incorrecte est sélectionnée dans "Format vidéo". Réinitialisez l'appareil de la façon suivante:
- 1 Tandis que l'appareil est en marche Appuyez simultanément sur [OK], la touche jaune et la touche bleue de la télécommande pendant plus de 5 secondes.

– "00 RET" s'affiche sur l'afficheur de l'appareil.

- 2 Appuyez de façon répétée sur [1] (droite) de la télécommande jusqu'à ce que "04 PRG" apparaisse sur l'afficheur de l'appareil.
- 3 Appuyez sur [OK] pendant au moins 5 secondes. Réglez à nouveau l'élément.  $( \Rightarrow 29)$ 
	- Si les modes audio Dolby Digital Plus, Dolby TrueHD et DTS-HD® ne sont pas reproduits correctement, sélectionnez "Oui" dans "Réglages par défaut" (→ 34) et effectuez les paramétrages adéquats.
- Les dispositifs raccordés ont changé. Réinitialisez le paramètre comme suit :
- 1 Tandis que l'appareil est en marche Appuyez simultanément sur [OK], la touche jaune et la touche bleue de la télécommande pendant plus de 5 secondes.
	- "00 RET" s'affiche sur l'afficheur de l'appareil.
- 2 Appuyez de façon répétée sur [1] (droite) de la télécommande jusqu'à ce que "13 L4K" apparaisse sur l'afficheur de l'appareil.
- 3 Appuyez sur [OK] pendant au moins 5 secondes. – "Sortie 4K(50p/60p)" sera paramétré sur "Non". Effectuez de nouveau la configuration correcte.  $(\Rightarrow 29)$
- Les disques PAL ne peuvent pas être visionnés correctement sur un téléviseur NTSC.
- Lorsque "Méthode de lecture disque 3D" dans le Menu Configuration est réglé sur "Automatique",les images peuvent ne pas être reproduites à cause de la méthode de connexion. Après avoir retiré le disque de l'appareil, sélectionnez "Régler av. lect." dans le Menu Configuration, puis sélectionnez "Lecture 2D" sur l'écran de configuration affiché pour visionner des disques 3D.  $(\Rightarrow 31)$
- Lors d'une retransmission en 4K, les images peuvent être déformées en fonction du câble HDMI. Utilisez le câble HDMI fourni. Utilisez un câble HDMI prenant en charge 18 Gbit/s.
### **La vidéo n'est pas reproduite**.

- ¾ La vidéo n'est pas retransmise si "Son Haute Clarté" est paramétré sur "Oui ( Vidéo désactivée )".  $(\Rightarrow 28)$
- La vidéo provenant de la prise HDMI AUDIO OUT n'est pas reproduite si le "Mode sortie HDMI(AUDIO)" est réglé sur "Audio Uniquement".  $(\Rightarrow 29)$

#### **La vidéo n'est pas reproduite en 4K ou en haute-définition.**

- ¾ Confirmez que le "Format vidéo" dans le menu réglages soient réglé convenablement. ( $\Rightarrow$  29)
- ¾ Vérifiez le câble HDMI, les raccordements concernés et la compatibilité de l'entrée TV vidéo. Pour reproduire les images en 4K, raccordez le câble HDMI à une prise compatible 4K du dispositif raccordé.  $(\Rightarrow 10)$
- ¾ Paramétrez "Mode sortie HDMI(AUDIO)" sur "Audio Uniquement".  $(\Rightarrow 29)$
- Pour bénéficier d'images en 4K (50p/60p), paramétrez "Sortie 4K(50p/60p)" sur "4K(50p/60p) 4:4:4" ou "4K(50p/60p) 4:2:0". ( $\Rightarrow$  29)
- ¾ Si "Sortie 4K(50p/60p)" est réglé sur "4K(50p/60p) 4:4:4", voyez si le câble HDMI raccordé prend en charge 18 Gbit/s.  $(\Rightarrow 10, 29)$
- Si les images 4K ne sont pas reproduites par le téléviseur compatible 4K raccordé, réglez "Sortie 4K(50p/60p)" sur "4K(50p/60p) 4:4:4" ou "4K(50p/ 60p) 4:2:0". ( $\Rightarrow$  29)

### **La vidéo en 3D n'est pas reproduite.**

- Raccordez un dispositif compatible 3D (ex. téléviseur et amplificateur/récepteur).
- ¾ Si un amplificateur/récepteur non compatible 3D est raccordé entre cet appareil et un téléviseur, la vidéo 3D n'est pas reproduite.  $(\Rightarrow 12)$
- S'il y a un amplificateur/récepteur non compatible 3D raccordé à la prise HDMI AUDIO OUT, réglez le "Mode sortie HDMI(AUDIO)" sur "Audio Uniquement".  $(\Rightarrow 29)$
- Vérifiez les réglages 3D de cet appareil et du téléviseur.  $(2, 21)$

### **La vidéo 3D n'est pas retransmise correctement en 2D.**

- Sélectionnez "Régler av. lect." dans le Menu Configuration, puis sélectionnez "Lecture 2D" sur l'écran de configuration affiché pour visionner des disques 3D. ( $\Rightarrow$  31. "Méthode de lecture disque 3D")
- Les disques qui ont des titres enregistrés en Côte à côte (2 structures d'écran) pouvant bénéficier de la 3D sont visionnés selon la configuration du téléviseur.

#### **Une bande noire s'affiche autour du bord de l'écran. Le format de l'écran est anormal.**

¾ Ajustez le réglage d'aspect du téléviseur.

#### **Il y a beaucoup de retard d'images lors de la lecture vidéo.**

- ¾ Paramétrez sur "0" tous les éléments de la "Réduction du bruit".  $( \Rightarrow 27)$
- Sélectionnez "Délai audio". (→ 31)

### **Son**

### **Le son désiré n'est pas audible.**

- ¾ Vérifiez les branchements et les réglages "Sortie audio numérique".  $(\Rightarrow 11, 30)$
- Pour diffuser le son d'un appareil connecté via un câble HDMI, placez "Sortie audio" sur "Oui" dans le menu Configuration.  $(\Rightarrow 30)$
- Pour connecter cet appareil à un téléviseur via la prise HDMI VIDEO OUT et à l' amplificateur/ récepteur via la prise HDMI AUDIO OUT, réglez le "Mode sortie HDMI(VIDEO)" sur "Automatique ( Vidéo seulement / Vidéo+Audio )".  $(\Rightarrow 11, 29)$

### **Il n'y a aucun son.**

- Pour retransmettre le son par la prise OPTICAL paramétrez correctement "Sous-échantillon. OPTICAL".  $( \Rightarrow 31)$
- ¾ Lisez "Connexion à un amplificateur/récepteur"  $(\Rightarrow$  11 - 15) pour vérifier les réglages de sortie du son adaptés aux raccordements de votre dispositif. Dans les cas suivants, le son n'est pas reproduit par les prises listées ci-dessous :

### ≥ **Prise HDMI VIDEO OUT**

- Lorsqu'un dispositif est raccordé à la prise HDMI AUDIO OUT et que "Mode sortie HDMI(VIDEO)" est réglé sur "Automatique ( Vidéo seulement / Vidéo+Audio )" ( $\Rightarrow$  29)
- Lorsque "Sortie audio" dans "Réglages avancés" est paramétré sur "Non" ( $\Rightarrow$  30)
- Tandis que la lecture s'effectue avec "Sortie audio" dans "Réglages pour le Son Haute Clarté" réglé sur "OPTICAL uniquement" (⇒ 31)

### ≥ **Prise HDMI AUDIO OUT**

- Lorsque "Sortie audio" dans "Réglages avancés" est paramétré sur "Non" ( $\Rightarrow$  30)
- Tandis que la lecture s'effectue avec "Sortie audio" dans "Réglages pour le Son Haute Clarté" réglé sur "OPTICAL uniquement" ( $\Rightarrow$  31)

### ≥ **Prise OPTICAL**

- Lorsqu'un dispositif est raccordé à la prise HDMI AUDIO OUT et que "Sortie audio" dans "Réglages avancés" est réglé sur "Oui" (→ 30)
- Tandis que la lecture s'effectue avec "Sortie audio" dans "Réglages pour le Son Haute Clarté" réglé sur "HDMI uniquement" (→ 31)

### **Lecture**

### **Le disque ne peut pas être lu.**

- Le disque est sale.  $(\Rightarrow 5)$
- Ee disque n'est pas finalisé.  $(\Rightarrow 7)$ <br>En fonction du disque Ultra HD BL
- En fonction du disque Ultra HD Blu-ray, il pourrait être impossible d'effectuer la lecture sauf si cet appareil est connecté à Internet.

#### **Les photos (JPEG) ne sont pas lues normalement.**

Les images qui ont été éditées sur un PC, comme une image Progressive JPEG, etc., peuvent ne pas être lues.

#### **Je ne peux pas lire BD-Live.**

- La carte SD est protégée en écriture.  $(\Rightarrow 7)$
- Confirmez que cet appareil soit connecté à la bande large passante d'Internet.  $( \Rightarrow 16)$
- ¾ Confirmez les réglages "Accès Internet BD-Live".  $(\Rightarrow 33)$
- Confirmez que la carte SD se trouve dans la fente  $pr$ évue à cet effet. ( $\Rightarrow$  9)

### **Réseau**

### **Impossible de se connecter au réseau.**

- Vérifiez les paramètres et la connexion réseau.  $(\Rightarrow 16, 17, 32)$
- Il peut y avoir des obstacles qui empêchent l'appareil de détecter le réseau domestique. Rapprochez l'appareil et le routeur sans fil l'un de l'autre. Cet appareil peut être en mesure de détecter le nom de votre réseau (→ 18, "SSID").
- Consultez le manuel d'utilisation de chaque dispositif et connectez-les en conséquence.

#### **En utilisant la connexion LAN sans fil, la vidéo provenant du serveur de contenus en réseau\* n'est pas lue ou bien des images de la vidéo sont perdues pendant la lecture.**

Un routeur avec un taux de transfert élevé comme un routeur sans fil de 802.11n (2,4 GHz ou 5 GHz) peut résoudre le problème. Si vous utilisez un routeur sans fil de 802.11n (2,4 GHz ou 5 GHz), Il est nécessaire de régler le type de cryptage sur "AES".

L'utilisation simultanée d'un four à micro-ondes, d'un téléphone sans fil etc. à 2,4 GHz peut causer des interruptions de connexion ou d'autres problèmes.

- Sur l'écran "Réglages sans fil" ( $\Rightarrow$  32), au moins 4 indicateurs de "Réception" doivent être allumés pour que la connexion soit stable. Si 3 indicateurs ou moins sont allumés ou si la connexion est en train de s'interrompre, changez la position ou l'angle de votre routeur sans fil et voyez si l'état de connexion s'améliore. S'il n'y a aucune amélioration, connectez-vous à un réseau filaire et effectuez de nouveau la "Réglage facile du réseau" (→ 17).
- Serveur compatible DLNA, etc.

### **Messages à l'écran**

#### **Lecture impossible ! Vérifiez le disque.**

Vous avez inséré un disque incompatible.

#### **Impossible de lire ce titre.**

Vous avez essayé de lire une vidéo qui n'est pas compatible.

#### **Aucun disque inséré.**

Le disque peut avoir été inséré à l'envers.

#### $\bigcirc$  Cette opération ne peut pas être effectuée **actuellement.**

Certaines opérations ne sont pas prises en charge par l'appareil. (Par exemple, ralenti arrière, etc.)

#### **L'adresse IP n'est pas définie.**

¾ "Adresse IP" sous "Configuration adresse IP / DNS" est "---. ---. ---. ---". Paramétrez "Adresse IP", "Masque de sous-réseau", et "Adresse Passerelle". (Sélectionnez l'acquisition automatique de l'adresse si nécessaire.)

#### **Le point d'accès sans fil dispose actuellement d'un réglage réseau à faible sécurité. Il est recommandé de configurer sur un réglage plus élevé.**

Paramétrez un niveau de sécurité élevé pour le réseau en vous référant au mode d'emploi du routeur sans fil.

### **Messages sur l'afficheur de l'appareil**

#### **F99**

¾ L'appareil cesse de fonctionner correctement. Touchez  $[$ U/I] sur l'appareil principal pendant 3 secondes pour mettre l'appareil en veille, puis remettez-le en marche.

#### **NET**

¾ Pendant la connexion à un réseau.

#### **NO PLAY**

- ¾ Il y a une restriction d'affichage sur une BD-Vidéo ou DVD-Vidéo.  $(\Rightarrow 33)$
- Un DVD-Vidéo avec un code de région incompatible est inséré.

#### **NO READ**

Le support est sale ou rayé. L'appareil ne peut pas le lire.

#### **REMOVE**

Le dispositif USB absorbe trop d'électricité. Enlevez le dispositif USB.

### **SET CODE**

### **(" " représente un numéro.)**

La télécommande et l'unité centrale utilisent des codes différents. Modifier le code sur la télécommande.

Appuyez et maintenez [OK] et le bouton numéroté indiqué au

même moment

pendant plus de 5 secondes.

### **U59**

La température de cet appareil est élevée et il se met en veille pour des raisons de sécurité. Patientez environ 30 minutes. Installez ou placez cet appareil de manière à ce qu'il

soit bien ventilé.

#### **START**

¾ Une mise à jour du firmware va démarrer. Veuillez ne pas éteindre l'appareil.

#### **UPDATE /5**

### **(" " représente un numéro.)**

Une mise à jour du firmware est en cours. Veuillez ne pas couper l'alimentation.

#### **FINISH**

La mise à jour du logiciel est terminée.

# **Caractéristiques**

# **General**

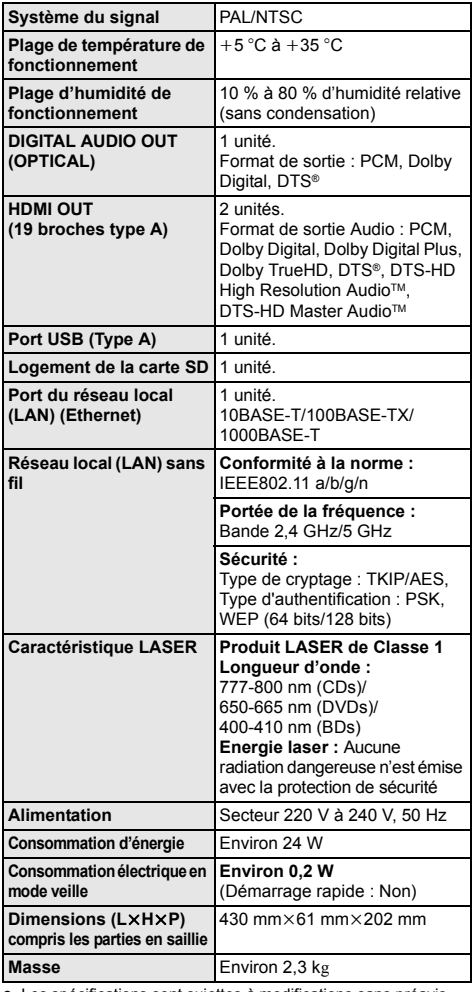

● Les spécifications sont sujettes à modifications sans préavis.

### **Formats des fichiers**

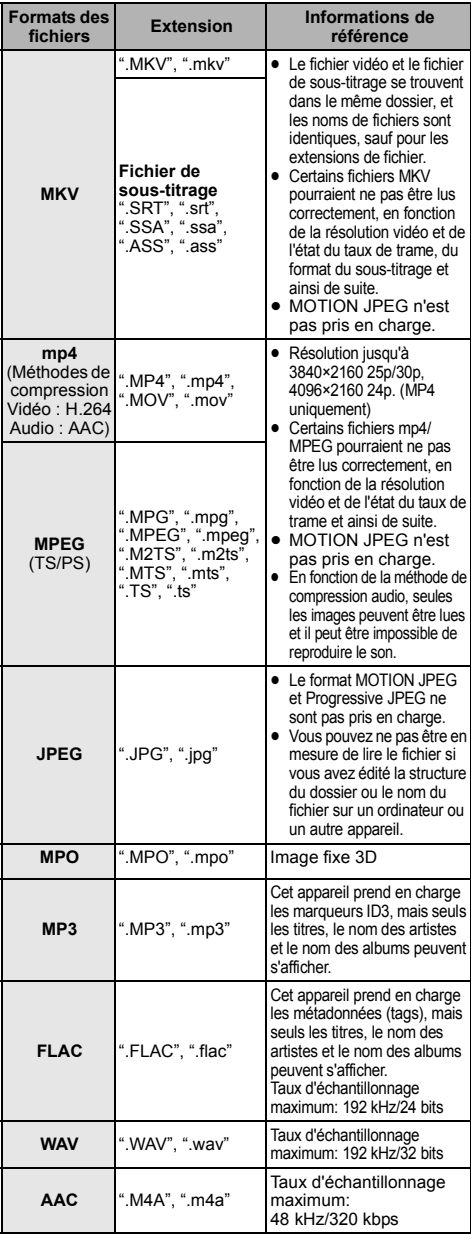

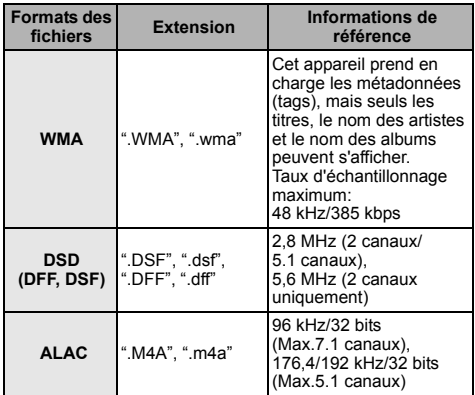

- ≥ Avec certains états d'enregistrement et structures de dossiers, l'ordre de lecture peut varier ou la lecture peut être impossible.
- ≥ Un total de 10.000 fichiers et dossiers combinés peut être affiché comme données lisibles dans chaque dossier indépendamment de leur format.

(Lorsque le menu de lecture des images s'affiche, par exemple, si un dossier du menu contient des fichiers vidéo ou de musique lisibles, ils sont également comptabilisés comme données lisibles.)

### **Informations audio**

La reproduction audio diffère en fonction des prises connectées à l'amplificateur/récepteur et des réglages sur l'appareil. ( $\Rightarrow$  30. "Sortie audio numérique")

● Le nombre de canaux listés est le nombre maximum possible de canaux de sortie lorsqu'il est connecté à un amplificateur/récepteur compatible avec le format audio respectif.

### **HDMI OUT/ DIGITAL AUDIO OUT (OPTICAL)**

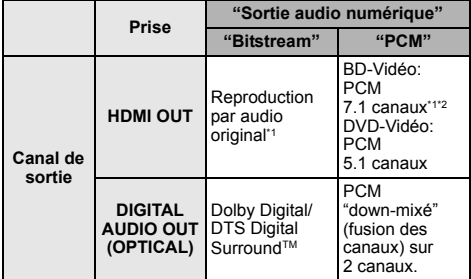

\*1 Si "Piste sonore secondaire BD-Vidéo" est paramétré sur "Oui", le son sera reproduit en Dolby Digital, DTS Digital SurroundTM ou en PCM 5.1 canaux. Cependant, lorsque vous lisez un BD-Vidéo sans piste audio secondaire ou son de navigation, le son est reproduit au format original.

\*2 La sortie audio est amplifiée du 5.1 canaux ou 6.1 canaux au 7.1 canaux en fonction des caractéristiques DTS, Inc.

### **Format pris en charge pour la lecture des contenus réseau**

Lorsque cet appareil marche comme un client de contenus en réseau, les contenus suivants sont lisibles.

- Les formats de fichier qui ne sont pas pris en charge par votre serveur de contenus en réseau\* ne peuvent pas être lus.
- Serveur compatible DLNA, etc.

#### **Vidéo**

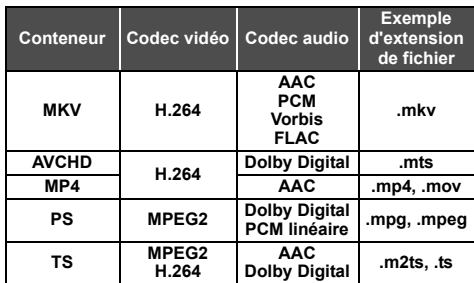

#### **Photo**

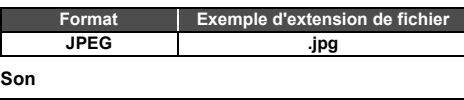

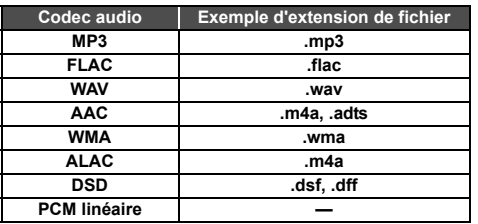

● En fonction du serveur, des contenus autres que ceux établis ci-dessus peuvent être lus.

# **Licences Liste de codes de langues**

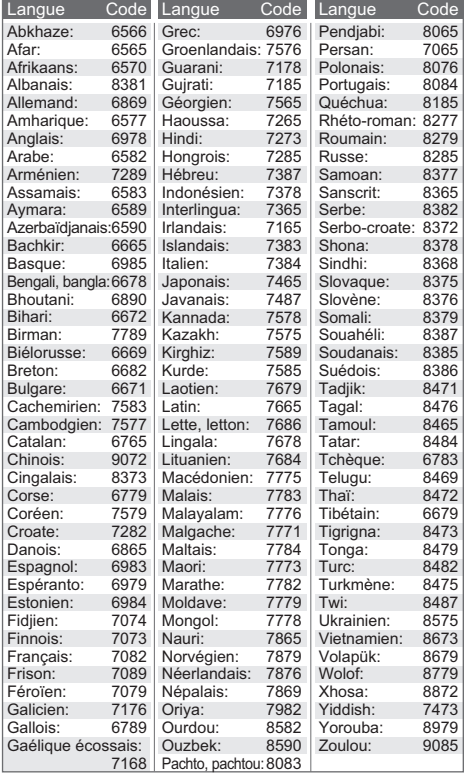

### **Liste des langues de l'affichage**

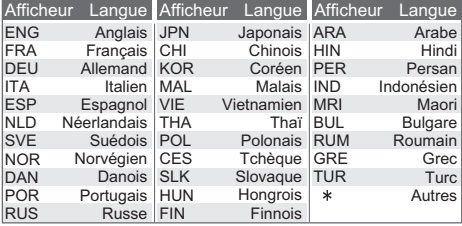

"AVCHD", "AVCHD 3D", "AVCHD Progressive" et "AVCHD 3D/ Progressive" sont des marques commerciales de Panasonic Corporation et de Sony Corporation.

Java est une marque déposée d'Oracle et/ou de ses affiliés.

Dolby, Dolby Audio et le symbole double-D sont des marques déposées de Dolby Laboratories.

Pour les brevets DTS, visitez le site http://patents.dts.com. Fabriqué sous licence de DTS Licensing Limited. DTS, DTS-HD, le Symbole, & DTS et le Symbole ensemble sont des marques déposées, et DTS-HD Master Audio | Essential est une marque de DTS, Inc. © DTS, Inc. Tous Droits Réservés.

Les termes HDMI et High-Definition Multimedia Interface ainsi que le logo HDMI sont des marques commerciales ou des marques déposées de HDMI Licensing, LLC aux États-Unis et dans d'autres pays.

 $\sim$ AVC-

Ce produit fait l'objet d'une licence de portefeuille de brevets AVC pour l'utilisation personnelle ou non commerciale d'un particulier (i) pour encoder de la vidéo selon la norme AVC ("AVC Video") et/ ou (ii) décoder de la vidéo AVC encodée par un particulier engagé dans une activité personnelle et/ou obtenue auprès d'un fournisseur de vidéos qui détient une licence lui permettant de fournir des vidéos AVC. Aucune licence ou permission tacite ne sera accordée pour tout autre usage. Des informations supplémentaires peuvent être obtenues auprès de MPEG LA, L.L.C

Visiter http://www.mpegla.com

<VC-1>

Ce produit fait l'objet d'une licence de portefeuille de brevets VC-1 pour l'utilisation personnelle et non commerciale d'un particulier (i) pour encoder de la vidéo selon la norme VC-1 ("VC-1 video") et/ou (ii) décoder de la vidéo VC-1 encodée par un particulier engagé dans une activité personnelle et non commerciale et/ou obtenue auprès d'un fournisseur de vidéos qui détient une licence lui permettant de fournir des vidéos VC-1.Aucune licence ou permission tacite ne sera accordée pour tout autre usage. Des informations supplémentaires peuvent être obtenues auprès de MPEG LA, L.L.C.

Visiter http://www.mpegla.com

Technologie d'encodage du son MPEG Layer-3 brevetée par Fraunhofer IIS et Thomson.

Le logo SDXC est une marque déposée de SD-3C, LLC.

"DVD Logo" est une marque commerciale de DVD Format/Logo Licensing Corporation.

"Wi-Fi®" et "Wi-Fi Direct®" sont des marques déposées de Wi-Fi Alliance®.

"Wi-Fi Protected SetupTM", "MiracastTM", et "WPATM" sont des marques commerciales de Wi-Fi Alliance®.

Windows est une marque commerciale ou une marque déposée de Microsoft Corporation aux Etats-Unis et dans les autres pays.

Android est une marque commerciale de Google Inc.

Copyright 2004-2014 Verance Corporation. CinaviaTM est une marque déposée de Verance Corporation. Protégée par le brevet américain 7 369 677 et des brevets mondiaux attribués et en attente d'attribution sous licence de Verance Corporation. Tous droits réservés.

- Ce produit contient le logiciel suivant:
- (1) le logiciel développé indépendamment par ou pour Panasonic Corporation.
- (2) le logiciel appartenant à un tiers et sous licence Panasonic Corporation,
- (3) le logiciel sous licence GNU General Public License, Version 2.0 (GPL V2.0),
- (4) le logiciel sous licence GNU LESSER General Public License, Version 2.1 (LGPL V2.1) et/ou,
- (5) Logiciel "open source" autre que le logiciel sous licence GPL V2.0 et/ou LGPL V2.1.

Les logiciels classés comme (3) - (5) sont distribués dans l'espoir qu'ils pourraient être utiles, mais SANS AUCUNE GARANTIE, sans même la garantie implicite de COMMERCIALISATION ou D'ADAPTATION A UN USAGE PARTICULIER.

Veuillez vous référer aux modalités et aux conditions de ceux-ci figurant dans le menu Réglages lecteur.

Pendant au moins trois (3) ans à compter de la livraison de ce produit, Panasonic donnera à tout tiers qui nous contactera en utilisant les coordonnées ci-dessous, pour un montant non supérieur à notre coût pour la réalisation physique de la distribution du code source, une copie complète exploitable par ordinateur du code source correspondant, couvert par la GPL V2.0, LGPL V2.1 ou par d'autres licences avec l'obligation de le faire, ainsi que la notice des droits d'auteur respective. Coordonnées de contact :

oss-cd-request@gg.jp.panasonic.com

Le code source et la notice des droits d'auteur sont également disponibles gratuitement sur notre site web suivant. http://panasonic.net/avc/oss/

(1) MS/WMA

Cet appareil est protégé par certains droits de propriété intellectuelle de Microsoft Corporation et de tiers. L'utilisation ou la distribution de cette technologie à l'extérieur de cet appareil est interdite sans une licence de Microsoft ou d'une filiale Microsoft autorisée et des tiers.

- (2) MS/PlayReady/Étiquetage du produit fini Ce produit contient une technologie qui fait l'objet de certains droits sur la propriété intellectuelle de Microsoft. Toute utilisation ou diffusion de cette technologie en dehors de ce produit est interdite sans la (les) licence(s) appropriée(s) provenant de Microsoft.
- (3) MS/PlayReady/Avertissements Utilisateur Final Les propriétaires du contenu utilisent la technologie d'accès au contenu Microsoft PlayReady™ pour protéger leur propriété intellectuelle, y compris le contenu protégé par droits d'auteur. Ce dispositif utilise la technologie PlayReady pour accéder au contenu protégé PlayReady et/ou au contenu protégé WMDRM. Si le dispositif ne parvient pas à bien appliquer les limitations d'utilisation du contenu, les propriétaire de ce contenu peuvent demander à Microsoft de révoquer la capacité du dispositif à consommer le contenu protégé PlayReady. La révocation ne devrait pas affecter le contenu non protégé ni le contenu protégé par d'autres technologies d'accès au contenu. Les propriétaires du contenu peuvent vous demander de mettre à jour PlayReady pour accéder à leur contenu. Si vous refusez une mise à jour, vous ne serez plus en mesure d'accéder au contenu nécessitant une mise à jour.
- (4) Vorbis, FLAC, WPA Supplicant
	- Les licences du logiciel s'affichent lorsque "Licence logicielle" dans le menu Configuration est sélectionné. ( $\Leftrightarrow$  34)

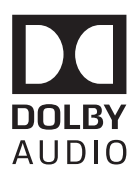

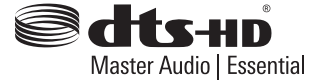

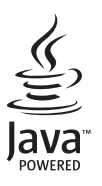

# **Voorzorgsmaatregelen**

### **WAARSCHUWING**

#### **Toestel**

Om het risico op brand, elektrische schokken of productschade te verkleinen,

- Stel dit toestel niet bloot aan regen, vocht, druppels of spetters.
- ≥ Plaats geen met vloeistof gevulde objecten, zoals vazen, op dit toestel.
- Gebruik alleen de aanbevolen accessoires.
- Verwijder de afdekking niet.
- Repareer dit toestel niet zelf. Laat onderhoud over aan gekwalificeerd onderhoudspersoneel.
- Laat geen metalen voorwerpen in dit toestel vallen.
- Plaats geen zware voorwerpen op dit toestel.

#### **Netsnoer**

Om het risico op brand, elektrische schokken of productschade te verkleinen,

- Controleer of de voedingsspanning overeenkomt met de spanning die op dit toestel afgedrukt is.
- Steek de stekker volledig in het stopcontact.
- ≥ Trek niet aan de voedingskabel, buig hem niet en plaats er geen zware voorwerpen op.
- Hanteer de stekker niet met natte handen.
- ≥ Houd het hoofddeel van de stekker vast als u deze uit het stopcontact neemt.
- Gebruik geen beschadigde stekker of stopcontact.

De hoofdstekker schakelt het apparaat uit.

Installeer het apparaat op een dergelijke wijze dat de hoofdstekker onmiddellijk uit het stopcontact kan worden getrokken.

#### **Klein onderwerp**

Hou de geheugenkaart buiten het bereik van kinderen om inslikken ervan te voorkomen.

### **VOORZICHTIG**

#### **Toestel**

- ≥ Dit toestel maakt gebruik van een laser. Het gebruik van bedieningsorganen, of het uitvoeren van bijstellingen of procedures die anders zijn dan hier vermeld wordt, kan een gevaarlijke blootstelling aan straling tot gevolg hebben.
- ≥ Plaats geen bronnen van open vuur, zoals brandende kaarsen, op dit toestel.
- ≥ Dit toestel kan tijdens het gebruik de interferentie van radio's ontvangen die veroorzaakt wordt door mobiele telefoons. In dat geval dient u de afstand tussen dit toestel en de mobiele telefoon te vergroten.
- ≥ Dit toestel is bestemd voor gebruik in een mild klimaat.
- ≥ Sommige delen van dit toestel kunnen heet worden tijdens het gebruik. Wanneer u dit toestel wilt verplaatsen of reinigen, sluit dan het netsnoer af en wacht 3 minuten of langer.

#### **Opstelling**

Plaats dit toestel op een vlakke ondergrond.

Om het risico op brand, elektrische schokken of productschade te verkleinen,

- Installeer of plaats dit toestel niet in een boekenkast, een muurkast of in een andere omsloten ruimte. Controleer of het toestel goed geventileerd wordt.
- ≥ Blokkeer de ventilatieopening van dit toestel niet met kranten, tafelkleden, gordijnen, enzovoorts.
- ≥ Plaats het apparaat niet op versterkers/ontvanger of apparatuur die mogelijk heet wordt. Het apparaat kan beschadigd raken door de hitte.
- Stel dit toestel niet bloot aan rechtstreeks zonlicht, hoge temperaturen, hoge vochtigheid en overmatige trillingen.

#### **Batterijen**

Het verkeerd hanteren van batterijen kan het lekken van elektrolyt tot gevolg hebben waardoor brand kan ontstaan.

- ≥ Er bestaat explosiegevaar als de batterij niet correct geplaatst wordt. Vervang de batterij alleen door één van het type dat door de fabrikant aanbevolen wordt.
- ≥ Neem voor het weggooien van de batterijen contact op met de plaatselijke autoriteiten of uw verkoper en vraag wat de juiste weggooimethode is.
- Geen nieuwe met oude batterijen of verschillende soorten batterijen tegelijkertijd gebruiken.
- Verwarm de batterijen niet en stel deze niet bloot aan vuur.<br>■ Laat de batterij(en) niet lange tijd in een auto in direct zonlij
- Laat de batterij(en) niet lange tijd in een auto in direct zonlicht liggen terwijl de portieren en de raampjes gesloten zijn.
- Probeer de batterijen nooit open te maken of kort te sluiten.
- Laad geen alkaline of mangaanbatterijen op.
- Gebruik geen batterijen waarvan de buitenlaag is afgehaald.

Neem de batterijen uit als u denkt dat u de afstandsbediening lange tijd niet zult gebruiken. Bewaar ze in een koele, donkere plaats.

### **Restrictie op het gebruik van niet geautoriseerde gekopieerde inhouden**

Dit toestel maakt gebruik van de volgende technologie voor de beveiliging van het auteursrecht.

Mededeling van Cinavia

Dit product maakt gebruik van Cinavia technologie om het gebruik van onbevoegde kopieën van een aantal voor de handel gemaakte films en video's en hun soundtracks te beperken. Wanneer verboden gebruik van een onbevoegde kopie ontdekt wordt, verschijnt er een bericht en wordt het afspelen of kopiëren onderbroken.

Meer informatie over Cinavia technologie is verkrijgbaar bij het Cinavia Online Klanteninformatiecentrum op

http://www.cinavia.com. Indien u aanvullende informatie over Cinavia per post wenst te ontvangen, stuur dan een briefkaart met uw postadres aan: Cinavia Consumer Information Center, P.O. Box 86851, San Diego, CA, 92138, USA.

### **Draadloze LAN-verbinding**

De volgende limieten betreffen het gebruik van dit apparaat. U moet u bewust zijn van deze limieten voordat u dit apparaat gebruikt.

Panasonic zal op geen enkele manier verantwoordelijk gehouden kunnen worden voor incidentele schade die voortkomt uit het niet in acht nemen van deze limieten of uit het niet in acht nemen van

- een andere voorwaarde van gebruik of onbruik van dit apparaat. ≥ **De gegevens die verzonden en ontvangen worden over radiogolven kunnen opgevangen en gecontroleerd worden.**
- ≥ **Dit apparaat bevat delicate elektronische componenten.** Gebruik dit apparaat op de beoogde wijze en neem onderstaande punten in acht:
	- Stel dit apparaat niet bloot aan hoge temperaturen of rechtstreeks zonlicht.
	- Buig dit apparaat niet en stel het niet bloot aan sterke stoten of slagen.
	- Houd dit apparaat ver verwijderd van vocht.
	- Demonteer of wijzig dit apparaat op geen enkele manier.

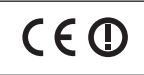

#### **Conformiteitsverklaring (DoC)**

"*Panasonic Corporation*" verklaart hierbij dat dit product conform de essentiële eisen en andere relevante bepalingen van Richtlijn 1999/5/EC is.

Klanten kunnen een kopie van de originele DoC voor onze R&TTE-producten downloaden vanaf onze DoC-server: http://www.doc.panasonic.de

Neem contact op met de bevoegde vertegenwoordiger: Panasonic Marketing Europe GmbH, Panasonic Testing Centre, Winsbergring 15, 22525 Hamburg, Duitsland

Dit product voldoet aan de radio-normen van de volgende landen.

Oostenrijk, België, Bulgarije, Cyprus, Tsjechische Republiek, Denemarken, Finland, Frankrijk, Duitsland, Griekenland, Hongarije, Ierland, Italië, IJsland, Liechtenstein, Luxemburg, Malta, Nederland, Noorwegen, Polen, Portugal, Romenië, Slowaakse Republiek, Republiek Slovenië, Spanje, Zweden, Verenigd Koninkrijk van Groot-Brittannië en Noord-Ierland, Zwitserland

Het WLAN-kenmerk van dit product dient uitsluitend in gebouwen gebruikt te worden. Dit product dient te worden aangesloten op een toegangspunt

van 2,4 GHz of 5 GHz WLAN.

### **Dit toestel wegwerpen of aan iemand anders overdoen**

Het apparaat kan de informatie van de gebruikersinstellingen in het apparaat behouden. Als u dit apparaat wegdoet ofwel omdat u het weggooit of wel omdat u het aan iemand anders geeft, de procedure volgen voor het terugzetten van alle instellingen naar de fabrieksinstellingen om de gebruikerinstellingen te wissen. (> 35, "Om alle instellingen terug te doen keren naar de fabrieksinstellingen.")

≥ De bedieningsgeschiedenis kan opgenomen worden op het geheugen van dit apparaat.

#### **Het ontdoen van oude apparatuur en batterijen. Enkel voor de Europese Unie en landen met recycle systemen.**

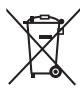

Deze symbolen op de producten, verpakkingen en/of begeleidende documenten betekenen dat gebruikte elektrische en elektronische producten en batterijen niet samen mogen worden weggegooid met de rest van het huishoudelijk afval.

Voor een juiste verwerking, hergebruik en recycling van oude producten en batterijen, gelieve deze in te leveren bij de desbetreffende inleverpunten in overeenstemming met uw nationale wetgeving. Door ze op de juiste wijze weg te gooien, helpt u mee met het besparen van kostbare hulpbronnen en voorkomt u potentiële negatieve effecten op de volksgezondheid en het milieu.

Voor meer informatie over inzameling en recycling kunt u contact opnemen met uw plaatselijke

gemeente. Afhankelijk van uw nationale wetgeving kunnen er boetes worden opgelegd bij het onjuist weggooien van dit soort afval.

#### **Let op: het batterij symbool (Onderstaand symbool).**

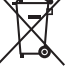

Dit symbool kan in combinatie met een chemisch symbool gebruikt worden. In dit geval volstaan de eisen, die zijn vastgesteld in de richtlijnen van de desbetreffende chemische stof.

# **Inhoudsopgave**

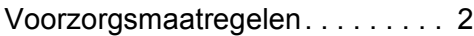

# Van start gaan

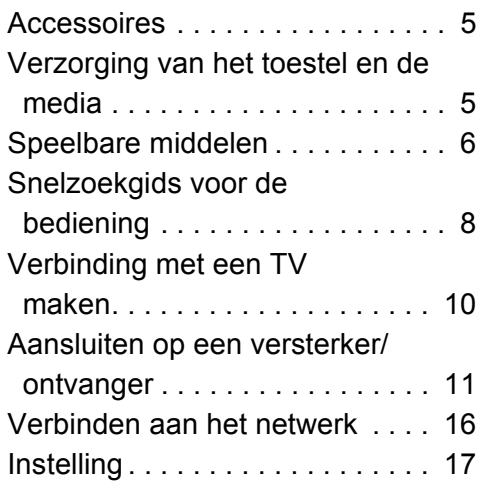

# Afspelen

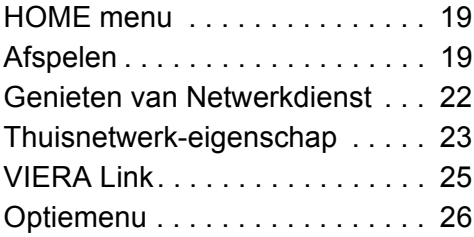

# Referentie

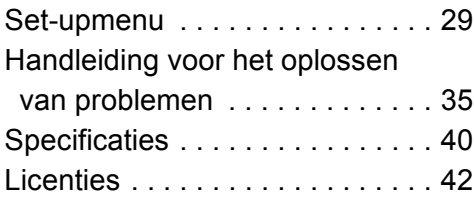

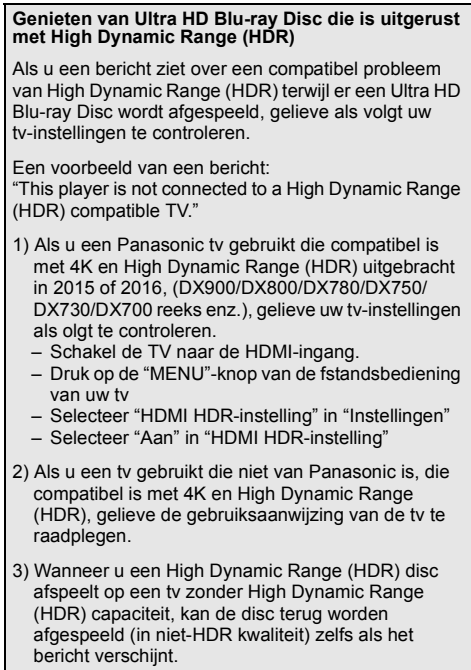

# **Van start gaan Accessoires**

Controleer de meegeleverde accessoires voordat u dit apparaat gebruikt.

- **1 Afstandsbediening** (N2QAYB001090)
- **2 Batterijen voor de afstandsbediening**
- **1 Netsnoer**

 $\Omega$ 

- De productnummers die in deze gebruiksaanwijzing verstrekt worden, zijn correct met ingang van augustus 2016.
- Ze kunnen aan wijzigingen onderhevig zijn.
- ≥ Het netsnoer niet met andere apparatuur gebruiken.

### ∫ **De afstandsbediening gebruiken**

Plaats de batterijen op de aansluiting op een wijze dat  $(+ en -)$  samenvallen met die in de afstandsbediening.

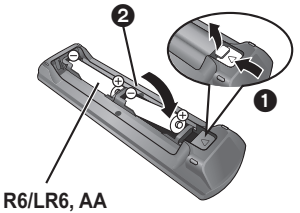

(Alkali- of mangaanbatterijen)

Richt deze op de signaalsensor van de afstandsbediening op dit apparaat.  $(\Rightarrow 9)$ 

# **Verzorging van het toestel en de media**

### ∫ **Maak dit apparaat schoon met een zachte, droge doek**

- ≥ Gebruik voor het schoonmaken van de speler nooit alcohol, verfverdunner of wasbenzine.
- Lees voordat u een chemisch gereinigd doekie gebruikt, eerst de aanwijzingen voor het doekje.

### ∫ **De lens van dit apparaat**

Gebruik de (niet bijgeleverde) lensreiniger voor het reinigen van de lens van het toestel.

### ∫ **Discs schoonmaken**

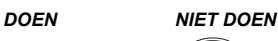

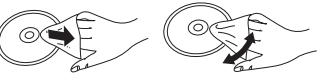

Neem de disk met een vochtige doek af en droog hem daarna met een droge doek.

### ∫ **De behandelvoorschriften van schijf en kaart**

- Hanteer de schijven aan de randen om krassen of vingerafdrukken op de schijf te voorkomen.
- Bevestig geen labels of stickers aan de schijfjes.
- Gebruik geen diskreinigingsvloeistof, benzine, verdunner, anti-statische vloeistoffen of enig ander oplosmiddel.
- Verwijder stof, water of vreemde materialen van aansluitingen aan de achterzijde van de kaart.
- Gebruik de volgende schiifies niet:
	- Schijfjes met resten van verwijderde stickers of etiketten (gehuurde disc's, enz.).
	- Schijfjes die erg krom of gescheurd zijn.
	- Onregelmatig gevormde schijfjes, bijvoorbeeld, hartvormige schijfjes.

*Afspelen*

# **Speelbare middelen**

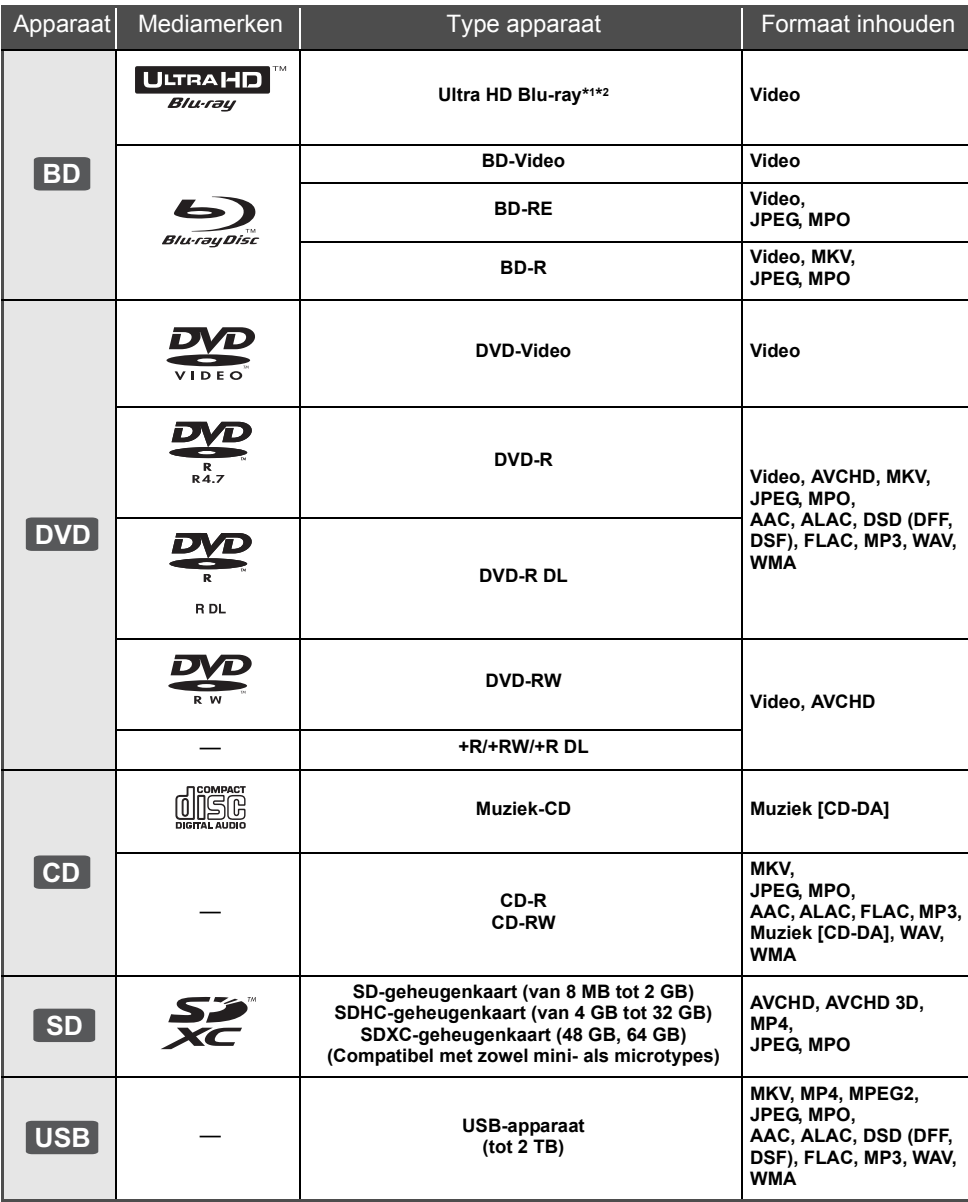

≥ Zie pagina 7 en 40 voor meer informatie over de soorten inhoud die afgespeeld kunnen worden.

\*1 Zie "Genieten Ultra HD Blu-ray" (➾ 21)<br>'<sup>2</sup> Tenzij in deze gebruiksaanwijzing anders aangegeven wordt, bevat BD-Video-inhoud ook Ultra HD Blu-ray-inhoud.

### ∫ **Schijfjes die u niet kunt afspelen**

### **Elke andere disc die niet specifiek ondersteund wordt of eerder beschreven is.**

- ≥ DVD-RAM
- Superaudio-CD
- Foto-CD ● DVD-Audio
- ≥ Video-CD en Supervideo-CD
- ≥ HD DVD

### ∫ **Informatie regiobeheer**

Het toestel kan BD-Video/DVD-Video discs van de volgende regiocodes afspelen, met inbegrip van "**ALL**": DVD-Video

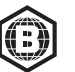

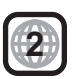

### ∫ **Finaliseren**

DVD-R/RW/R DL, +R/+RW/+R DL en CD-R/RW die opgenomen zijn door een recorder, moeten gefinaliseerd worden door de recorder om afgespeeld te worden op dit apparaat. Raadpleeg de instructies van de recorder.

### ∫ **BD-Video**

≥ Dit apparaat ondersteunt hoge bit rate audio (Dolby® Digital Plus, Dolby® TrueHD, DTS-HD High Resolution AudioTM en DTS-HD Master AudioTM) gebruikt in BD-Video.

### ∫ **3D**

● 3D-video's en 3D-foto's kunnen afgespeeld worden als dit toestel met een High Speed HDMI-kabel op een 3D-compatibele TV aangesloten is.

### ∫ **Muziek-CD**

De bediening en de geluidskwaliteit van CD's die niet voldoen aan de CD-DA-specificaties (CD's met kopieerregeling, enz.) kunnen niet worden gegarandeerd.

### ∫ **SD-kaarten**

● miniSD-kaarten, microSD-kaarten, microSDHC-kaarten en microSDXC-kaarten kunnen gebruikt worden maar moeten met een adapterkaart gebruikt worden.

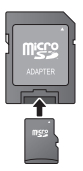

*Van start gaan*

: ue

start gaan

- ≥ Om de kaartinhoud te beschermen, het opnamepreventienokje (op de SD-kaart) verplaatsen naar "LOCK".
- Dit apparaat is compatibel met SD-geheugenkaarten die overeenstemmen met de SD-kaartspecificaties FAT12- en FAT16-formaten, en SDHC-geheugenkaarten in FAT32-formaat en SDXC-geheugenkaarten in exFAT.
- ≥ Als de SD-kaart gebruikt wordt met incompatibele computers of inrichtingen, zou opgenomen inhoud gewist kunnen worden omdat de kaart geformatteerd wordt, etc.
- ≥ De bruikbare geheugenruimte zou iets minder dan de kaartcapaciteit kunnen zijn.
- ≥ Voor het afspelen van 4K-video's die op een SD-kaart opgeslagen zijn, gebruik dan een SD-kaart conform Klasse 10 van de SD-snelheidsklasse-indeling.

### ∫ **USB-inrichting**

- ≥ Dit apparaat garandeert niet dat alle USB-apparaten aangesloten kunnen worden.
- ≥ Dit apparaat ondersteunt niet het opladen van een USB-apparaat.
- ≥ De bestandssystemen FAT12, FAT16, FAT32 en NTFS worden ondersteund.
- Dit apparaat ondersteunt USB2.0 High Speed.
- ≥ Dit toestel ondersteunt een HDD die geformatteerd is in FAT32 en NTFS. Als de HDD niet herkend wordt, kan het zijn dat de HDD geen stroom ontvangt. Zorg voor stroom van een externe bron.

### ∫ **BD-RE, BD-R**

Dit toestel speelt het audiogedeelte van een video die met een Blu-ray disc recorder op een disc in meer talen opgenomen is mogelijk niet correct af.

 $\Box$ 

- Het zou niet mogelijk kunnen zijn de bovenstaande media af te spelen in bepaalde gevallen, afhankelijk van het type media, de staat van de opname, de opnamemethode en hoe de bestanden gecreëerd zijn.
- ≥ De producenten van de schijf kunnen bepalen hoe de schijven worden afgespeeld. U kunt dus niet altijd het afspelen besturen zoals beschreven in deze bedieningsinstructies. Neem de instructies van de schijf zorgvuldig door.

# **Snelzoekgids voor de bediening**

### ∫ **Afstandsbediening**

Als andere apparatuur van Panasonic op de afstandsbediening van het toestel reageert, verander dan de code van de afstandsbediening.  $(\Rightarrow 34)$ 

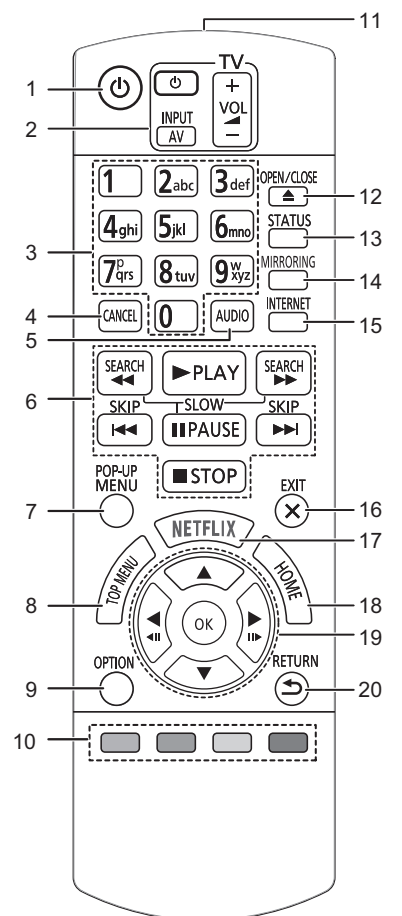

- 1 Zet het toestel aan en uit<br>2 Bedieningstoetsen voor d
- 2 Bedieningstoetsen voor de TV-bediening U kunt de Panasonic-TV bedienen door de afstandsbediening van het toestel te gebruiken. Het kan zijn dat sommige knoppen niet werken, afhankelijk van de TV.
- 3 Selecteer de titelnummers, enz./Voer nummers of tekens in
- 4 Annuleren
- Wist het huidig geselecteerde karakter. (als in het Setup-menu bijvoorbeeld een password ingevoerd wordt voor "Classificatie")
- 5 Verandert van geluidsspoor  $(\Rightarrow 20)$ <br>6 Toetsen voor standaard weergaver
- 6 Toetsen voor standaard weergaveregeling ( $\Leftrightarrow$  19)<br>7 Pon-unmenu tonen ( $\Leftrightarrow$  20)
- 7 Pop-upmenu tonen ( $\Leftrightarrow$  20)<br>8 Top menu tonen ( $\Leftrightarrow$  20)
- 8 Top menu tonen  $(\Rightarrow 20)$ <br>9 Toon Optie-menu  $(\Rightarrow 26)$
- Toon Optie-menu  $(3.26)$
- 10 Gekleurde toetsen (rood, groen, geel, blauw) Gebruikt voor verschillenden doeleinden afhankelijk van het scherm
- 11 Het afstandsbedieningsignaal zenden
- 12 De laden openen of sluiten  $(\Rightarrow 9)$ <br>13 Statusberichten tonen  $(\Rightarrow 20)$
- Statusberichten tonen ( $\Rightarrow$  20)
- 14 Toont het scherm van de Spiegelen-functie ( $\Leftrightarrow$  23)<br>15 Dit beeldt het Beginscherm af van de Netwerkdiens
- 15 Dit beeldt het Beginscherm af van de Netwerkdienst
- $(\Rightarrow 22)$
- 16 Verlaat het menuscherm
- 17 Laat het NETFLIX-scherm verschijnen  $(\Rightarrow 22)$
- 18 Toont het HOME menu (→ 19)
- 19  $[A, \nabla, \blacktriangleleft, \blacktriangleright]$ : Verplaats de verlichtte strook voor selectie [OK]: Bevestig de selectie
- $(\triangleleft 11)(11)$ : Frame-per-frame ( $\Leftrightarrow$  20)
- 20 Terug naar het vorige scherm

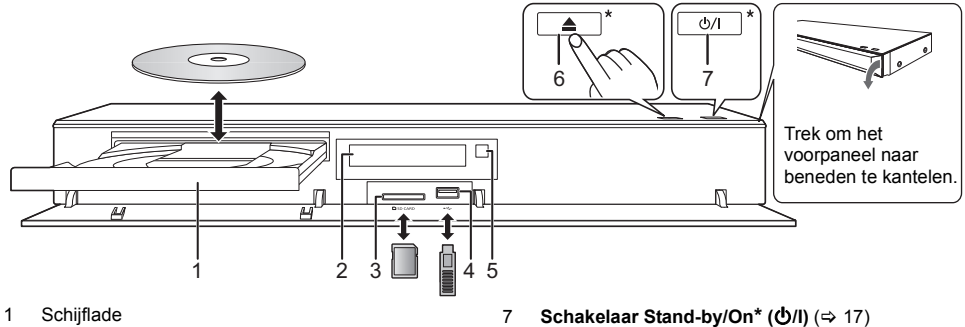

- 1 Schijflade<br>2 Display
- 2 Display
- 3 Sleuf SD-kaart Wanneer u de SD-kaart verwijdert, druk dan op het midden van de kaart en trek deze recht naar buiten.
- 4 USB-poort ( $==$  DC 5 V 500 mA) 5 Signaalsensor van de afstandsbediening Afstand: Binnen ongeveer 7 m Hoek: Ongeveer  $20^{\circ}$  op en neer,  $30^{\circ}$  links en rechts
- 6 De laden openen of sluiten**\***

### **OPGELET**

Plaats geen voorwerpen voor het toestel. De schijflade kan bij het openen met die voorwerpen in aanraking komen, en dit kan verwondingen veroorzaken.

### $\Omega$

- ≥ Wanneer u een media-item invoert, zorg er dan voor dat dit correct, dus met de rechterkant omhoog, ingevoerd wordt.
- ≥ Als u een Panasonic product aansluit met een USB-verbindingskabel, kan het set-upbeeldscherm verschijnen op aangesloten apparatuur. Raadpleegt u voor details de instructies van de aangesloten apparatuur.

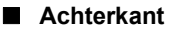

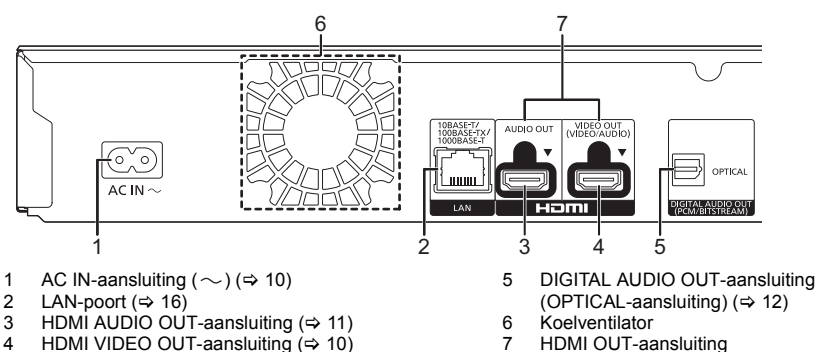

- HDMI VIDEO OUT-aansluiting  $(\Rightarrow 10)$
- 
- Uitrusting klasse II (de constructie van het product is 同 dubbel geïsoleerd).

Raak aan om het toestel vanuit de ingeschakelde stand op stand-by te zetten of omgekeerd. In de stand-by-modus verbruikt het toestel nog steeds een

\* Deze toetsen werken door slechts de tekens aan te raken. Zet geen voorwerpen op of rondom de knoppen.

kleine hoeveelheid stroom.

# **Verbinding met een TV maken**

### **Er kunnen 4K-beelden afgespeeld worden als dit toestel verbonden is met een 4K-compatibele TV.**

- ≥ Voordat u verbindingen tot stand brengt, dient u eerst alle toestellen van de netstroom af te sluiten.
- (Sluit het netsnoer pas aan nadat alle verbindingen tot stand gebracht zijn.)
- ≥ Gebruik de High Speed-HDMI kabels. Er kunnen geen kabels gebruikt worden die niet HDMI-compatibel zijn.
- ≥ Dit toestel verbruikt een kleine hoeveelheid netstroom (> 40) zelfs als het uitgeschakeld is of op de stand-by-modus staat. Om het stroomverbruik te verlagen, moet het toestel afgesloten worden als u het gedurende lange tijd niet zult gebruiken.

### ∫ **Van de 4K-uitgave genieten**

- ≥ Om van beelden in 4K (50p/60p) te genieten, heeft u een HDMI-kabel nodig die 18 Gbps ondersteunt. Gebruik voor het uitzenden van het 1080p-signaal of het 24p (4K)-signaal HDMI-kabels van 5.0 meter of korter. Er wordt aanbevolen de HDMI-kabel van Panasonic te gebruiken.
- ≥ **Als u dit toestel met een 4K-compatibele TV verbindt en "Eenvoudige Instelling" ten uitvoer brengt, zal 4K (50p/60p) automatisch geselecteerd worden. (**> **17, 34)**
- ≥ Om naar Ultra HD Blu-ray-inhoud in het 4K/HDR formaat te kijken, maakt u verbinding met de HDMI-aansluiting van een apparaat dat HDCP2.2, 4K (50p/60p) 4:4:4 ondersteunt en voldoen de HDR-signalen aan de Ultra HD Blu-ray-standaards.

### **Van video en audio genieten met een 4K-compatibele TV**

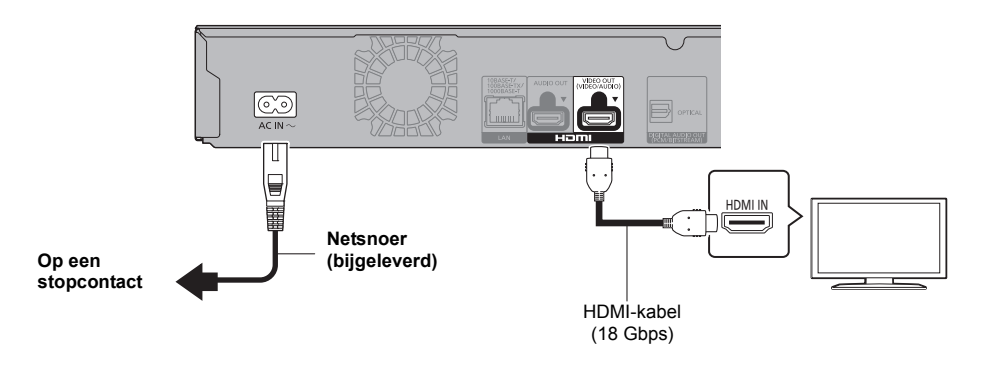

### **Instelling**

Stel de volgende items in het Set-up menu in  $(\Rightarrow 29)$ :

- ≥ Zet "HDMI(VIDEO) Output Modus" op "Automatisch ( Alleen Video / Video+Audio )". (> 29)
- ≥ Stel "HDMI(AUDIO) Output Modus" in op "Alleen Audio" (> 29).

# **Aansluiten op een versterker/ontvanger**

*Van start gaan*

### **Van video genieten met een 4K-compatibele TV en van audio genieten met een versterker**

U kunt naar een rijker geluid luisteren door de aansluiting HDMI AUDIO OUT te gebruiken. (De audio wordt in hoge resolutie uitgegeven.)

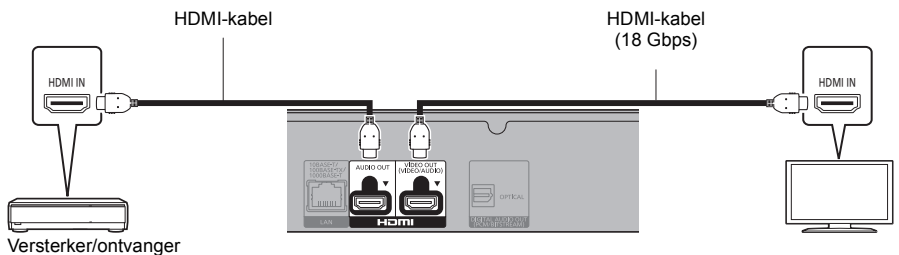

### **Instelling**

Stel de volgende items in het Set-up menu in  $(\Rightarrow 29)$ :

- ≥ Zet "HDMI(VIDEO) Output Modus" op "Automatisch ( Alleen Video / Video+Audio )". (> 29)
- ≥ Stel "HDMI(AUDIO) Output Modus" in op "Alleen Audio" (> 29).
- Van audio genieten met een TV Zet "HDMI(VIDEO) Output Modus" op "Video+Audio". (→ 29)

#### $\Omega$

≥ De HDMI AUDIO OUT-aansluiting is niet compatibel met de 4K-uitgang en de VIERA Link (> 25).

### **Van video genieten met een 4K-compatibele TV en van audio genieten met een 4K-compatibele versterker**

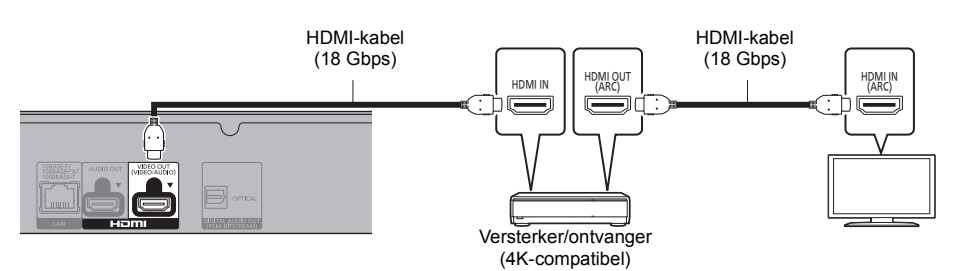

### **Instelling**

Stel de volgende items in het Set-up menu in  $(\Rightarrow 29)$ :

- ≥ Zet "HDMI(VIDEO) Output Modus" op "Automatisch ( Alleen Video / Video+Audio )". (> 29)
- ≥ Stel "HDMI(AUDIO) Output Modus" in op "Alleen Audio" (> 29).
- $\Omega$
- ≥ ARC:

Als u een TV of versterker/ontvanger gebruikt die geen "(ARC)"-aanduiding op de HDMI-aansluiting heeft (niet compatibel met ARC) dan moeten de versterker/ontvanger en de TV ook aangesloten worden met gebruik van een optische digitale kabel of co-axiale kabel om via de versterker/ontvanger van het geluid van de TV te kunnen genieten.

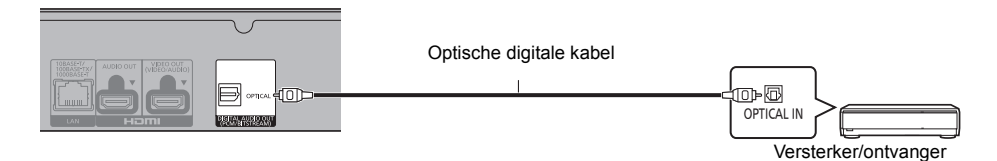

### **Instelling**

Stel de volgende items in het Set-up menu in  $(\Rightarrow 29)$ :

- ≥ Zet "HDMI(VIDEO) Output Modus" op "Automatisch ( Alleen Video / Video+Audio )". (> 29)
- ≥ Stel "HDMI(AUDIO) Output Modus" in op "Alleen Audio" (> 29).
- ≥ Van audio genieten met een versterker die verbonden is met de OPTICAL-aansluiting Zet "Audio-uitgang" op "Uit" in "Geavanceerde instellingen". (→ 30)

#### **Een versterker met een 4K-compatibele TV verbinden**

Er kunnen 3D- of 4K-beelden afgespeeld worden als dit toestel verbonden is met een 3D- of 4K-compatibele TV.

- Deze verbinding ondersteunt alleen tot 5.1 kan.
- ≥ Om een TV en een versterker met een HDMI-kabel met elkaar te verbinden, moeten de aansluitingen op zowel de TV als de versterker ARC-compatibel zijn.  $(\Rightarrow$  11 "ARC")

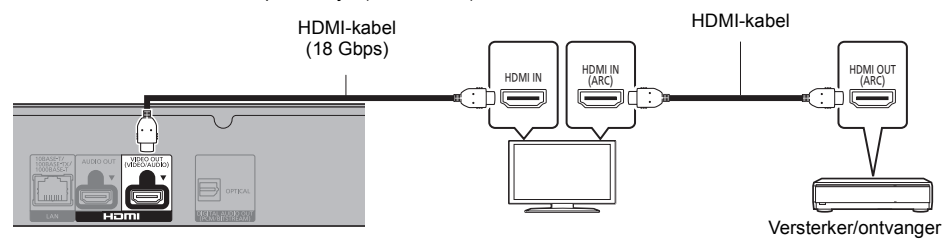

### **Instelling**

Stel de volgende items in het Set-up menu in  $(\Rightarrow 29)$ :

- ≥ Zet "HDMI(VIDEO) Output Modus" op "Automatisch ( Alleen Video / Video+Audio )". (> 29)
- ≥ Stel "HDMI(AUDIO) Output Modus" in op "Alleen Audio" (> 29).

### **Van video genieten met een 4K-compatibele TV in combinatie met een versterker die verbonden is met de HDMI AUDIO OUT-aansluiting en een andere versterker die verbonden is met de OPTICAL-aansluiting**

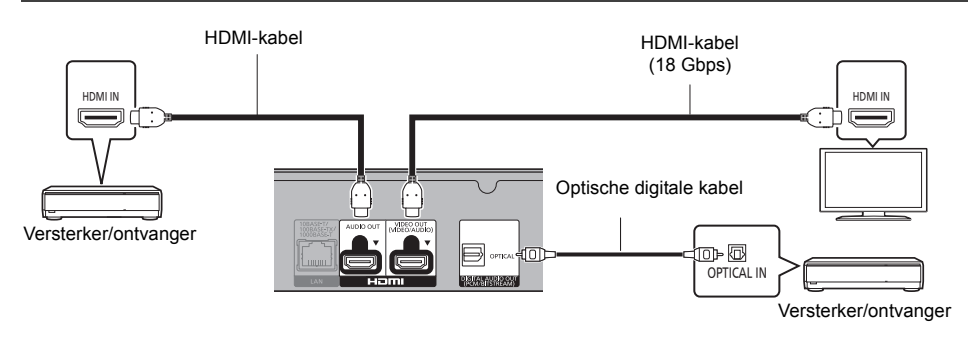

### **Instelling**

Stel de volgende items in het Set-up menu in  $(\Rightarrow 29)$ :

- ≥ Zet "HDMI(VIDEO) Output Modus" op "Automatisch ( Alleen Video / Video+Audio )". (> 29)
- ≥ Stel "HDMI(AUDIO) Output Modus" in op "Alleen Audio" (> 29).
- ≥ Van audio genieten met een versterker die verbonden is met de OPTICAL-aansluiting Zet "Audio-uitgang" op "Uit" in "Geavanceerde instellingen". (→ 30)
- ≥ Van audio genieten met een TV Zet "HDMI(VIDEO) Output Modus" op "Video+Audio". (→ 29)

 $\Box$ 

≥ Het is niet mogelijk om tegelijkertijd audio uit beide versterkers te laten komen als de ene verbonden is met de HDMI AUDIO OUT-aansluiting en de andere verbonden is met de OPTICAL-aansluiting.

#### **Van video genieten met een 4K-compatibele TV in combinatie met een 2K-compatibele projector en een versterker die verbonden is met de OPTICAL-aansluiting**

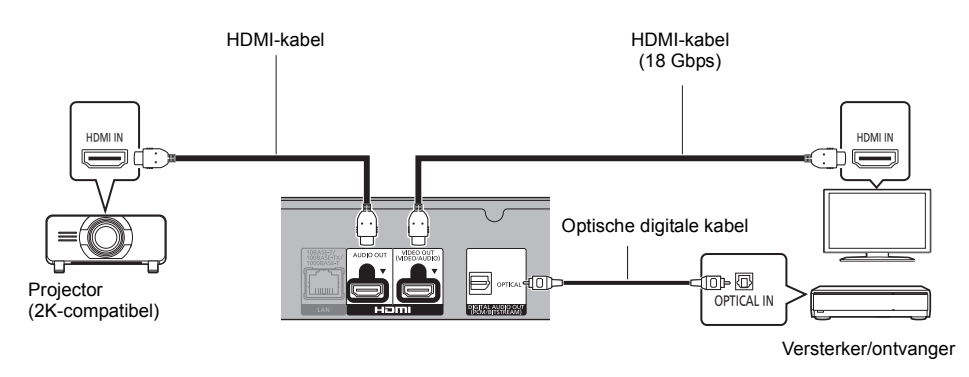

### **Instelling**

Stel de volgende items in het Set-up menu in  $(\Rightarrow 29)$ :

- ≥ Zet "HDMI(VIDEO) Output Modus" op "Automatisch ( Alleen Video / Video+Audio )". (> 29)
- ≥ Stel "HDMI(AUDIO) Output Modus" in op "Alleen Audio". (> 29)
- ≥ Van audio genieten met een versterker die verbonden is met de OPTICAL-aansluiting Zet "Audio-uitgang" op "Uit" in "Geavanceerde instellingen". (→ 30)
- Van audio genieten met een TV: Zet "HDMI(VIDEO) Output Modus" op "Video+Audio". (→ 29) Zet "Audio-uitgang" op "Aan" in "Geavanceerde instellingen". (→ 30)
- ≥ Van video genieten met een projector Zet "HDMI(AUDIO) Output Modus" op "Video+Audio". (→ 29) (Het is niet mogelijk 3D-, 4K- of HDR-inhoud uit de HDMI OUT-aansluiting uit te geven als "Video+Audio" geselecteerd is.)

**Van video genieten met een 4K-compatibele TV in combinatie met een 2K-compatibele projector en een versterker die verbonden is met de HDMI AUDIO OUT-aansluiting en een andere versterker die verbonden is met de OPTICAL-aansluiting**

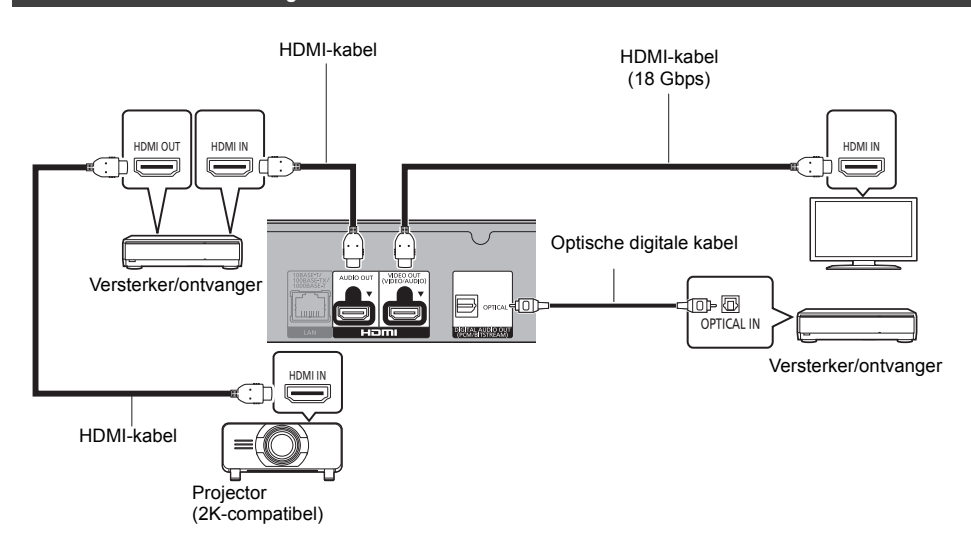

### **Instelling**

Stel de volgende items in het Set-up menu in  $(\Rightarrow 29)$ :

- ≥ Zet "HDMI(VIDEO) Output Modus" op "Automatisch ( Alleen Video / Video+Audio )". (> 29)
- ≥ Stel "HDMI(AUDIO) Output Modus" in op "Alleen Audio" (> 29).
- ≥ Van audio genieten met een versterker die verbonden is met de OPTICAL-aansluiting Zet "Audio-uitgang" op "Uit" in "Geavanceerde instellingen". (⇒ 30)
- Van audio genieten met een TV Zet "HDMI(VIDEO) Output Modus" op "Video+Audio". (→ 29)
- ≥ Van video genieten met een projector Zet "HDMI(AUDIO) Output Modus" op "Video+Audio". (→ 29) (Het is niet mogelijk 3D-, 4K- of HDR-inhoud uit de HDMI OUT-aansluiting uit te geven als "Video+Audio" geselecteerd is.)

 $\Omega$ 

<sup>≥</sup> Het is niet mogelijk om tegelijkertijd audio uit beide versterkers te laten komen als de ene verbonden is met de HDMI AUDIO OUT-aansluiting en de andere verbonden is met de OPTICAL-aansluiting.

# **Verbinden aan het netwerk**

De volgende services kunnen gebruikt worden wanneer dit apparaat aangesloten is op breedband.

- ≥ Harde programmatuur kan worden bijgewerkt (> 18)
- ≥ U kunt genieten van de Ultra HD Blu-ray/BD-Live/Netwerkdienst (> 21, 22)
- U kunt zich met een ander apparaat in verbinding stellen (Thuisnetwerk) ( $\Rightarrow$  23)
- ≥ Dit toestel ondersteunt Direct Access en kan zonder router een draadloze verbinding maken met draadloze apparatuur. U kunt deze functie gebruiken als u van het kenmerk Thuisnetwerk, enz., geniet. Toegang tot het internet is niet beschikbaar als u aangesloten bent via Direct Access. ( $\Leftrightarrow$  24)

Voor details over de aansluitingsmethode, raadpleeg de instructies die meegeleverd worden met de aangesloten apparatuur.

### **Draadloze LAN-verbinding**

Dit toestel heeft ingebouwd draadloos LAN en kan met een draadloze router verbonden worden.

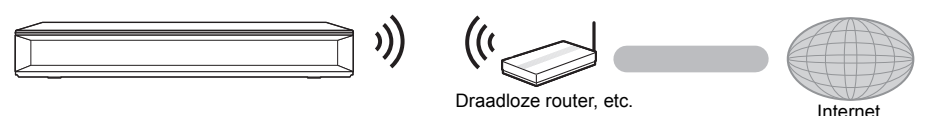

- ≥ Voor de nieuwste compatibiliteitinformatie over uw Draadloze router, raadpleeg http://panasonic.jp/support/global/cs/ (Deze site is alleen in het Engels.)
- ≥ Het toestel is niet compatibel met openbare draadloze LAN-diensten.
- ≥ Zie pagina 3 voor de voorzorgsmaatregelen van een draadloze LAN-verbinding.

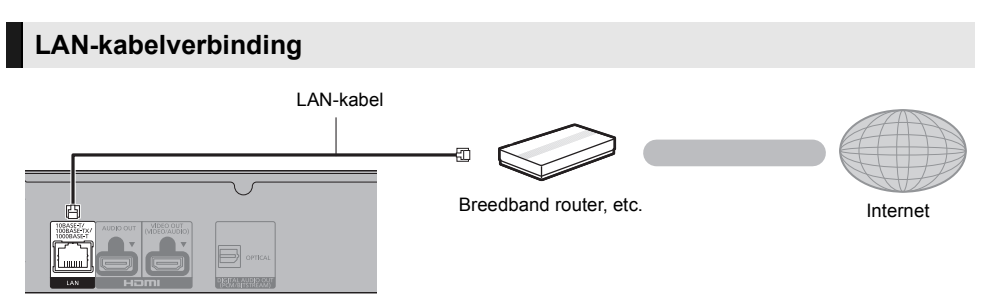

- ≥ Gebruik rechte LAN-kabels van categorie 5e of hoger (STP) als u een aansluiting op randapparatuur tot stand brengt.
- ≥ Het toestel kan beschadigd raken als u een andere kabel dan een LAN-kabel in de LAN-aansluiting steekt.

# han start gaan *Van start gaan*

# **Instelling**

De volgende instellingen kunnen op ieder gewenst moment uitgevoerd worden in het setup-menu.  $(\Rightarrow 32, 34)$ 

### **Eenvoudige Instelling**

Nadat u uw nieuwe speler voor het eerst aangesloten heeft en op [ $\bigcirc$ ] gedrukt heeft, zal een beeldscherm voor de basisinstellingen verschijnen.

**Voorbereiding Schakel de TV in en selecteer de passende video-ingang.**

**1 Druk op [**Í**].**

Het set-up-scherm verschijnt.

**2 Volg de instructies op het scherm op om verder te gaan met de instellingen.**

(bijv., "Snelle start")

≥ Sommige recente modellen van Panasonic TV's (VIERA) kunnen hun taalinstelling automatisch op dit toestel toepassen.

### ∫ **Indien verbonden met een 4K (50p of 60p)-compatibele TV**

Indien verbonden met een 4K (50p of 60p)-compatibele TV kunt u het video-uitgangsformaat instellen.

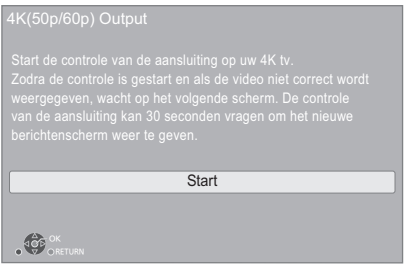

Volg de instructies op het scherm om het formaat in te stellen.

 $\Omega$ 

≥ Om dit toestel opnieuw te verbinden met een 4K (50p of 60p)-compatibele TV na dit toestel verbonden te hebben met een 2K-compatibele TV en "Eenvoudige Instelling" te voltooien, zet "4K(50p/60p) Output" dan op "4K(50p/60p) 4:4:4" of "4K(50p/60p) 4:2:0". ( $\Rightarrow$  29)

### **Eenvoudige Netwerkinstelling**

Na het voltooien van "Eenvoudige Instelling", kunt u "Eenvoudige Netwerkinstelling" uitvoeren. **Selecteer "Bedraad" of "Draadloos" en druk op [OK].**

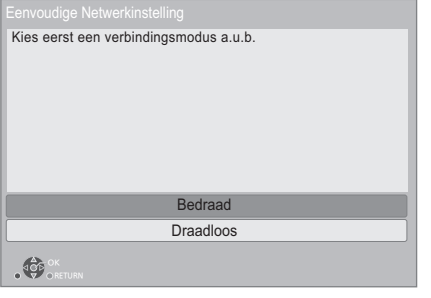

### ∫ **"Bedraad" aansluiting**

Volg de instructies op het beeldscherm om de instellingen van uw aansluiting uit te voeren.

### ∫ **"Draadloos" aansluiting**

### **Voorbereiding**

**Voordat met de instelling van de draadloze verbinding begonnen wordt**

- ≥ **Verkrijg uw netwerknaam (SSID\*1).**
- Als uw draadloze verbinding versleuteld is, **controleer dan of u uw decodeersleutel kent.**

**Volg de instructies op het scherm en pas de instellingen toe.**

**PUSH knop methode\*2:** Als de draadloze router de PUSH knop-methode**\*2** ondersteunt, kunt u heel gemakkelijk verbinding maken met de veiligheidsinstellingen van uw draadloos LAN-apparaat, en deze

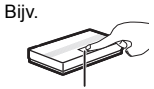

Koppelingsknop

instellingen configureren, door op de router op de Koppelingsknop te drukken.

- 1 Druk op de groene knop op de afstandsbediening.
- 2 Druk op de Koppelingsknop, of op de overeenkomstige knop van de draadloze router, tot het lampje begint te knipperen.
	- ≥ Zie voor details de instructies van de Draadloze router.
- 3 Selecteer "Start".

#### **Zoek draadloos netwerk:**

- ≥ De beschikbare draadloze netwerken zullen op het scherm weergegeven worden. Selecteer de naam van uw netwerk.
	-
	- Als uw netwerknaam niet weergegeven wordt, zoek dan opnieuw door op de afstandsbediening op de rode knop te drukken.
	- De verborgen SSID zal niet weergegeven worden wanneer u op de rode knop op de afstandsbediening drukt. Voer deze met de hand in met gebruik van "Handmatige instelling".  $(\Rightarrow 32)$
- ≥ Als uw draadloze netwerk versleuteld is, zal het beeldscherm voor de invoering van de decodeersleutel weergegeven worden. Voer de decodeersleutel van uw netwerk in.

#### $\Omega$

- Raadpleeg de handleiding van de hub of router.
- Gebruik dit apparaat niet voor aansluiting op een draadloos netwerk waarvoor u geen gebruiksrechten bezit. Het gebruik van deze netwerken kan als illegale toegang worden beschouwd.
- ≥ Als u problemen ondervindt bij het online gaan op uw PC, nadat u de netwerkinstellingen op dit toestel uitgevoerd heeft, voer de netwerkinstellingen dan uit op uw PC.
- ≥ Let u erop dat aansluiten op een netwerk zonder encryptie tot gevolg zou kunnen hebben dat gegevens, zoals persoonsinformatie of geheime informatie, naar buiten lekken.
- \*1 Een SSID (Service Set IDentification) is een naam die gebruikt wordt door draadloze LAN om en bepaald netwerk te identificeren. Transmissie is mogelijk als de SSID voor beide inrichtingen overeenkomt.
- \*2 De PUSH knop-methode is een verbindingsmethode die u in staat stelt gemakkelijk een versleuteling voor een draadloze LAN-verbinding in te stellen.

U kunt verbinding met een draadloos LAN-netwerk maken door op het draadloze toegangspunt op een bepaalde knop te drukken [koppelingsknop, WPS (Wi-Fi Protected Setup<sup>™</sup>)-knop, enz.].

### **Bijwerken harde programmatuur**

Dit apparaat is in staat de firmware automatisch te controleren wanneer het aangesloten is op het Internet via een breedbandaansluiting.\*3

Wanneer er een nieuwe firmwareversie beschikbaar is, wordt het volgende scherm afgebeeld.

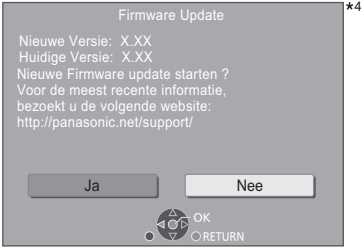

U kunt het toestel niet bedienen zolang de update niet voltooid is. Verwijder het netsnoer niet tijdens het updaten. Wordt het netsnoer verwijderd terwijl het updaten bezig is, dan kan het toestel beschadigd raken.

Nadat de firmware geïnstalleerd is, zal "FINISH" afgebeeld worden op de display van het apparaat. Het apparaat zal opnieuw starten en het volgende scherm zal afgebeld worden.

.<br>64

De firmware werd geüpdatet. Huidige Versie: x.xx

#### m

- ≥ **U kunt de meest recente firmware van de volgende website downloaden en deze op een USB-apparaat opslaan om de firmware te updaten. http://panasonic.jp/support/global/cs/** (Deze website is alleen in het Engels.)
- ≥ **Om de firmware-versie op dit apparaat te laten zien. (**> **34, "Firmware-versie-informatie")**
- ≥ **Het downloaden zal enige minuten vergen. Het zou langer kunnen duren of helemaal niet kunnen werken afhankelijk van de verbindingsomgeving.**
- \*3 U dient in te stemmen met de gebruiksvoorwaarden voor de Internet-functie en het privacybeleid.  $(\Rightarrow 33,$ "Opmerking")
- \*4 "X.XX" stelt het versienummer van de firmware voor.

# **Afspelen HOME menu**

De hoofdfuncties van dit apparaat kunnen vanaf het HOME menu gehanteerd worden.

### **Voorbereiding**

Schakel de TV in en selecteer de passende video-ingang.

### **1 Druk op [**Í**] om het toestel in te schakelen.**

- **2 Druk op [OK] of [**2**,** <sup>1</sup>**] om het item te selecteren.**
	- ≥ Druk op [OK] of op [3, 4] om het onderdeel te selecteren, indien nodig.

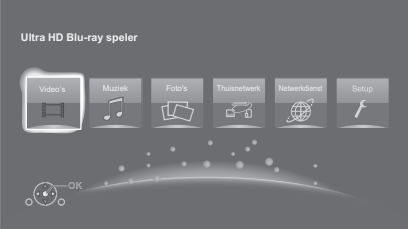

### **Video's/Muziek/Foto's**

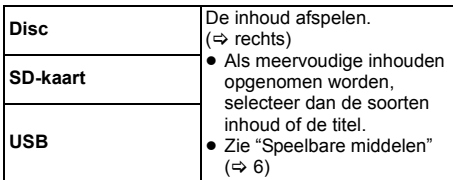

### **Thuisnetwerk**

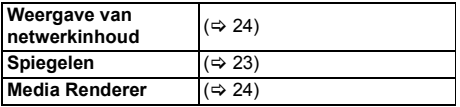

### **Netwerkdienst**

Toont het Home-beeldscherm van Netwerkdienst.  $(\Rightarrow 22)$ 

### **Setup**

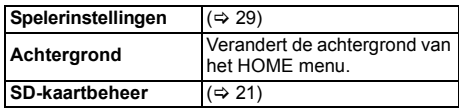

### **Tonen van het HOME-menu**

Druk op [HOME].

#### $\Omega$

● De te weergegeven items kunnen verschillen naargelang de media.

# **Afspelen**

### **1 Plaats het medium.**

Afspelen start afhankelijk van de media.

**2 Selecteer het te spelen item en druk op [OK].** Herhaal deze procedure indien nodig.

#### m

- ≥ DE SCHIJFJES BLIJVEN DRAAIEN TERWIJL DE MENU'S WORDEN WEERGEGEVEN. Druk op [■STOP] wanneer u het afspelen stopt om de motor van het toestel, uw televisiescherm enz. te beschermen.
- Als aan de volgende voorwaarden voldaan wordt, zullen foto's los van de beeldkwalliteit afgespeeld worden in 4K
	- Het toestel is verbonden met een 4K-compatibele TV – Als "Videoformaat" op "Automatisch" of "4K" gezet is  $(\Rightarrow 29)$
- ≥ Dit toestel kan geen 4K-beelden uitvoeren als in 3D afgespeeld wordt.
- ≥ Het is niet mogelijk AVCHD en MPEG2 video's af te spelen die via drag&drop naar de media gekopieerd en erop geplakt zijn.
- ≥ Genieten van BD-Video die Dolby Atmos® of DTS:XTM ondersteunt ( $\Rightarrow$  31)

### **Bedieningfuncties tijdens afspelen**

Sommige bedieningen zijn mogelijk niet werkzaam, afhankelijk van de media en de inhoud.

### **Stop**

### **Druk op [**∫**STOP].**

De stoppositie wordt onthouden.

### **De functie afspelen hervatten**

Druk op [▶PLAY] om vanaf deze positie te hervatten.

- Het punt wordt gewist als het medium verwijderd wordt.
- ≥ **De functie afspelen hervatten werkt niet op BD-Videoschijfjes met BD-J.**

### **Pauzeren**

### **Druk op [**;**PAUSE].**

● Druk nogmaals op [IIPAUSE] of [DPLAY] om het afspelen te hervatten.

*Afspelen*

### **Zoeken/Slow-motion**

#### **Zoeken**

#### **Druk op [SEARCH<sup>44</sup>] of [SEARCH<sup>5</sup>] tijdens het afspelen.**

≥ Ultra HD Blu-ray, MKV, MP4 en MPEG2: er klinkt geen audio.

**Slow-motion**

#### **Druk in de pauzestand op [SEARCH**6**] of [SEARCH**5**].**

- BD-Video en AVCHD: alleen [SEARCH▶▶].
- MKV, MP4 en MPEG2: niet werkzaam.

De snelheid neemt toe in 5 stappen.

- ≥ Muziek, MP3, enz.: De snelheid is vastgesteld op een enkele stap.
- ≥ Druk op [1PLAY] om terug te keren naar de normale weergavesnelheid.

### **Overslaan**

#### **Tijdens het afspelen of in de pauzestand, drukt u op [**:**] of [**9**].**

Titel, hoofdstuk of track overslaan.

### **Beeld voor beeld**

### **Druk in de pauzestand op**  $\left[ \blacktriangleleft \right]$  **(** $\blacktriangleleft \right]$ **) of**  $\left[ \blacktriangleright \right]$  **(** $\parallel \blacktriangleleft \right)$ **).**

- ≥ Telkens wanneer op de knop wordt gedrukt, wordt een beeld verder gegaan.
- Houd de knop ingedrukt om de beelden achter elkaar in voor- of achterwaartse richting weer te geven.
- ≥ Druk op [1PLAY] om terug te keren naar de normale weergavesnelheid.
- BD-Video en AVCHD: Alleen vooruit.
- MKV, MP4 en MPEG2: niet werkzaam.

### **Van geluidsspoor veranderen**

### **Druk op [AUDIO].**

U kunt het nummer van het audiokanaal of de taal van de soundtrack veranderen, etc.

### **Toon hoofdmenu/pop-up menu**

### **Druk op [TOP MENU] of [POP-UP MENU].**

Selecteer het onderdeel en druk dan op [OK].

### **De statusberichten afbeelden**

### **Terwijl u afspeelt, drukt u op [STATUS].**

Het statusbericht geeft u informatie over wat er momenteel afgespeeld wordt. Elke keer dat u op [STATUS] drukt, kan de displayinformatie veranderen of zal deze van het scherm verdwijnen.

● Afhankelijk van de media en de inhoud, zou de display kunnen veranderen of niet afgebeeld kunnen worden.

bijv. BD-Video

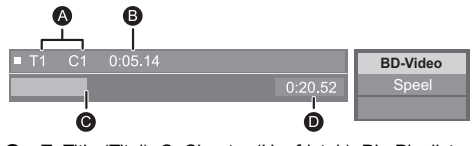

- A T: Title (Titel), C: Chapter (Hoofdstuk), PL: Playlist (Afspeellijst)
- **B** Verstreken tijd
- **G** Huidige positie<br>**O** Totale tijd
- Totale tijd

bijv. JPEG

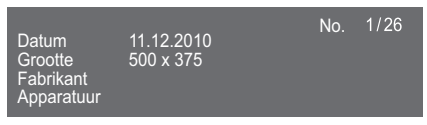

≥ Tijdens het afspelen van de muziek worden de verstreken tijd, de bestandsnaam en andere relevante informatie op het display van het toestel weergegeven.

bijv. MP3

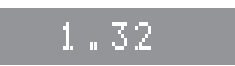

U kunt genieten van het afspelen van Ultra HD Blu-ray-discs met dit toestel.

### **Voorbereiding**

- ≥ Om 4K/HDR te kijken, maakt u verbinding met een apparaat en aansluitingen die HDCP2.2\*1, 4K (50p/ 60p) 4:4:4 ondersteunen en HDR-signalen die aan de Ultra HD Blu-ray-standaards voldoen.  $(\Rightarrow 10)$
- Netwerkverbinding ( $\Rightarrow$  16)
- Netwerkinstelling ( $\Rightarrow$  17)

**Wegens auteursrechtelijke beperkingen is het misschien niet mogelijk bepaalde discs af te spelen tenzij dit toestel met het internet verbonden is.**

 $\Omega$ 

- ≥ Wanneer verbinding gemaakt is met een apparaat of aansluiting die geen HDCP2.2\*1 ondersteunen, past dit toestel Dynamic Range Conversion\*2 op HDR-signalen toe om die uit te geven in 2K-resolutie. Bovendien kan het afhankelijk van de disc misschien mogelijk zijn dat het afspelen niet correct uitgevoerd wordt.
- Wanneer verbinding gemaakt is met een apparaat of aansluiting die 4K (50p/60p) 4:2:0 (8 bit) en lager ondersteunt, speelt dit toestel de 50p/60p-inhoud af door toepassing van Dynamic Range Conversion\*2 op zijn HDR-signalen, om deze uit te geven.
- Wanneer verbinding gemaakt is met een apparaat of aansluiting die geen 4K-resolutie ondersteunt, past dit toestel Dynamic Range Conversion\*2 op HDR-signalen toe, om die uit te geven in 2K-resolutie.
- Wanneer verbinding gemaakt is met een apparaat of aansluiting die geen HDR ondersteunt, past dit toestel Dynamic Range Conversion\*2 op HDR-signalen toe, om die uit te geven. Bovendien kan het afhankelijk van de disc misschien niet mogelijk zijn de inhoud in 2K-resolutie uit te geven of wordt het afspelen niet correct uitgevoerd.
- Raadpleeg onderstaande website voor details over het afspelen van Ultra HD Blu-ray-inhoud. **http://panasonic.jp/support/global/cs/** (Deze website is alleen in het Engels.)
- \*1 HDCP is een technologie die ontworpen is om illegaal kopiëren te voorkomen. "2.2" stelt een versie voor.
- \*2 Dynamic Range Conversion is een functie die HDR-videosignalen omzet in videosignalen die geschikt zijn voor een TV die geen HDR-ingang ondersteunt.

# **Genieten Ultra HD Blu-ray Genieten van 3D-video's en -foto's**

#### **Voorbereidingen**

- Sluit dit toestel aan op een 3D-compatibele TV.  $(\Rightarrow 10)$ ● Verricht de benodigde voorbereidende handelingen
	- voor de TV.
- ≥ Volg voor het afspelen de instructies op het beeldscherm.
- 3D-instellingen ( $\Rightarrow$  28, 31)

 $\Box$ 

- Kijk niet naar 3D-beelden als u zich niet lekker voelt of als u ervaart dat uw gezichtsvermogen vermoeid is. Als u zich duizelig, misselijk of op een andere wijze onwel voelt, terwijl u naar de 3D-beelden kijkt, onderbreekt u het kijken dan en geeft uw ogen rust.
- ≥ Het kan zijn dat een 3D-video niet uitgezonden wordt overeenkomstig de instellingen die gemaakt zijn in "Videoformaat" en "24p Output" (> 29).
- ≥ Wanneer u 3D-foto's afspeelt vanaf het "Foto's" scherm, selecteer vanaf de "3D" lijst. (Foto's in "2D" worden afgespeeld in 2D.) Als de "2D" en "3D" aanduidingen niet weergegeven
- worden, druk dan op de rode knop om naar de weergave van de afspeelinhouden te schakelen.

### **Genieten BD-Live**

Met "BD-Live" discs kunt u van bonusinhouden genieten die gebruik maken van toegang tot het internet. Voor deze BD-Live functie, is de invoer van een SD-kaart nodig samen met Internetverbinding.

### **1 Breng de netwerkverbinding en instellingen tot stand.** ( $\Rightarrow$  16, 17)

### **2 Plaats een SD-kaart met 1 GB of meer vrije ruimte.**

- De SD-kaart wordt gebruikt voor de plaatselijke opslag.
- **3 Plaats de schijf.**

### ∫ **Gegevens wissen/SD-kaarten formatteren**

#### **Selecteer "SD-kaartbeheer" in het HOME-menu (**> **19) en selecteer vervolgens "BD-Video Gegevens Wissen" of "SD-kaart formatteren".**

m

- ≥ Welke functies u kunt gebruiken en wat de gebruikswijze is, is afhankelijk van het schijfje, zie de aanwijzingen op het schijfje en/of ga naar de website.
- ≥ "BD-Live Internettoegang" moet voor sommige schijfjes mogelijk worden gewijzigd.  $( \Rightarrow 33)$

### **Diavoorstelling**

Speel een disvoorstelling van foto's en maak verschillende instellingen tijdens het afspelen.

- **1 Plaats het medium.**
- **2 Selecteer "Foto's weergeven".**
- **3 Selecteer een item en druk op de groene knop.**

De volgende items kunnen ingesteld worden.

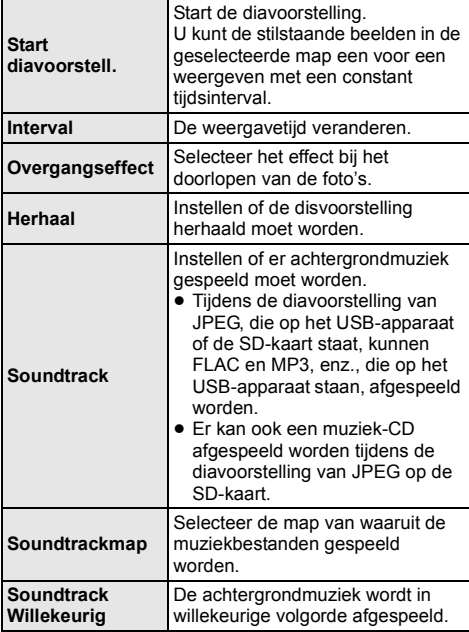

#### $\omega$

- $\bullet$  Foto's die als " $\boxtimes$ " weergegeven worden, kunnen met dit toestel niet als thumbnails weergegeven worden.
- Wanneer zowel de muziek-CD als de USB-inrichting met opgenomen muziek in dit apparaat zitten, heeft de muziek-CD prioriteit bij het afspelen als achtergrondmuziek.
- ≥ U kunt AAC en ALAC niet als achtergrondmuziek afspelen.

# **Genieten van Netwerkdienst**

Netwerkdienst stelt u in staat toegang te krijgen tot bepaalde specifieke websites die ondersteund worden door Panasonic en om van internetinhoud te genieten, zoals foto's, video's, enz., afkomstig van het Netwerkdienst-startscherm.

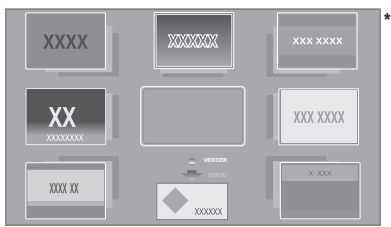

De beelden zijn alleen bedoeld ter illustratie, inhoud kan zonder waarschuwing vooraf worden gewijzigd.

#### **Voorbereiding**

- Netwerkverbinding ( $\Rightarrow$  16)
- Netwerkinstelling ( $\Rightarrow$  17)
	- U dient in te stemmen met de gebruiksvoorwaarden voor de Internet-functie en het privacybeleid.  $(\Rightarrow 33,$ "Opmerking")

### **1 Druk op [INTERNET].**

≥ Er kan toegang tot Netflix verkregen worden door rechtstreeks op de [NETFLIX]-knop te drukken.

### **2 Selecteer het onderdeel en druk dan op [OK].**

### **Netwerkdienst afsluiten**

Druk op [HOME].

- $\Omega$
- ≥ In de volgende gevallen kunnen de instellingen uitgevoerd worden met gebruik van de opties van het setup-menu.
	- Wanneer het gebruik van Netwerkdienst beperkt wordt (> 33, "Netwerkdienstslot")
	- $-$  Waneer de audio gestoord is
	- (> 33, "Auto audioverst. controle")
	- Wanneer de verkeerde tijd weergegeven wordt  $(\Rightarrow 33$ . "Tijdzone", "Zomertijd")
- ≥ Als u een langzame Internetverbinding gebruikt, zou de video niet correct worden kunnen afgebeeld. Er wordt een hoge snelheid-internetservice met een snelheid van minstens 6 Mbps aanbevolen.
- Zorg ervoor de firmware bij te werken zodra een firmware update-bericht op het scherm weergegeven wordt. Als de firmware niet bijgewerkt wordt, zult u misschien niet in staat zijn de Netwerkdienst-functie naar behoren te gebruiken.  $($  $\Rightarrow$  18)
- De Netwerkdienst-homepage zonder waarschuwing vooraf kan worden gewijzigd.
- ≥ De diensten die via Netwerkdienst worden aangeboden, worden beheerd door hun respectieve serviceproviders en de dienstverlening kan zonder waarschuwing vooraf tijdelijk of blijvend worden onderbroken. Panasonic geeft dus geen garantie af voor de inhoud of de onderbreking van de dienstverlening.
- ≥ Het kan zijn dat sommige kenmerken van websites of inhouden van de service niet beschikbaar zijn.
- Sommige inhoud is mogelijk niet geschikt voor sommige kijkers.
- ≥ Sommige inhouden kunnen alleen beschikbaar zijn voor bepaalde landen en worden in bepaalde talen gepresenteerd worden.

# **Thuisnetwerk-eigenschap**

Alvorens gebruik van de volgende kenmerken te maken, dient u de verbonden apparatuur op uw thuisnetwerk te configureren.

### **Gebruik van Spiegelen**

Spiegelen is een functie die het scherm van een smartphone of tablet via dit toestel op een TV weergeeft. Geniet van de inhoud van een Miracast™-compatibele smartphone of gelijkaardig apparaat, die op uw grote TV-scherm getoond wordt.

≥ Een apparaat dat de Spiegelen-functie ondersteunt en AndroidTM ver. 4.2 of hoger wordt vereist. Neem voor informatie over het feit of de smartphone enz., Spiegelen ondersteunt, contact op met de fabrikant van het apparaat.

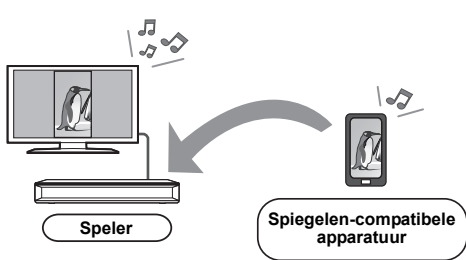

### **1 Druk op [MIRRORING].**

### **2 Bedien de Spiegelen-compatibele apparatuur.**

● Schakel Spiegelen in op de apparatuur en selecteer dit toestel (DMP-UB700) als het apparaat waarmee verbinding gemaakt moet worden.

Raadpleeg voor details de gebruiksaanwijzing die bij de apparatuur verstrekt zijn.

### **Spiegelen afsluiten**

Druk op [HOME].

### **Afspelen van inhoud op de Netwerkserver**

U kunt foto's, video's en muziek delen die opgeslagen zijn op de Netwerkserver\*1 [PC, smartphone, recorders, enz.], die met uw thuisnetwerk verbonden is.

≥ **Ondersteund formaat voor Netwerkinhoud (**> **41)**

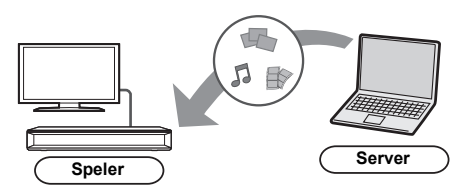

● Als dit toestel met een recorder van Panasonic verbonden is die een serverfunctie heeft, registreer dit toestel dan op de recorder.

### **1 Druk op [HOME].**

- **2 Selecteer "Thuisnetwerk" en druk op [OK].**
- **3 Selecteer "Weergave van netwerkinhoud" en druk op [OK].**
	- ≥ De lijst kan bijgewerkt worden door op de rode knop op de afstandsbediening te drukken.
	- De verbindingsmethode kan geschakeld worden naar Direct Access\*2 door op de groene knop te drukken op de afstandsbediening.
- **4 Selecteer de apparatuur en druk dan op [OK].**
- **5 Selecteer het te spelen item en druk op [OK].**
	- U kunt in staat zijn om handige functies te gebruiken, afhankelijk van de inhoud, door op [OPTION] te drukken.

### **Het thuisnetwerk verlaten**

Druk op [HOME].

### **Gebruik van de Digital Media Controller**

U kunt een smartphone of tablet als Digital Media Controller (DMC) gebruiken om inhoud vanaf de Netwerkserver\*1 op de Renderer (dit toestel) af te spelen.

### **Mogelijke toepassingen:**

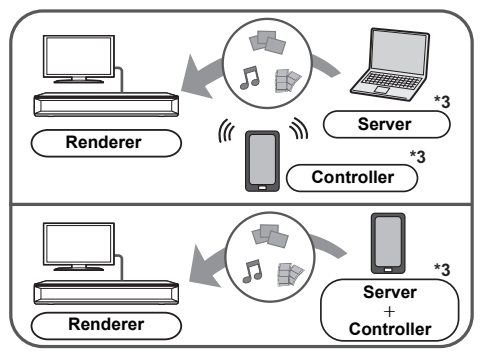

### **Voorbereidingen**

Voer de "Afstandsapparaatinstellingen" uit.  $(\Rightarrow 33)$ ● U kunt tot 16 inrichtingen registeren.

- **1 Druk op [HOME].**
- **2 Selecteer "Thuisnetwerk" en druk op [OK].**
- **3 Selecteer "Media Renderer" en druk op [OK].**
- **4 Selecteer "Thuisnetwerk" of "Direct Access" en druk op [OK], volg dan de aanwijzingen op het scherm.**
- **5 Bedien de DMC-compatibele apparatuur.**

**Verlaten van het Media Renderer beeldscherm** Druk op [HOME].

 $\Box$ 

- ≥ Tijdens het gebruik van het kenmerk Thuisnetwerk is de Direct Access-verbinding\*2 slechts van tijdelijke aard en bij het verlaten keert de verbindingsmethode van het netwerk weer terug naar de oorspronkelijke instelling.
- Afhankelijk van de apparatuur of de verbindingsomgeving kan de snelheid van de gegevensoverdracht afnemen.
- ≥ Al naargelang de inhouden en de aangesloten apparatuur kan het zijn dat afspelen niet mogelijk is.
- Onderdelen die afgebeeld worden in het grijs op de display kunnen niet afgespeeld worden door dit apparaat.
- \*1 DLNA-compatibele server, enz.
- \*2 Direct Access is een functie die u in staat stelt apparaten die uitgerust zijn met draadloos LAN, draadloos en rechtstreeks in verbinding met elkaar te stellen zonder een draadloze router ertussen. U kunt apparaten verbinden die bijvoorbeeld Wi-Fi Direct® ondersteunen.
- \*3 Er dient DMC-compatibele software geïnstalleerd te worden.

# **VIERA Link**

### **Wat is VIERA Link?**

**VIERA Link is een handige functie die de handelingen van dit apparaat en een Panasonic TV (VIERA) of andere inrichting onder "VIERA Link" zal verbinden.**

**U kunt deze functie gebruiken door de uitrusting met een HDMI-kabel\* aan te sluiten. Zie de handleiding van de aangesloten uitrusting voor details over de werking.**

Alleen als de aansluiting plaatsvindt via een HDMI VIDEO OUT aansluiting op dit toestel.

### **De ingang automatisch schakelen Inschakelkoppeling**

Wanneer de volgende handelingen uitgevoerd zijn, zal het inputkanaal van de televisie automatisch geschakeld worden en zal het scherm van dit apparaat weergegeven worden.

Als dit toestel ingeschakeld is en de TV uit staat, zal de TV automatisch ingeschakeld worden.

- Wanneer het afspelen wordt gestart op het toestel
- Als u een menu weergeeft zoals het HOME-menu of het Setup-menu

### **Uitschakelkoppeling**

Als u de TV op de stand-by-modus zet, wordt dit toestel ook automatisch op de stand-by-modus gezet.

### **Doorlopend muziek afspelen zelfs na het uitschakelen van de televisie**

Wanneer het toestel verbonden is met een Panasonic TV (VIERA) die VIERA Link ondersteunt en een versterker/ ontvanger ondersteunt VIERA Link.

- 1 Tijdens het afspelen van muziek Druk op [OPTION].
- 2 Selecteer "Tv uitschakelen".

### **Gemakkelijke bediening met alleen de VIERA afstandsbediening**

### **Alleen als de TV "VIERA Link" ondersteunt**

Door middel van de afstandsbediening van de TV, kunt verschillende afspeelhandelingen en -instellingen uitvoeren.

Zie de handleiding van uw TV voor meer details.

#### m

- ≥ Als u "VIERA Link" op "Uit" zet, zet het dan op "Aan"  $(\Rightarrow 34)$ .
	- (De standaardinstelling is "Aan".)
- ≥ De knoppen en functies die u voor dit toestel kunt gebruiken, variëren afhankelijk van de TV. Zie voor meer informatie de gebruiksaanwijzing van de TV.
- De handeling van dit apparaat kan onderbroken worden wanneer u op bepaalde knoppen drukt op de afstandsbediening van de TV.
- ≥ VIERA Link, op basis van de besturingsfuncties die HDMI industriestandaard bekend onder de naam HDMI CEC (Consumer Electronics Control) biedt, is een unieke door ons ontwikkelde en toegevoegde functie. Daarom kan de werking met apparatuur van andere fabrikanten die HDMI CEC ondersteunen niet worden gegarandeerd.
- Zie de bedieningsinstructies voor het aansluiten van apparatuur die de functie VIERA Link ondersteunen.

# **Optiemenu**

Er kan een variëteit aan afspeelhandelingen en -instellingen uitgevoerd worden vanaf dit menu. Beschikbare opties verschillen afhankelijk van de speelinhoud en de staat van het apparaat.

### **1 Druk op [OPTION].**

### bijv. BD-Video

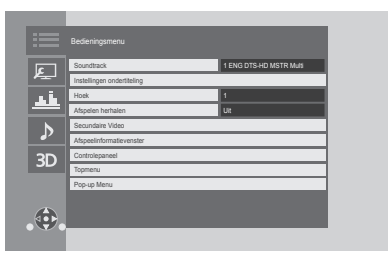

● Selecteer voor het afspelen van muziek "Weergave-instellingen" en druk op [OK].

### **2 Selecteer een item en verander de instellingen.**

### **Om het scherm te verlaten** Druk op [OPTION].

Over taal:  $(\Rightarrow 42)$ 

### **Bedieningsmenu**

### ∫ **Soundtrack (**> **20)**

Deze instelling kan ook omgeschakeld worden door op [AUDIO] te drukken.

### ∫ **Geluidskanaal**

Kies het audiokanaalnummer.

### ∫ **Ondertiteling**

### ∫ **Instellingen ondertiteling**

Verander de ondertitelinstellingen.

### ∫ **Hoek**

Kies een hoek door het nummer te wijzigen.

### ∫ **Afspelen herhalen**

Hiermee selecteert u het item dat u wilt herhalen.

- ≥ U kunt het afspelen van een hoofdstuk, een afspeellijst, de gehele disc, enz., herhalen maar de weergegeven items zullen verschillend zijn, afhankelijk van het type medium.
- Selecteer "Uit" als u wilt annuleren.

### ∫ **WILLEK.**

Kies of u wel of niet in een willekeurige volgorde wilt afspelen.

### ∫ **Start diavoorstell.**

Start de diavoorstelling.

### ∫ **Status**

Voor het afbeelden van de statusberichten.

### ∫ **NAAR RECHTS draaien**

∫ **NAAR LINKS draaien** De foto roteren.

■ **Achtergrond** Voor het instellen van de foto als wallpaper van het HOME menu.  $(\Rightarrow 19)$ 

### ∫ **Video**

De opnamemethode van de originele video verschijnt.

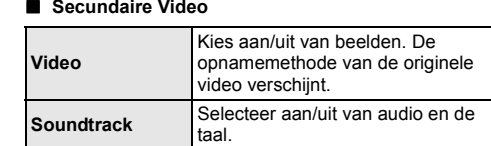

### ∫ **Afspeelinformatievenster**

U kunt de gedetailleerde afspeelstatus van de disc nakijken.

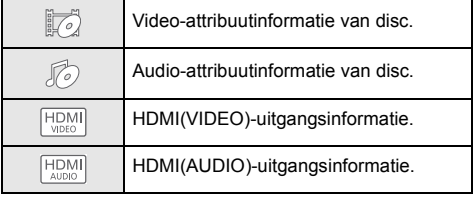

Druk op [RETURN] om eruit te gaan.

### ∫ **Controlepaneel**

Afbeelden van het Controlepaneel. Afspelen m.b.v. VIERA Link, enz.

bijv.

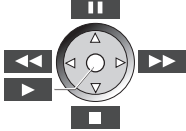

Druk op [RETURN] om het Controlepaneel te verbergen.

### ∫ **Topmenu**

Weergave Topmenu.

### ∫ **Pop-up Menu**

Weergave Pop-up Menu.

#### ∫ **Menu**

Weergave Menu.

### ∫ **Ontvangst**

De radiogolfstatus tijdens het afspelen van Netwerkinhoud wordt weergegeven. (Alleen als een draadloze verbinding gebruikt wordt)

### **Beeldinstellingen**

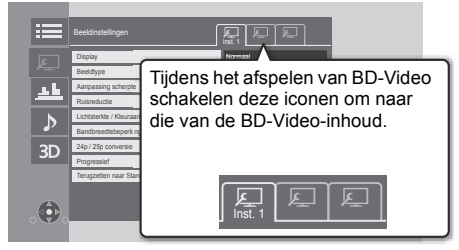

Schakel tussen "Inst. 1", "Inst. 2" of "Stand." met gebruik van  $[4, 1]$ .

- ≥ U kunt de gewenste instellingen op "Inst. 1" en "Inst. 2" registreren. De instellingen voor BD-Video en de instellingen voor het afspelen van andere soorten media worden afzonderlijk geregistreerd. (de fabrieksinstellingen voor "Inst. 1" / "Inst. 2" zijn dezelfde als de instellingen voor "Stand.".)
- ≥ U kunt de "Stand."-instellingen niet veranderen.

### ∫ **Display**

Selecteert een geschikte instelling voor uw scherm.

### ∫ **Beeldtype**

Selecteer de beeldkwaliteitsmodus tijdens het afspelen.

### ∫ **Aanpassing scherpte**

Regelt de scherpte van de beelden. Hoe hoger de waarde, hoe scherper de beelden.

### ∫ **Ruisreductie**

Vermindert onnodige ruis in video's. Hoe hoger de waarde, hoe minder ruis zal verschijnen.

### ∫ **Lichtsterkte / Kleuraanpassing**

Regelt het contrast, de helderheid, het witte gamma, het zwarte gamma, de kleurverzadiging en de tint.

### ∫ **Bandbreedtebeperking**

Regelt de limieten van de bandbreedte.

### ∫ **Conversie-aanpassing van dynamisch bereik**

Als dit toestel verbonden is met een TV die geen HDR (High Dynamic Range)-invoer ondersteunt, wordt de HDR-video uitgevoerd door het signaal om te zetten in een SDR (Standard Dynamic Range)-videosignaal. Als u een lagere waarde instelt, zal het contrast getrouwer gereproduceerd worden maar het volledige scherm zal er donkerder uitzien. Om de helderheid te vergroten, stelt u een hogere waarde in.

### ∫ **24p / 25p conversie**

Speelt video's af met film-achtige bewegingen.

- ≥ Als dit toestel aangesloten is op een TV die compatibel is met 4K/24p of met 4K/25p:
- Als "Videoformaat" ( $\Rightarrow$  29) op "Automatisch" of "4K" gezet is, zullen video's uitgevoerd worden in 4K/24p of 4K/25p.
- ≥ Als dit toestel verbonden is met een TV die compatibel is met 1080/24p:

Als "Videoformaat" (→ 29) op "Automatisch", "1080i" of "1080p" gezet is, zullen video's uitgegeven worden in 1080/24p.

- ≥ Deze functie werkt misschien niet, afhankelijk van de video.
- ≥ Er kan ruis op het beeld verschijnen als u de instelling omschakelt.

### ∫ **Progressief**

Voor het kiezen van de omzettingsmethode voor progressieve uitvoer zodat deze geschikt is voor het type materiaal dat wordt afgespeeld.

≥ Als de video onderbroken wordt wanneer "Auto" geselecteerd is, kiest u of "Video" of "Film" afhankelijk van het af te spelen materiaal.

∫ **Terugzetten naar Standaardbeeldinstellingen** Zet "Beeldinstellingen" van de geselecteerde tab

("Inst. 1" of "Inst. 2") opnieuw op de fabrieksinstellingen.

### **Instellingen voor geluidseffecten**

### ∫ **Geluidseffecten\*1, \*2**

Kies het geluidseffect.

≥ Night Surround :

Geniet van een film met krachtig geluid en zelfs wanneer het volume's nachts laag gehouden wordt. De audio is zo ingesteld dat het gemakkelijk gehoord kan worden.

≥ Branden :

Deze eigenschap geeft u helderder geluid doordat het hoge frequentiegedeelte van de audio vergroot wordt. (Upsampelen tot 192 kHz/32 bit is mogelijk.) Aanbevolen instelling

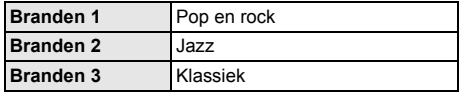

● Digital Tube Sound :

Deze eigenschap geeft u een warm geluid, net als het geluid dat geproduceerd wordt door een

vacuümbuizenversterker.

(Upsampelen tot 192 kHz/32 bit is mogelijk.) Aanbevolen instelling

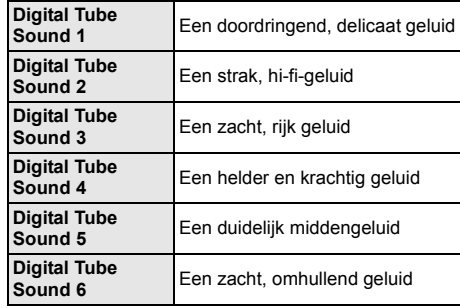

### ∫ **Frequentie van geluidseffecten**

Stelt de maximum sampling-frequentie in voor de audio die geselecteerd is in "Geluidseffecten".

- ≥ Zelfs als "96/88.2kHz" geselecteerd is, zal een audiobron met een sampling-frequentie van 96 kHz of hoger afgespeeld worden met de oorspronkelijke sampling-frequentie.
- Als "Geluidseffecten" op "Uit" gezet is, is deze instelling uitgeschakeld.

### ■ Sampling freg. DSD-decod.

Selecteer de instellingen die geschikt zijn voor uw voorkeur voor geluidskwaliteit.

### ∫ **DSD LPF-instelling**

Selecteer de instellingen die geschikt zijn voor uw voorkeur voor geluidskwaliteit.

- \*1 Niet elke functie kan apart ingesteld worden.
- \*2 Deze functie is werkzaam voor audio afkomstig van HDMI OUT of DIGITAL AUDIO OUT maar alleen als "Digitale geluidsoutput" op "PCM" ( $\Rightarrow$  30) gezet is.

### **Geluidsinstellingen**

### ∫ **Dialoogversterk.**\*

Het volume van de middelste luidspreker wordt opgevoerd zodat dialogen gemakkelijker te verstaan zijn.

### ∫ **Optimaal Geluid**

Stop de verwerking van signalen die van invloed zijn op de audiokwaliteit of schakel het display van het toestel uit om de audiokwaliteit helderder te maken.  $(\Rightarrow 31)$ Selecteer of u de beelden wel of niet wilt afspelen. Deze instelling kan omgeschakeld worden door tijdens het afspelen van muziek op de afstandsbediening op de groene knop te drukken.

- Als "Aan ( video uit )" geselecteerd is, zal de instelling geannuleerd worden nadat u een video afgespeeld heeft.
- Deze functie is alleen werkzaam voor audio die afkomstig is van HDMI OUT of DIGITAL AUDIO OUT alleen als "Digitale geluidsoutput" op "PCM" (→ 30) gezet is

### **3D-instellingen**

### ∫ **Output Type**

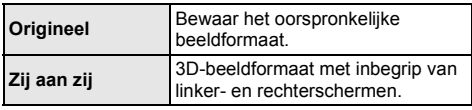

### ∫ **Formaat Pop-up menu**

3D-positie van het Optiemenu of het berichtenbeeldscherm, enz., kan tijdens het afspelen van 3D gewijzigd worden.

# **Referentie Set-upmenu**

Wijzig indien nodig de instellingen van uw speler. De instellingen blijven bewaard ook als u uw speler in Standby zet.

- **1 Druk op [HOME].**
- **2 Selecteer "Setup".**

### **3 Selecteer "Spelerinstellingen".**

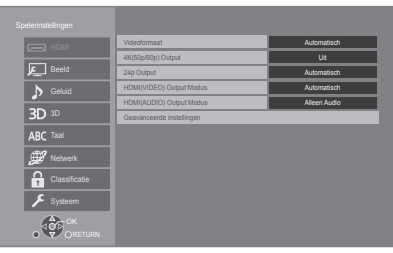

### **4 Selecteer een item en verander de instellingen.**

### **Om het scherm te verlaten** Druk op [HOME].

### **HDMI**

### ∫ **Videoformaat**

De items die door de aangesloten apparaten worden ondersteund, worden op het scherm als " $*$ " aangeduid. Wanneer een item zonder "\*" wordt geselecteerd dan kan het beeld vervormd zijn.

≥ Als "Automatisch" gekozen is, wordt automatisch de outputresolutie die het best bij uw aangesloten televisie past gekozen.

### ■ 4K(50p/60p) Output

Dit toestel kiest automatisch voor het afspelen van beelden in 4K\*1 (50p/60p) als het met een 4K (50p of 60p)-compatibele TV verbonden is.

- ≥ Dit onderdeel is alleen beschikbaar als "Videoformaat" op "Automatisch" en "4K" gezet is.
- ≥ Dit item is niet beschikbaar als "HDMI(AUDIO) Output Modus" op "Video+Audio" gezet is.
- ≥ Om een TV te verbinden die 4K (50p/60p) 4:4:4/8 bit of 4K (50p/60p) 4:2:2/12 bit ondersteunt, selecteert u "4K(50p/60p) 4:4:4".

De beelden zullen niet correct afgespeeld worden met een HDMI-kabel die geen 18 Gbps ondersteunt.

≥ Om een TV te verbinden die 4K (50p/60p) 4:2:0/8 bit ondersteunt, selecteert u "4K(50p/60p) 4:2:0".

### ■ 24p Output

Inhoud die opgenomen is met 24p\*2, zoals BD-Video films, wordt afgespeeld met 24p.

- ≥ Als dit toestel aangesloten is op een TV die compatibel is met 4K/24p en "Videoformaat" is op "Automatisch" of "4K" gezet, dan zullen de beelden afgespeeld worden in 4K/24p.
- ≥ Als dit toestel aangesloten is op een TV die compatibel is met 1080/24p en "Videoformaat" is op "Automatisch", "1080i" of "1080p" gezet, dan zullen de beelden afgespeeld worden in 1080/24p.
- Als in 24p uitgevoerde beelden vervormd zijn, verander de instelling dan in "Uit".

### ■ HDMI(VIDEO) Output Modus

Stel in of de audio al dan niet uit de HDMI VIDEO OUT-aansluiting uitgevoerd moet worden.

≥ Als een versterker met de HDMI AUDIO OUT-verbonden is en dit menu-item is op "Automatisch ( Alleen Video / Video+Audio )" gezet dan komt er mogelijk geen audio uit de TV. Selecteer in dat geval "Video+Audio".

### ∫ **HDMI(AUDIO) Output Modus**

Stel in of de beelden al dan niet uit de HDMI AUDIO OUT-aansluiting uitgevoerd moeten worden.

≥ Het is niet mogelijk 3D-, 4K- of HDR-inhoud uit de HDMI OUT-aansluiting uit te geven als "Video+Audio" geselecteerd is.

### ∫ **Geavanceerde instellingen**

Druk op [OK] om de volgende instellingen te tonen:

#### ¾ **Kleurmodus**

Deze instelling dient voor de selectie van de kleur-ruimte-conversie van het beeldsignaal.

#### ¾ **Deep Colour Output**

Deze instelling is voor het selecteren van het wel of niet gebruiken van Deep Colour output wanneer er aangesloten is op een televisie die Deep Colour ondersteunt.

#### ¾ **Uitvoer met hoog dynam. bereik**

Uitgave van beelden in HDR (High Dynamic Range)-formaat afhankelijk van de inhoud en het verbonden apparaat.

#### ¾ **Markering Type Inhoud**

Afhankelijk van de afgespeelde inhoud zal de TV bij het uitzenden de optimale methode instellen, als de aangesloten TV deze functie ondersteunt.

#### ¾ **Audio-uitgang**

Deze instelling selecteert of de audio wel dan niet van HDMI moet uitgevoerd worden.

● Om van audio te genieten met de HDMI-aansluiting selecteer dan "Aan". Om met de OPTICAL-aansluiting van audio te genieten, selecteer dan "Uit". De audio zal niet uit de HDMI-aansluiting uitgegeven worden, los van de instellingen van HDMI(VIDEO) Output Modus en HDMI(AUDIO) Output Modus.

#### ¾ **7.1ch Audio Reformatie**

Surround-geluid met 6.1ch of minder wordt automatisch uitgestrekt en afgespeeld op 7.1ch.

- ≥ Als "Uit" geselecteerd is, wordt er geluid afgespeeld over het originele aantal kanalen. (N.B. in het geval van 6.1ch audio, zal afspelen op 5.1ch zijn.)
- ≥ Het opnieuw formatteren van de audio wordt ingeschakeld in de volgende gevallen:
	- Wanneer u "PCM" heeft gekozen in "Digitale geluidsoutput".
	- Wanneer de audio Dolby Digital, Dolby Digital Plus, Dolby TrueHD of LPCM is.
	- Afspelen van BD-video's

Een hoge resolutie beeld/weergave technologie van ongeveer 4000 (breedte)  $\times$  2000 (hoogte) pixels.

\*2 Een bewegend beeld dat opgenomen is bij een snelheid van 24 frames per seconde (bewegende beeldenfilm). Vele inhouden van BD-Video films zijn opgenomen bij 24 frames/seconde in overeenstemming met het filmmateriaal.

### **Beeld**

#### ∫ **Stilstaandbeeld functie**

Kies het soort beeld dat wordt afgebeeld wanneer u het afspelen pauzeert.

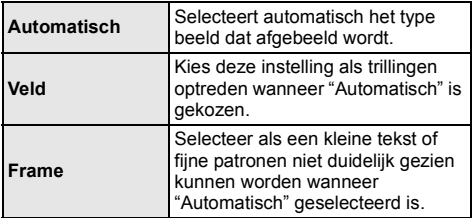

#### ∫ **Naadloze weergave**

Het hoofdstukken segment in afspeellijsten worden naadloos afgespeeld.

≥ Selecteer "Aan", wanneer het beeld even bevriest op het hoofdstuksegment in afspeellijsten.

### **Geluid**

#### ∫ **Dynamisch bereikcompressie**

U kunt luisteren op een laag volume maar de dialoog toch duidelijk horen.

(Alleen Dolby Digital, Dolby Digital Plus en Dolby TrueHD)

≥ "Automatisch" is alleen effectief wanneer u Dolby TrueHD afspeelt.

#### ∫ **Digitale geluidsoutput**

Druk op [OK] om de volgende instellingen te tonen:

¾ **Dolby D/Dolby D +/Dolby TrueHD**

#### ¾ **DTS/DTS-HD**

#### ¾ **MPEG-audio**

Selecteer het audiosignaal om uit te geven.

- ≥ Selecteer "PCM" als de aangesloten apparatuur niet in staat is het respectievelijke audioformaat te decoderen. Dit apparaat decodeert het audioformaat en verzendt naar de aangesloten apparatuur.
- ≥ Als u geen juiste instellingen maakt, kan het zijn dat de audio statisch is of ruis maakt.
#### ¾ **BD-Video Secundaire Audio**

Selecteer of u wel of niet de primaire audio en secundaire audio (inclusief het klikgeluid van de toets) wilt mixen.

Als "Uit" geselecteerd is, geeft het apparaat alleen de primaire audio uit.

 $\Omega$ 

#### ≥ **Genieten van BD-Video die Dolby Atmos® of DTS:XTM ondersteunt**

Verbind dit toestel met HDMI-kabel met een AV-versterker of een gelijkaardig apparaat dat het ondersteunt en selecteer de volgende instellingen:

- Dolby D/Dolby D +/Dolby TrueHD: "Bitstream" DTS/DTS-HD: "Bitstream"
- 
- BD-Video Secundaire Audio: "Uit"

Dolby Atmos is een handelsmerk van Dolby Laboratories.

#### ■ **OPTICAL** downsampling

Selecteer of u de sampling-frequentie van de audio die uit de OPTICAL-aansluiting komt al dan niet wilt converteren.

Als u kiest om de sampling-frequentie te converteren, kunt u de maximum uitgave tot 48 kHz of 96 kHz beperken.

- ≥ Stel een frequentie in die ondersteund wordt door het verbonden apparaat.
- ≥ Als u BD-Video afspeelt, worden de signalen in de volgende gevallen in 48 kHz geconverteerd, ondanks de instellingen:
	- als de signalen een schakelfrequentie van 192 kHz hebben
	- wanneer de schijf een kopieerbeveiliging heeft
	- wanneer "BD-Video Secundaire Audio" op "Aan" is ingesteld

#### ∫ **Downmix**

Selecteer het downmix-systeem van meerdere kanalen op 2-kanalen geluid.

- ≥ Selecteer "Surroundgecod.", wanneer de aangesloten apparatuur de virtuele surround-functie ondersteunt.
- ≥ Het downmix-effect is niet beschikbaar als "Digitale geluidsoutput" op "Bitstream" gezet is.
- De audio wordt in de volgende gevallen uitgevoerd in "Stereo":
	- AVCHD afspelen
	- Afspelen van secundaire audio (inclusief het klikgeluid van de toets).

#### ∫ **HDMI-uitvoerinst. muziekweergave**

Minimaliseer de audioruis tijdens het afspelen van muziek door de video-uitgang automatisch naar 1080i te schakelen.

#### ∫ **Instellingen voor Optimaal geluid**

Stel een terminal in die de verwerking van audiosignalen zal stoppen of stel in of u het display van het toestel al dan niet wilt in-/uitschakelen als "Optimaal Geluid"  $(\Rightarrow 28)$  op "Aan ( video uit )" of "Aan ( video aan )" gezet wordt.

≥ Stel een optie in voor het afspelen van video's en het afspelen van audio.

#### ∫ **Audio Vertraging**

Mis-sync tussen de video en audio wordt gecorrigeerd door de audio-output te vertragen.

**3D**

#### ∫ **Weergavemethode voor 3D-disc**

Selecteer de afspeelmethode van de videosoftware die compatibel is met 3D.

#### ∫ **3D AVCHD Output**

Selecteer de outputmethode van 3D AVCHD-video's.

#### ∫ **Melding 3D-weergave**

Zet het waarschuwingsbeeldscherm voor het kijken naar 3D op weergeven of verbergen wanneer u videosoftware afspeelt die compatibel is met 3D.

#### ∫ **Gewenste soundtrack**

Kies de taal voor audio.

- Als "Origineel" is geselecteerd, zal de originele taal van elke disc geselecteerd worden.
- Als de geselecteerde taal niet op de disc opgenomen is, of afhankelijk van hoe de navigatie op de disc gecreëerd is, kan het zijn dat een andere dan de geselecteerde taal afgespeeld wordt.
- Voer een code ( $\Leftrightarrow$  42) in wanneer u "Ander  $\forall x \forall x$ " selecteert.

#### ∫ **Gewenste ondertiteling**

Kies de taal voor ondertitels.

- Als "Automatisch" geselecteerd is, wordt alleen een ondertitel weergegeven voor de taal die in "Gewenste soundtrack" geselecteerd is wanneer een andere taal afgespeeld wordt dan die in "Gewenste soundtrack" geselecteerd is.
- Als de geselecteerde taal niet op de disc opgenomen is, of afhankelijk van hoe de navigatie op de disc gecreëerd is, kan het zijn dat een andere dan de geselecteerde taal afgespeeld wordt.
- Voer een code ( $\Leftrightarrow$  42) in wanneer u "Ander  $\star\!\star\!\star\!\star$ " selecteert.

#### ∫ **Gewenst menu**

Kies de taal voor discmenu's.

• Voer een code ( $\Leftrightarrow$  42) in wanneer u "Ander  $\forall x \forall x$ " selecteert.

#### ∫ **Ondertiteltekst**

Selecteer een geschikt item volgens de taal die gebruikt wordt voor tekst van de MKV ondertitels.

≥ Dit onderdeel wordt alleen afgebeeld na het afspelen van een bestand.

#### ∫ **Taal op het scherm**

Kies de taal voor deze menu's en berichten op het scherm.

### **Taal Netwerk**

#### ∫ **Eenvoudige Netwerkinstelling (**> **17)**

#### ∫ **Netwerkinstellingen**

Voer de instellingen die betrekking hebben op het netwerk individueel uit.

Druk op [OK] om de volgende instellingen te tonen:

#### ¾ **LAN-verbindingsmodus**

Selecteer de LAN-verbindingsmethode.

≥ Als u geen draadloos LAN gebruikt (wanneer u dat uitschakelt), selecteer dan "Bedraad".

#### ¾ **Draadloze Instellingen**

Dit laat het toe aan de draadloze router en verbindingsinstellingen ingesteld te worden. De huidige verbindingsinstellingen en verbindingstaat kunnen gecontroleerd worden.

De Draadloze router aansluitingswizard zal afgebeeld worden.

Selecteer een verbindingsmethode voor het draadloze toegangspunt.

#### **Zoek draadloos netwerk (→ 18) PUSH knop (** $\Leftrightarrow$  **17) PIN code**

Deze methode stelt u in staat gemakkelijk een versleuteling voor een draadloze LAN-verbinding in te stellen.

U kunt verbinding met een draadloos LAN-netwerk maken door op het draadloze toegangspunt waarmee u verbinding wilt maken een PIN-code in te voeren die door dit toestel gegenereerd wordt.

#### **Handmatige instelling**

Als na een zoekopdracht met gebruik van "Zoek draadloos netwerk" het draadloze toegangspunt waarmee u verbinding wilt maken niet gevonden wordt, of als u met andere methoden geen verbinding met een draadloos LAN-netwerk kunt maken, voer dan met de hand een SSID in om een draadloze LAN-verbinding tot stand te brengen.

#### ¾ **IP-adres / DNS-instellingen**

Dit is voor het controleren van de staat van de netwerkaansluiting en het instellen van het IP-adres en heeft betrekking op DNS.

Druk op [OK] om de bijbehorende instelling te tonen.

#### ¾ **Proxy-serverinstellingen**

Dit is voor het controleren van de staat van verbinding met de Proxy server en het uitvoeren van de instellingen.

Druk op [OK] om de bijbehorende instelling te tonen.

#### ¾ **Netwerkdienstinstellingen (**> **22)**

Druk op [OK] om de volgende instellingen te tonen:

#### **Browsen op tweede scherm**

Als deze functie op "Aan" gezet is, kunt u van de inhoud, die u op een applicatie van een netwerkdienst van een smartphone, enz. bekijkt, genieten op het grote scherm van uw TV via het thuisnetwerk.

#### **Auto audioverst. controle**

Als u Netwerkdienst gebruikt en het volume verschilt per inhoud, wordt het volume automatisch aangepast tot standaard.

- ≥ De werking van deze functie is afhankelijk van de inhoud.
- ≥ Selecteer "Uit" wanneer het geluid vervormd wordt weergegeven.

#### **Tijdzone**

Stel de tijd van het toestel in overeenkomstig uw locatie.

≥ Voor sommige Netwerkdienst-inhoud moet u de tijdzone instellen. Stel zo nodig de juiste tijdzone in.

#### **Zomertijd**

Selecteer "Aan" wanneer u de zomertijd gebruikt.

#### **Opmerking**

Geeft de dienstvoorwaarden voor de cloud-diensten weer.

#### ¾ **Netwerkstationsverbinding**

Dit toestel kan zich toegang verschaffen tot een gedeelde map van de harde schijf op een netwerk en video's, foto's en muziek afspelen.

#### ¾ **Afstandsapparaatinstellingen (**> **24)**

Druk op [OK] om de volgende instellingen te tonen:

#### **Afstandsapparaatbediening**

Inschakelen om door DMC bediend te worden.

#### **Apparaatnaamopgave**

Stel de naam van dit toestel in om op de aangesloten apparatuur te worden weergegeven.

#### **Registratietype**

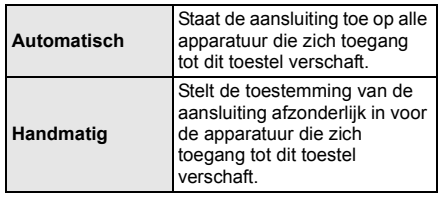

#### **Afstandsapparaatlijst**

Het registreren, of het ongedaan maken daarvan, van de weergegeven uitrusting kan uitgevoerd worden als "Handmatig" in "Registratietype" geselecteerd is.

#### ¾ **BD-Live Internettoegang (**> **21)**

U kunt internettoegang beperken terwijl BD-Live-functies worden gebruikt.

● Als "Limiet" geselecteerd is, is Internettoegang alleen toegestaan voor BD-Live inhoud dat inhoud-eigendomscertificaten heeft.

### **Classificatie**

Het wachtwoord van de volgende onderdelen is er maar één (en dezelfde). Vergeet uw wachtwoord niet.

#### ∫ **DVD-Video classificaties**

Door een classificatieniveau in te stellen kunt u het afspelen van DVD-Video beperken.

#### ∫ **Leeftijdsgrens voor BD-Video**

Stel een leeftijdsgrens in voor het afspelen van BD-Video (met inbegrip van Ultra HD Blu-ray).

#### ∫ **Netwerkdienstslot**

U kunt het gebruik van Netwerkdienst beperken.

### **Systeem**

#### ∫ **Eenvoudige Instelling**

U kunt basisinstellingen uitvoeren.

#### ∫ **TV-instellingen**

Druk op [OK] om de volgende instellingen te tonen:

#### ¾ **TV-systeem**

Voer de set-up uit zodat deze overeenstemt met het TV-systeem van de aangesloten TV.

#### ¾ **Screen Saver Functie**

Dit dient om het inbranden in het scherm te voorkomen.

- Wanneer deze ingesteld is op "Aan": Als er een lijst van afspeelinhoud afgebeeld wordt en er geen bediening plaatsvindt gedurende 5 minuten of meer, schakelt het scherm automatisch naar het HOME menu.
- ≥ Tijdens het afspelen en pauzeren, enz., is deze functie niet beschikbaar.

#### ¾ **Berichten op het scherm**

Kies of u de statusberichten automatisch wenst weer te geven.

#### ¾ **VIERA Link**

Stel in om de "VIERA Link" functie te gebruiken indien aangesloten met een HDMI-kabel naar een toestel dat "VIERA Link" ondersteund.

≥ Kies "Uit" als u geen gebruik wilt maken van "VIERA Link".

#### ∫ **Display van de speler**

Wiizigt de helderheid van het scherm van het apparaat.

- ≥ Als "Automatisch" geselecteerd is, wordt de display op helder ingesteld en wordt alleen tijdens afspelen gedimd.
- ≥ Deze instelling werkt niet als "Display van de speler" in "Instellingen voor Optimaal geluid" op "Uit" gezet is.  $(\Rightarrow 31)$

(behalve wanneer "Optimaal Geluid" op "Uit" gezet is)

#### ∫ **Snelle start**

De opstartsnelheid vanuit uitgeschakelde stand wordt vergroot.

≥ Op "Aan" zal de interne bedieningseenheid bekachtig worden. Het inerte stroomverbruik zal afnemen in vergelijking met wanneer de instelling op "Uit" staat.

#### ∫ **Afstandsbediening**

Verander de afstandsbedieningcode als er andere producten van Panasonic op deze afstandsbediening reageren.

#### ∫ **Firmware Update (**> **18)**

Druk op [OK] om de volgende instellingen te tonen:

#### ¾ **Autom. Update controle**

Als dit toestel met internet verbonden blijft, wordt automatisch zodra het toestel wordt aangezet de meest recente versie van de harde programmatuur gecontroleerd en kunt u de harde programmatuur indien nodig bijwerken.

#### ¾ **Update nu uitvoeren**

U kunt de firmware handmatig bijwerken als er een firmware update beschikbaar is.

#### ∫ **Systeeminformatie**

Druk op [OK] om de volgende instellingen te tonen:

#### ¾ **Softwarelicentie**

Informatie over de software die door dit apparaat gebruikt wordt, wordt weergegeven.

#### ¾ **Firmware-versie-informatie**

Toont de firmwareversie van dit toestel en de draadloze LAN-module.

#### ∫ **Standaard instellingen**

Dit doet alle waarden in het setupmenu en het optiemenu naar de fabrieksinstellingen terugkeren, behalve bepaalde netwerkinstellingen, snelheden, de code van de afstandsbediening, de beeldschermtaal, enz.

## **Handleiding voor het oplossen van problemen**

#### **Verricht de volgende controles alvorens assistentie aan te vragen.**

**Als het probleem onopgelost blijft, uw leverancier raadplegen voor instructies.**

#### **Heeft u de meest recente firmware geïnstalleerd?** Panasonic is constant bezig met het verbeteren van de firmware van het toestel om ervoor te zorgen dat onze klanten kunnen genieten van de laatste technologie.  $(\Rightarrow 18)$

### **Wat niet op een probleem met uw speler wijst:**

- Regelmatige geluiden bij het ronddraaien van het schiifie.
- Storingen van het beeld tijdens het zoeken.
- Storingen van het beeld tijdens het verwisselen van 3D-discs.

### ∫ **Het toestel reageert niet op de afstandsbediening of op de knoppen van het toestel.**

Houd  $[$ U $/$ I] op het hoofdtoestel gedurende 3 seconden ingedrukt.

– Als het u nog niet lukt om het apparaat uit te zetten, het stroomsnoer loskoppelen, 1 minuut wachten en het dan weer aansluiten.

### ∫ **De toetsen op het toestel werken niet.**

Raak de toetsen aan met uw vinger. Misschien werken ze niet als u alleen uw nagels gebruikt of als u handschoenen draagt.

### ∫ **De knoppen op het toestel zijn gevoelig.**

De knoppen van het toestel reageren op een lichte aanraking. Plaats geen voorwerpen erop of eromheen.

### ■ Ik kan de lade niet openen.

 $(1)$  Als het toestel uit is

Druk op [OK] en houd deze en de gele en de blauwe knop op de afstandsbediening gelijktijdig langer dan 5 seconden ingedrukt.

- "00 RET" wordt afgebeeld op de display van het apparaat.
- Herhaaldelijk op [▶] (rechts) drukken op de afstandsbediening totdat "06 FTO" afgebeeld wordt op de display van het toestel.
- 3 Druk op [OK].

## **Algemene bediening**

### **Terugkeren naar de fabrieksinstellingen.**

¾ Kies "Ja" in "Standaard instellingen" in het Set-upmenu.  $(\Rightarrow 34)$ 

#### **Om alle instellingen terug te doen keren naar de fabrieksinstellingen.**

- Reset het toestel als volgt:
- 1 Als het toestel uit is Druk op [OK] en houd deze en de gele en de blauwe knop op de afstandsbediening gelijktijdig langer dan 5 seconden ingedrukt.
	- "00 RET" wordt afgebeeld op de display van het apparaat.
- 2 Herhaaldelijk op [1] (rechts) drukken op de afstandsbediening totdat "08 FIN" afgebeeld wordt op de display van het toestel.
- Houd [OK] gedurende minstens 5 seconden ingedrukt.

#### **Dit toestel wordt uitgeschakeld als naar de TV-ingang geschakeld wordt.**

Dit een gewoon verschijnsel wanneer VIERA Link gebruikt wordt. Lees voor details de handleiding van de TV.

#### **De afstandsbediening werkt niet goed.**

- ¾ Vervang de batterijen van de afstandbediening.  $(\Rightarrow 5)$
- De afstandsbediening en het hoofdtoestel gebruiken verschillende codes. Als "SET CODE " op het display van het toestel weergegeven wordt wanneer op de knop op de afstandsbediening gedrukt word, verander dan de code van de afstandsbediening. Druk minstens 5 seconden op [OK] en het weergegeven nummer  $("[]")$ .

#### **Dit toestel wordt automatisch uitgeschakeld.**

Om energie te besparen, wordt dit toestel automatisch uitgeschakeld, afhankelijk van het medium, wanneer gedurende ongeveer 20 minuten op geen enkele knop gedrukt wordt terwijl er niets afgespeeld wordt (zoals tijdens een pauze, de weergave van het menu, de weergave van foto's, enz.).

#### **U hebt het wachtwoord van de classificatie vergeten. U wilt de classificatie-instelling annuleren.**

- ¾ Het classificatieniveau wordt teruggezet op de fabrieksinstellingen.
- 1 Als het toestel aan is Druk op [OK] en houd deze en de gele en de blauwe knop op de afstandsbediening gelijktijdig langer dan 5 seconden ingedrukt.
	- "00 RET" wordt afgebeeld op de display van het apparaat.
- 2 Herhaaldelijk op [1] (rechts) drukken op de afstandsbediening totdat "03 VL" afgebeeld wordt op de display van het toestel.
- 3 Druk op [OK].

#### **Het TV-scherm wordt zwart.**

- In de volgende gevallen vindt HDMI-authenticatie plaats en wordt een zwart scherm weergegeven: – Als "24p / 25p conversie" op "Auto" gezet is.
	- Als "24p Output" op "Automatisch" gezet is.
	- Als tussen de weergave van 2D- en 3D-beelden geschakeld wordt.
	- Als u het 4K-afspelen verlaat door een ander scherm te laten weergeven, met inbegrip van het HOME-menu.
	- Als "HDMI-uitvoerinst. muziekweergave" op "Prioriteit geluidskwaliteit" gezet is.

#### **Dit toestel herkent de USB-verbinding niet correct.**

- ¾ Sluit de USB-kabel af en weer aan. Als de verbinding nog steeds niet herkend wordt, schakel de stroom van dit toestel dan uit en weer in.
- ¾ Het kan zijn dat USB-apparatuur niet door dit toestel herkend wordt als deze apparatuur aangesloten is met gebruik van:
	- een USB-hub
	- een USB-verlengsnoer
- Als u de USB HDD op dit toestel aansluit, gebruik dan de USB-kabel dat bij de HDD geleverd is.
- ¾ Als de USB HDD niet herkend wordt, kan het zijn dat de USB HDD geen stroom ontvangt. Zorg voor stroom van een externe bron.

### **Beeld**

#### **Beelden afkomstig van dit toestel verschijnen niet op het TV-scherm of zijn vervormd.**

- ¾ Er is een verkeerde resolutie geselecteerd in "Videoformaat". De instelling als volgt opnieuw instellen:
- 1 Als het toestel aan is Druk op [OK] en houd deze en de gele en de blauwe knop op de afstandsbediening gelijktijdig langer dan 5 seconden ingedrukt.
	- "00 RET" wordt afgebeeld op de display van het apparaat.
- 2 Herhaaldelijk op [1] (rechts) drukken op de afstandsbediening totdat "04 PRG" afgebeeld wordt op de display van het toestel.
- 3 Houd [OK] gedurende minstens 5 seconden ingedrukt.

Stel het onderdeel opnieuw in.  $( \Rightarrow 29)$ 

- Wanneer Dolby Digital Plus, Dolby TrueHD en DTS-HD® audio niet goed uitgegeven worden, selecteer dan "Ja" in "Standaard instellingen"  $(\Rightarrow 34)$  en maak goede instellingen.
- De verbonden apparaten zijn veranderd. Stel de instelling als volgt opnieuw in:
- 1 Als het toestel aan is Druk op [OK] en houd deze en de gele en de blauwe knop op de afstandsbediening gelijktijdig langer dan 5 seconden ingedrukt.
	- "00 RET" wordt afgebeeld op de display van het apparaat.
- Herhaaldelijk op [▶] (rechts) drukken op de afstandsbediening totdat "13 L4K" afgebeeld wordt op de display van het toestel.
- 3 Houd [OK] gedurende minstens 5 seconden ingedrukt.
	- "4K(50p/60p) Output" zal op "Uit" gezet worden. Voer de correcte instelling opnieuw uit.  $(\Rightarrow 29)$
- ¾ PAL schijven kunnen niet op de juiste wijze worden bekeken op een NTSC-televisie.
- ¾ Als "Weergavemethode voor 3D-disc" in het instellingsmenu op "Automatisch" gezet is, kan het zijn dat de beelden niet uitgevoerd worden, afhankelijk van de aansluitmethode. Nadat de disk uit het toestel genomen is, selecteert u "Kies weergave" in het instellingenmenu en selecteert u "2D-weergave" in het instellingenbeeldscherm dat weergegeven wordt als 3D-disks afgespeeld worden.  $(\Rightarrow 31)$
- Bij afspelen in 4K kunnen de beelden vervormd worden, afhankelijk van de HDMI-kabel. Gebruik een HDMI-kabel die 18 Gbps ondersteunt.

#### **De video wordt niet uitgevoerd.**

- ¾ Video's worden niet uitgezonden als "Optimaal Geluid" op "Aan ( video uit )" gezet is.  $( \Rightarrow 28)$
- ¾ Video's afkomstig van de HDMI AUDIO OUT aansluiting worden niet uitgezonden als "HDMI(AUDIO) Output Modus" op "Alleen Audio" staat.  $(\Rightarrow 29)$

#### **Er wordt geen video in 4K of high-definition uitgevoerd.**

- ¾ Bevestig dat "Videoformaat" in het Set-upmenu  $\alpha$ oed in $\alpha$ esteld is. ( $\Rightarrow$  29)
- Bevestig de HDMI-kabel, de bijbehorende verbindingen en de compatibiliteit van de TV-video-ingang. Voor het weergeven van beelden in 4K moet de HDMI-kabel aangesloten worden op een 4K-compatibele aansluiting van het aangesloten apparaat  $(\Rightarrow 10)$
- ¾ Zet "HDMI(AUDIO) Output Modus" op "Alleen Audio".  $(\Rightarrow 29)$
- ¾ Om naar beelden in 4K (50p/60p) te kijken, zet u "4K(50p/60p) Output" op "4K(50p/60p) 4:4:4" of  $4K(50p/60p)$  4:2:0". ( $\Rightarrow$  29)
- ¾ Als "4K(50p/60p) Output" op "4K(50p/60p) 4:4:4" gezet is, controleer dan of de verbonden HDMI-kabel 18 Gbps ondersteunt.  $(\Rightarrow 10, 29)$
- ¾ Als geen 4K-beelden uit de verbonden 4K-compatibele TV uitgezonden worden, zet "4K(50p/60p) Output" dan op "4K(50p/60p) 4:4:4" of  $4K(50p/60p)$  4:2:0". ( $\Rightarrow$  29)

#### **De 3D video's worden niet uitgezonden.**

- ¾ Verbind een 3D-compatibel apparaat (bijv. een TV en versterker/ontvanger).
- Als een niet 3D-compatibele versterker/ontvanger tussen dit toestel en een TV aangesloten is, wordt geen 3D-video uitgegeven.  $(\Rightarrow 12)$
- Als een versterker/ontvanger, die niet compatibel is met 3D, op de HDMI AUDIO OUT-aansluiting aangesloten is, zet "HDMI(AUDIO) Output Modus" dan op "Alleen Audio".  $(\Rightarrow 29)$
- ¾ Bevestig de instellingen op dit toestel en de TV voor 3D.  $(\Rightarrow 21)$

### **3D-video's worden niet correct als 2D uitgevoerd.**

- Selecteer "Kies weergave" in het instellingenmenu en selecteer "2D-weergave" in het instellingenbeeldscherm dat weergegeven wordt als  $3D$ -disks afgespeeld worden.  $\Rightarrow$   $31$ "Weergavemethode voor 3D-disc")
- ¾ Discs met titels met Zij aan zij (structuur met 2 beeldschermen), die in 3D bekeken kunnen worden, worden afgespeeld overeenkomstig de instellingen op de TV.

#### **Er wordt een zwarte rand afgebeeld rond de rand van het beeldscherm. De beeldverhouding van het scherm is abnormaal.**

Stel de verhoudingsinstelling op de televisie af.

#### **Er is veel beeldvertraging bij het afspelen van video's.**

- Zet alle items in "Ruisreductie" op "0".  $(\Rightarrow 27)$
- Stel "Audio Vertraging" in.  $(\Rightarrow 31)$

## **Geluid**

#### **Kan de gewenste audio niet horen.**

- Controleer de verbindingen en de "Digitale qeluidsoutput" -instellingen.  $(\Rightarrow 11, 30)$
- Om audio uit te voeren uit een apparaat aangesloten met een HDMI-kabel, stelt u "Audio-uitgang" in op "Aan" in het Set-up menu.  $(\Rightarrow 30)$
- Als dit toestel via HDMI VIDEO OUT op een TV aangesloten wordt en via HDMI AUDIO OUT op een versterker/ontvanger, zet "HDMI(VIDEO) Output Modus" dan op "Automatisch ( Alleen Video / Video+Audio )".  $(\Rightarrow 11, 29)$

#### **Er klinkt geen geluid.**

- Om geluid af te spelen met gebruik van de OPTICAL-aansluiting, dient u "OPTICAL downsampling" correct in te stellen.  $(\Rightarrow 31)$
- ¾ Raadpleeg "Aansluiten op een versterker/ontvanger"  $(\Rightarrow 11 - 15)$  om te controleren of de uitvoerinstellingen van de audio geschikt zijn voor de verbindingen van uw apparaat. In de volgende gevallen komt geen audio uit onderstaande aansluitingen:

#### ≥ **HDMI VIDEO OUT-aansluiting**

- Als een apparaat met de HDMI AUDIO OUT-aansluiting verbonden is en "HDMI(VIDEO) Output Modus" op "Automatisch ( Alleen Video / Video+Audio )" gezet is  $(\Rightarrow 29)$
- Als "Audio-uitgang" in "Geavanceerde instellingen" op "Uit" gezet is  $(\Rightarrow 30)$
- Als het afspelen plaatsvindt met "Audio-uitgang" in "Instellingen voor Optimaal geluid" op "Alleen OPTICAL"  $(\Rightarrow 31)$

#### ≥ **HDMI AUDIO OUT-aansluiting**

- Als "Audio-uitgang" in "Geavanceerde instellingen" op "Uit" gezet is  $(\Rightarrow 30)$
- Als het afspelen plaatsvindt met "Audio-uitgang" in "Instellingen voor Optimaal geluid" op "Alleen OPTICAL"  $(\Rightarrow 31)$

#### ≥ **OPTICAL-aansluiting**

- Als een apparaat met de HDMI AUDIO OUT-aansluiting verbonden is en "Audio-uitgang" in "Geavanceerde instellingen" op "Aan" gezet is  $(\Rightarrow 30)$
- Als het afspelen plaatsvindt met "Audio-uitgang" in "Instellingen voor Optimaal geluid" op "Alleen  $HDMI''$  ( $\Rightarrow$  31)

### **Afspelen**

#### **Disc kan niet worden afgebeeld.**

- $\triangleright$  De schijf is vuil. ( $\Leftrightarrow$  5)
- in De disc is niet gefinaliseerd.  $(⇒ 7)$ <br>
Afhankelijk van de Ultra HD Blu-rai
- ¾ Afhankelijk van de Ultra HD Blu-ray-disc, is het misschien niet mogelijk af te spelen tenzij dit toestel met het internet verbonden is.

#### **Stilstaande beelden (JPEG) worden niet normaal teruggespeeld.**

De beelden die bewerkt zijn op de PC, zoals Progressive JPEG, enz., zouden niet teruggespeeld kunnen worden.

#### **Ik kan niet BD-Live afspelen.**

- inπand De SD-kaart is beveiligd tegen schrijven. ( $\Leftrightarrow$  7)<br>
in Bevestig dat dit apparaat aangesloten is op het
- Bevestig dat dit apparaat aangesloten is op het breedband Internet.  $( \Rightarrow 16)$
- Bevestig de "BD-Live Internettoegang" instellingen.  $(\Rightarrow 33)$
- Bevestig dat er een SD-kaart in de SD-kaartgleuf zit.  $(\Rightarrow 9)$

### **Netwerk**

#### **Ik krijg geen verbinding met het netwerk.**

- ¾ Bevestig de netwerkverbinding en instellingen.  $($   $\Rightarrow$  16, 17, 32)
- Er kunnen obstakels aanwezig zijn die voorkomen dat het toestel door uw thuisnetwerk gedetecteerd wordt. Breng het toestel en de draadloze router dichter bij elkaar. Het kan zijn dat dit toestel in staat zijn om uw netwerknaam te detecteren ( $\Rightarrow$  18, "SSID").
- ¾ Raadpleeg de gebruiksaanwijzing van elk toestel en volg de instructie om ze aan te sluiten.

**Wanneer u een draadloze LAN-verbinding gebruikt, worden video's van de Netwerkserver\* niet afgespeeld of vallen er videoframes weg tijdens het afspelen.**

¾ Routers met een hogere overdrachtsnelheid, zoals de 802.11n (2,4 GHz of 5 GHz) Draadloze router, zouden het probleem kunnen verhelpen. Als u de 802.11n (2,4 GHz of 5 GHz) Draadloze router gebruikt, moet het type encryptie op "AES" gezet worden.

Gelijktijdig gebruik met een microwave, draadloze telefoon enz. op 2,4 GHz zou onderbrekingen of andere problemen tot gevolg kunnen hebben.

- Op het "Draadloze Instellingen" scherm ( $\Rightarrow$  32) is het continu branden van minstens 4 "Ontvangst" indicators het doel voor een stabiele verbinding. Als er 3 of minder indicators branden of de verbinding onderbroken wordt, de positie of hoek van uw Draadloze router veranderen en kijken of de verbindingstaat verbetert. Als er geen verbetering is, een bedraad netwerk verbinden en de "Eenvoudige Netwerkinstelling" ( $\Rightarrow$  17) opnieuw uitvoeren.
- DLNA-compatibele server, enz.

### **Berichten op het scherm**

#### **Kan niet aflezen. De disc contr.**

U hebt een niet-compatibele schijf ingevoerd.

#### **Kan deze titel niet afspelen.**

U probeerde een niet-compatibele video weer te geven.

#### **Geen disc geplaatst.**

enz.)

Het schijfje ligt mogelijk ondersteboven in de lade.

#### $\bigcirc$  Deze handeling is nu niet beschikbaar.

Bepaalde bewerkingen worden door het apparaat niet ondersteund. (Bijvoorbeeld, omgekeerde vertraagde weergave,

#### **IP-adres is niet ingesteld.**

Het "IP-adres" in "IP-adres / DNS-instellingen" is "------. ---. ---". Stel de "IP-adres", "Subnetwerk Masker" en "Gateway-adres" in. (Selecteer indien nodig de automatische adresverwerving.)

#### **Het draadloze toegangspunt heeft momenteel een lage netwerkbeveiligingsinstelling. Hogere instelling is aanbevolen.**

¾ Stel een sterker veiligheidsniveau voor het netwerk in onder raadpleging van de gebruiksaanwijzing van de draadloze router.

### **Berichten op het display van het toestel**

#### **F99**

Het apparaat slaagt er niet n goed te werken. Raak [U/I] op het hoofdtoestel gedurende 3 seconden aan om het toestel op stand-by te schakelen en schakel het weer terug.

#### **NET**

Terwijl verbinding met een netwerk gemaakt wordt.

#### **NO PLAY**

- wanneer er een weergavebeperking is op een BD-Video of DVD-Video. (→ 33)
- ¾ Er werd een DVD-Video disc met een incompatibele regiocode geplaatst.

#### **NO READ**

Het medium is vuil of beschadigd. Het medium kan niet worden afgespeeld.

#### **REMOVE**

Het USB-apparaat verbruikt te veel stroom. Verwijderen het USB-apparaat.

#### **SET CODE**

#### **(" " staat voor een getal.)**

De afstandsbediening en de speler zelf gebruiken verschillende codes. Wijzig de code op de afstandsbediening.

Houd [OK] en de aangeduide cijfertoets tegelijkertijd meer dan

5 seconden ingedrukt.

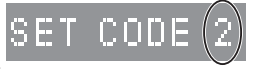

*Referentie*

Referentie

#### **U59**

De temperatuur van dit toestel is hoog en het toestel schakelt om veiligheidsredenen naar stand-by. Wacht ongeveer 30 minuten. Installeer of plaats dit toestel op een plek met goede ventilatie.

**START**

Er zal een update van de firmware van start gaan. Schakel dit toestel niet uit.

#### **UPDATE /5**

#### **(" " staat voor een getal.)**

Er is een update van de firmware in uitvoering. Gelieve de stroom niet uitzetten.

#### **FINISH**

Het bijwerken van de harde programmatuur is voltooid.

# **Specificaties**

## **Algemeen**

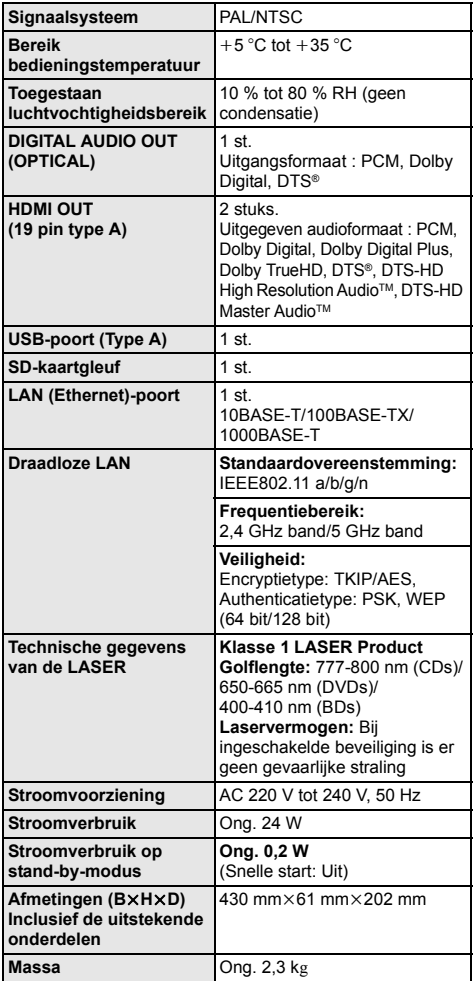

≥ De technische gegevens kunnen zonder voorafgaande mededeling worden gewijzigd.

## **Bestands-formaat**

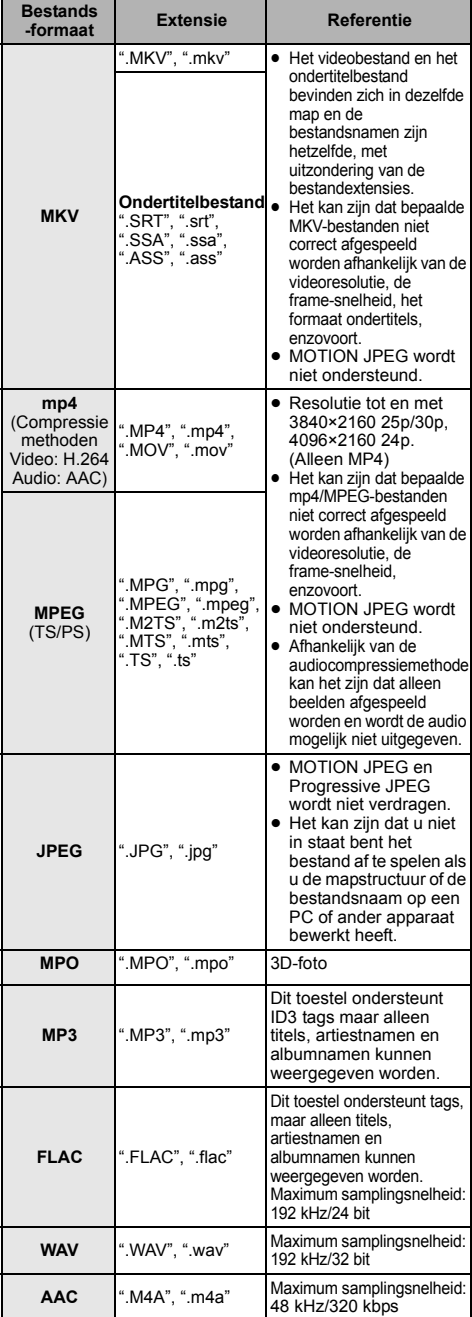

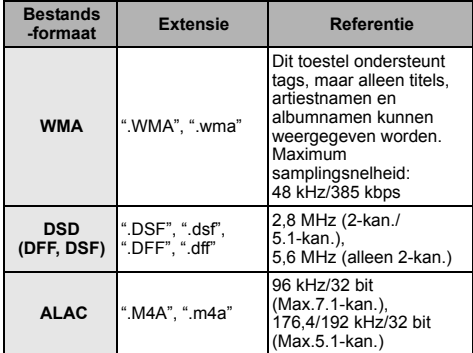

- ≥ Met bepaalde opnamestaten en mapstructuren, zou de afspeelvolgorde kunnen verschillen of zou afspelen niet mogelijk kunnen zijn.
- ≥ Een gecombineerd totaal van tot 10.000 bestanden en mappen kunnen in iedere map als afspeelbare gegevens weergegeven worden, onafhankelijk van het formaat ervan (zelfs als het afspeelmenu van beelden weergegeven wordt, als een map in het menu bijvoorbeeld afspeelbare video's en muziekbestanden bevat, worden die ook als afspeelbare gegevens geteld).

### **Audio-informatie**

De audio-output verschilt afhankelijk van welke uiteinden verbonden zijn aan de versterker/ontvanger en de instellingen op het apparaat.  $(\Rightarrow 30, \text{ "Digitale}$ geluidsoutput")

≥ Het aantal opgesomde kanalen is het maximumaantal uitvoerkanalen dat mogelijk is bij aansluiting op een versterker/ontvanger die compatibel is met het respectievelijke audioformaat.

#### **HDMI OUT/ DIGITAL AUDIO OUT (OPTICAL)**

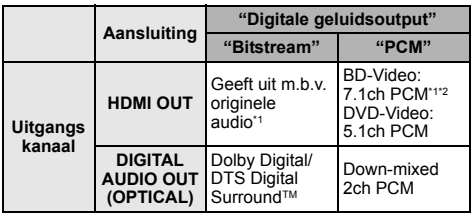

\*1 Als "BD-Video Secundaire Audio" op "Aan" staat, zal de audio uitgevoerd worden als Dolby Digital, DTS Digital Surround™ of 5.1ch PCM. Wanneer u echter BD-Video afspeelt zonder secundaire audio of navigatiegeluiden, wordt de audio als het originele formaat uitgegeven.

\*2 De audio-output wordt versterkt van 5.1ch of 6.1ch naar 7.1ch afhankelijk van de DTS, Inc. specificaties.

### **Ondersteund formaat voor afspelen van netwerkinhoud**

Als dit toestel als een Netwerkinhoud-client werkt, kan de volgende inhoud afgespeeld worden.

- ≥ Bestandsformaten die niet ondersteund worden door uw Netwerkserver kunnen\* niet afgespeeld worden.
- DLNA-compatibele server, enz.

#### **Video**

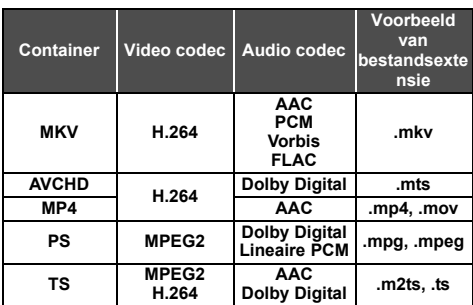

#### **Foto**

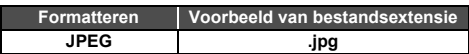

#### **Geluid**

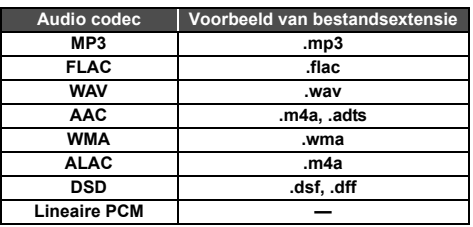

● Afhankelijk van de server kunnen andere dan de hiervoor aangeduide inhouden afgespeeld worden.

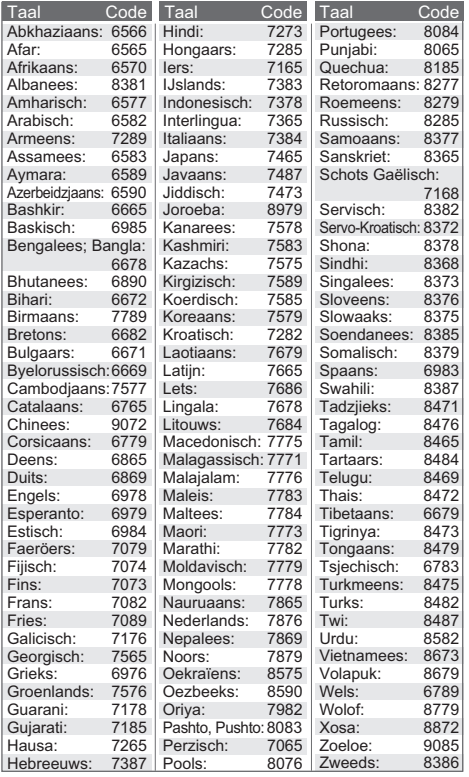

### **Display taallijst**

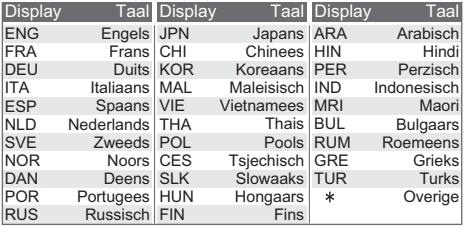

# **Licenties Codelijst Taal**

"AVCHD", "AVCHD 3D", "AVCHD Progressive" en "AVCHD 3D/ Progressive" zijn handelsmerken van Panasonic Corporation en Sony Corporation.

Java is een gedeponeerd handelsmerk van Oracle en/of haar gerelateerde filialen.

Dolby, Dolby Audio, en het dubbele-D-symbool zijn handelsmerken van Dolby Laboratories.

Zie voor DTS-octrooien http://patents.dts.com. Gefabriceerd onder licentie van DTS Licensing Limited. DTS, DTS-HD, het Symbool en DTS en het Symbool samen zijn geregistreerde handelsmerken en DTS-HD Master Audio | Essential is een handelsmerk van DTS, Inc. © DTS, Inc. Alle rechten voorbehouden.

De begrippen HDMI, HDMI High-Definition Multimedia Interface en het HDMI-logo zijn handelsmerken of geregistreerde handelsmerken van HDMI Licensing LLC in de Verenigde Staten en andere landen.

#### <AVC>

Dit product staat onder licentie van de AVC Patent Portfolio Licentie voor persoonlijk gebruik door een consument of voor ander gebruik waarin geen beloning wordt ontvangen om (i) video's te coderen in overeenstemming met de AVC Standaard ("AVC Video") en/of (ii) AVC Video's te decoderen die gecodeerd werden door een gebruiker tijdens een persoonlijke activiteit en/of verkregen werden van een video provider met de licentie om AVC Video's te verstrekken. Voor ieder ander gebruik wordt geen licentie verstrekt of geïmpliceerd. Extra informatie kan verkregen worden van MPEG LA, L.L.C.

Zie http://www.mpegla.com

 $<$  $V$ C-1>

Dit product staat onder een licentie van de VC-1 Patent Portfolio Licentie voor persoonlijk en niet commercieel gebruik door een consument om (i) video's te coderen in overeenstemming met de VC-1 standaard ("VC-1 Video") en/of (ii) VC-1 Video te decoderen die gecodeerd was door een consument in een persoonlijke en niet-commerciële activiteit en/of verkregen was uit een video-provider met een licentie om VC-1 Video te verstrekken. Voor ieder ander gebruik wordt geen licentie verstrekt of geïmpliceerd. Extra informatie kan verkregen worden van MPEG LA, L.L.C.

Zie http://www.mpegla.com

MPEG Layer-3 audio coding technologie onder licentie van Fraunhofer IIS en Thomson.

SDXC logo is een handelsmerk van SD-3C, LLC.

"DVD Logo" is een handelsmerk van DVD Format/Logo Licensing Corporation.

"Wi-Fi®" en "Wi-Fi Direct®" zijn gedeponeerde handelsmerken van Wi-Fi Alliance®.

"Wi-Fi Protected SetupTM", "MiracastTM", en "WPATM" zijn handelsmerken van Wi-Fi Alliance®.

Windows is een handelsmerk of een gedeponeerd handelsmerk van Microsoft Corporation in de Verenigde Staten en andere landen.

Android is een handelsmerk van Google Inc.

Copyright 2004-2014 Verance Corporation. CinaviaTM is een handelsmerk van de Verance Corporation. Beschermd door het Amerikaanse octrooi 7.369.677 en wereldwijde octrooien van de Verance Corporation die zijn verleend en aangevraagd onder licentie van de Verance Corporation. Alle rechten voorbehouden.

Dit product bevat de volgende software:

- (1) de software die onafhankelijk door of voor Panasonic Corporation ontwikkeld is,
- (2) de software die het eigendom van derden is en onder licentie aan Panasonic Corporation verstrekt is,
- (3) de software die een vergunning verkregen heeft onder de GNU General Public License, Version 2.0 (GPL V2.0),
- (4) de software die een vergunning gekregen heeft onder de GNU LESSER General Public License, Version 2.1 (LGPL V2.1) en/ of
- (5) open bron-software anders dan de software die een vergunning verkregen heeft onder de GPL V2.0 en/of  $L$ GPL V<sub>2</sub> 1

De software die als (3) - (5) gecategoriseerd wordt, wordt verspreid in de hoop dat deze nuttig zal zijn maar ZONDER OOK MAAR EEN ENKELE GARANTIE, zonder zelfs de impliciete garantie van VERHANDELBAARHEID of GESCHIKTHEID VOOR EEN BEPAALD DOEL.

Raadpleeg de gedetailleerde termijnen en voorwaarden ervan die in het menu getoond worden Spelerinstellingen.

Panasonic zal minstens drie (3) jaar na levering van producten aan ongeacht welke derde partij die via onderstaande contactgegevens contact met haar opneemt, tegen een prijs die niet hoger is dan de kosten voor de fysieke uitvoering van de broncodedistributie, een volledige, door de machine leesbare kopie van de overeenkomstige broncode verstrekken, die door GPL V2.0, LGPL V2.1 of de andere licenties gedekt wordt, met de verplichting dat te doen, alsmede de respectievelijke kennisgeving van het auteursrecht daarvan.

Contactgegevens: oss-cd-request@gg.jp.panasonic.com De broncode en de kennisgeving van het auteursrecht zijn ook gratis beschikbaar op onze website die hier onder aangeduid wordt

http://panasonic.net/avc/oss/

#### (1) MS/WMA

Dit product wordt beschermd door bepaalde intellectueel-eigendomsrechten van Microsoft Corporation en van derden. Het gebruik of de verspreiding van dergelijke technologie buiten dit product is verboden zonder een licentie van Microsoft of erkende dochteronderneming van Microsoft, en van derden.

- (2) MS/PlayReady/Labeling Eindproduct Dit product bevat technologie die onderhevig is aan bepaalde intellectuele eigendomsrechten van Microsoft. Het gebruik of de verspreiding van deze technologie buiten dit product is verboden zonder de juiste licentie(s) van Microsoft.
- (3) MS/PlayReady/Opmerkingen eindgebruiker De eigenaren van de inhouden maken gebruik van de technologie van Microsoft PlayReady™ om toegang tot de inhouden te verkrijgen en om hun intellectuele eigendomsrechten te beschermen, met inbegrip van de inhouden met auteursrecht. Dit toestel gebruikt de PlayReady-technologie om toegang te krijgen tot inhouden met PlayReady-beveiliging en/of inhouden met WMDRM-beveiliging. Als het toestel er niet in slaagt om de beperkingen op het gebruik van de inhoud te forceren, kunnen de eigenaren van de inhouden Microsoft verzoeken om de capaciteit van het toestel om inhouden met PlayReady-beveiliging te consumeren in te trekken. De intrekking zal niet van invloed zijn op onbeveiligde inhouden of op inhouden die beveiligd worden door andere technologie voor het toegang krijgen tot inhouden. De eigenaren van inhouden kunnen eisen om PlayReady te upgraden om toegang tot hun inhouden te verkrijgen. Als u geen upgrade uitvoert, zult u niet in staat zijn toegang te krijgen tot inhouden die de upgrade vereisen.
- (4) Vorbis, FLAC, WPA Supplicant

De softwarelicenties worden weergegeven als "Softwarelicentie" in het setup-menu geselecteerd wordt.  $(\Rightarrow 34)$ 

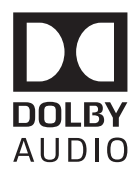

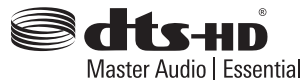

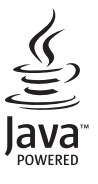

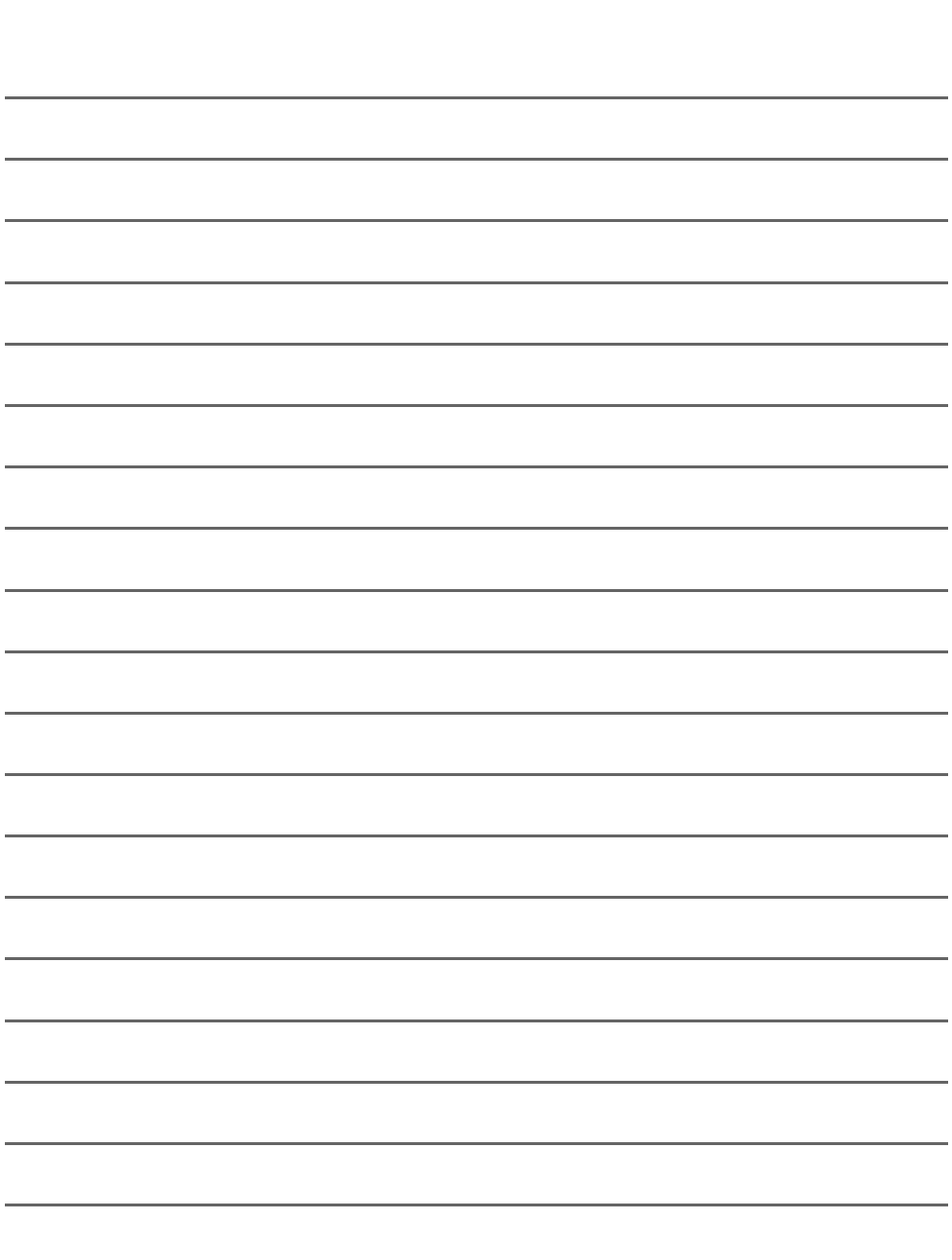

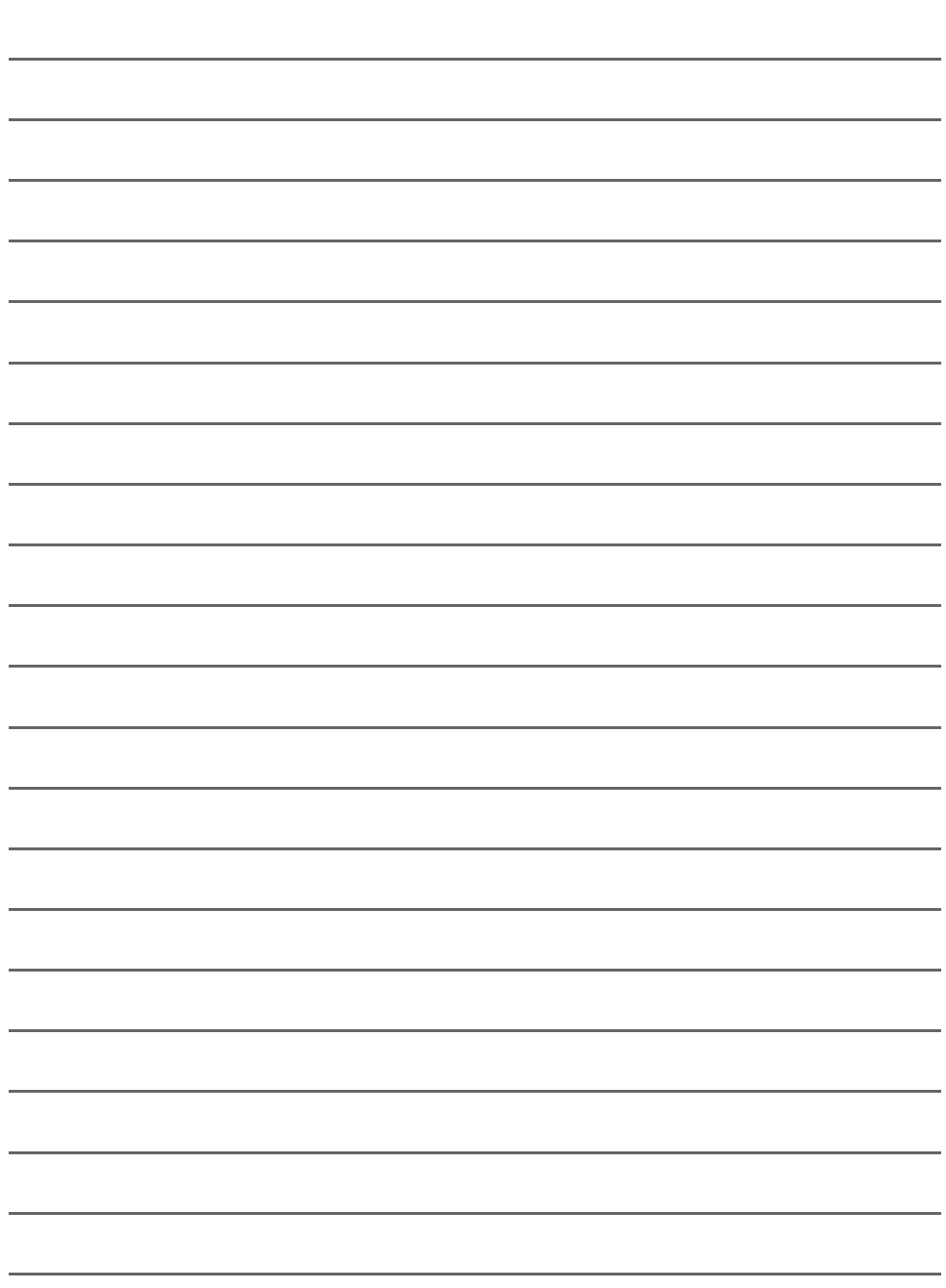

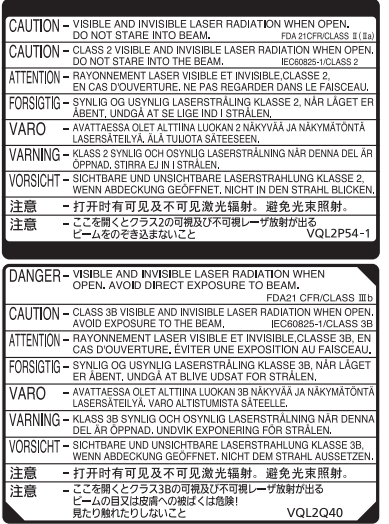

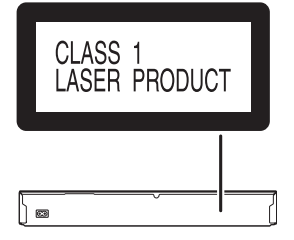

L'une de ces étiquettes est collée sur cet appareil. (À l'intérieur de l'appareil) Een van deze labels is op het toestel aangebracht. (Binnenin het apparaat)

Manufactured by: Importer for Europe:

Panasonic Corporation Kadoma, Osaka, Japan Panasonic Marketing Europe GmbH Panasonic Testing Centre Winsbergring 15, 22525 Hamburg, Germany

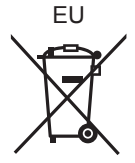

Panasonic Corporation **Web Site:** http://www.panasonic.com

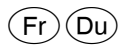

F0816HA0